# **Univerzita Palackého v Olomouci**

# **Filozofická fakulta**

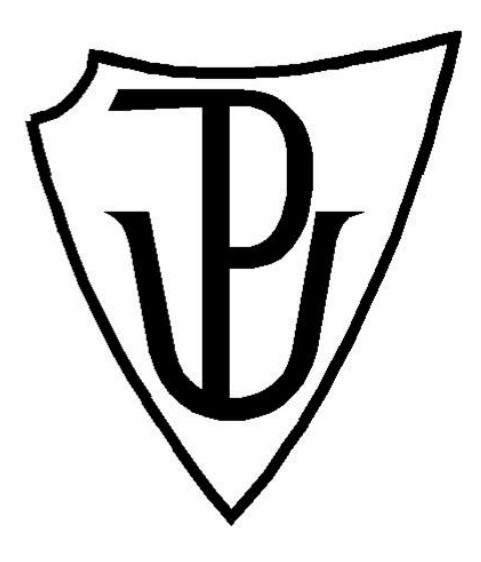

# **L´utilisation de différentes stratégies de marketing sur Internet**

# **Diplomová práce**

**Autor**: Bc. Regina Keferová

**Vedoucí práce**: Doc. Mgr. Jaromír Kadlec

Olomouc 2014

#### **Prohlášení :**

« Je déclare sur l´honneur avoir rédigé le mémoire de master « L´utilisation de différentes stratégies de marketing sur Internet » sous la responsibilité du directeur de mémoire et avoir cité toutes les sources d´informations disponibles ».

Místopřísežně prohlašuji, že jsem práci na téma "L'utilisation de différentes stratégies de marketing sur Internet" vypracovala samostatně, pod odborným dohledem vedoucího diplomové práce a uvedla jsem všechny podklady a literaturu.

V Olomouci, dne .......................... Podpis ............................

# **Poděkování :**

Chtěla bych poděkovat společnosti Advin base s.r.o za informace, které mi poskytla pro vypracování této práce, hlavně panu Martinu Lejskovi, jednateli společnosti.

# **Sommaire**

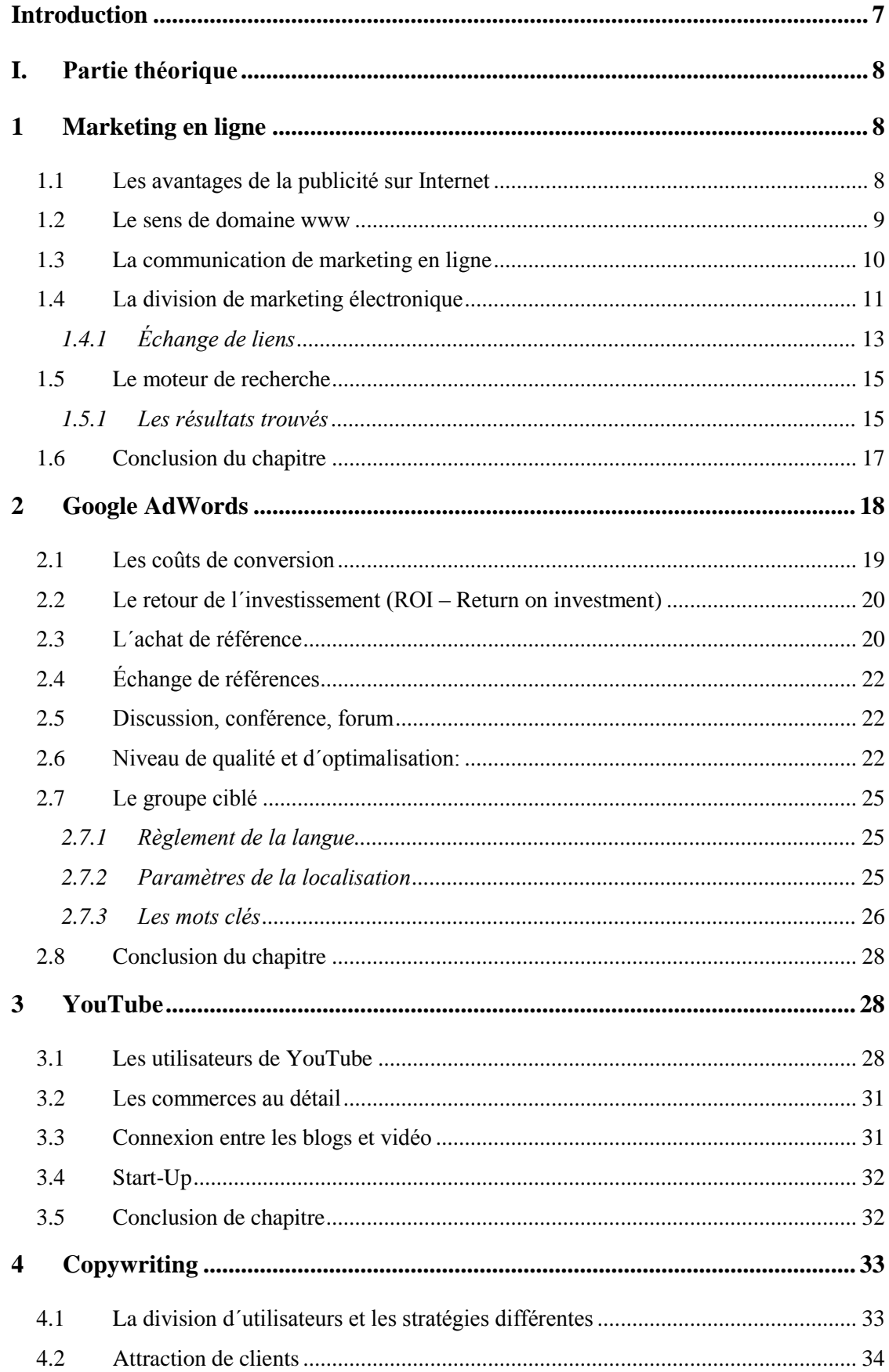

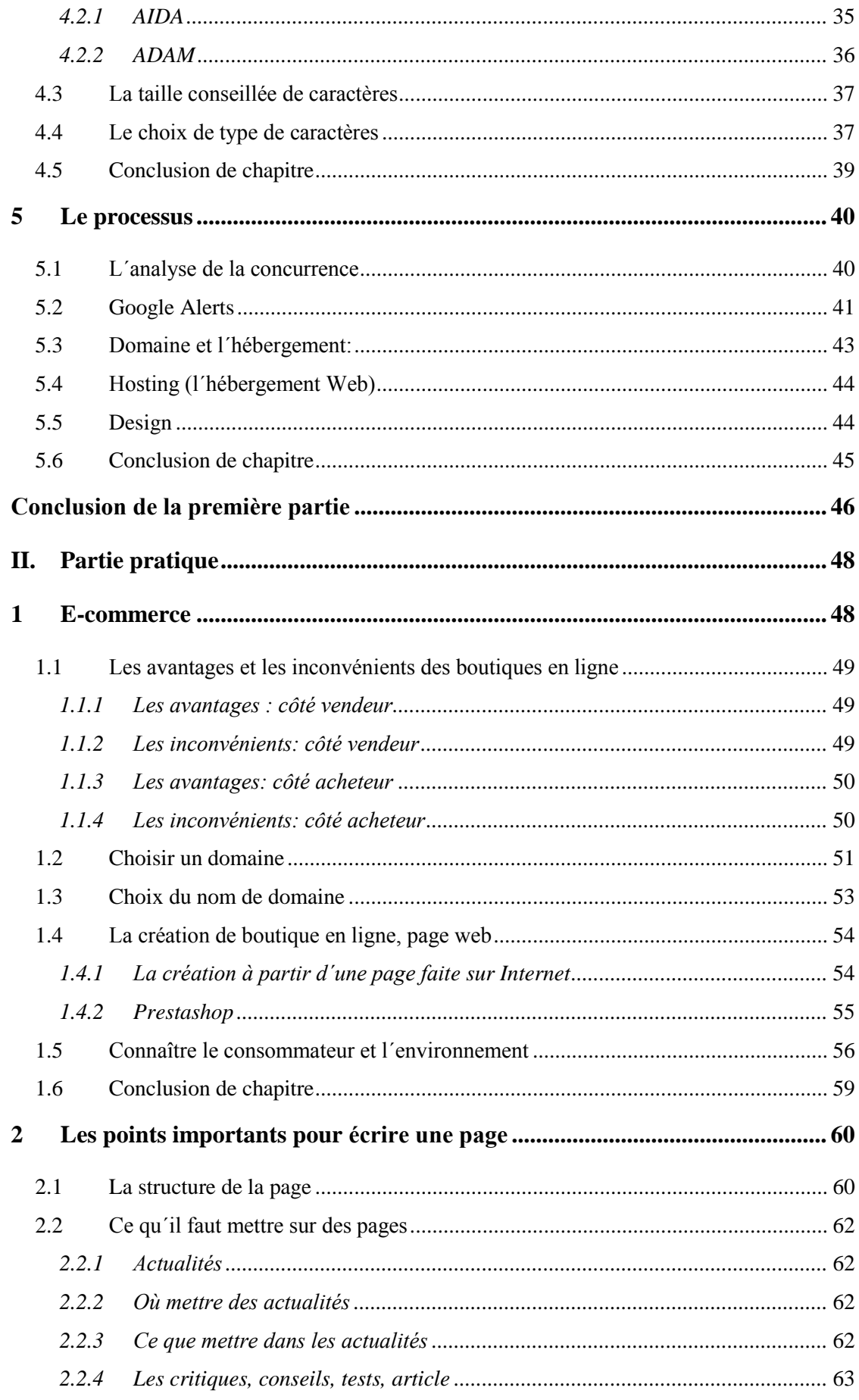

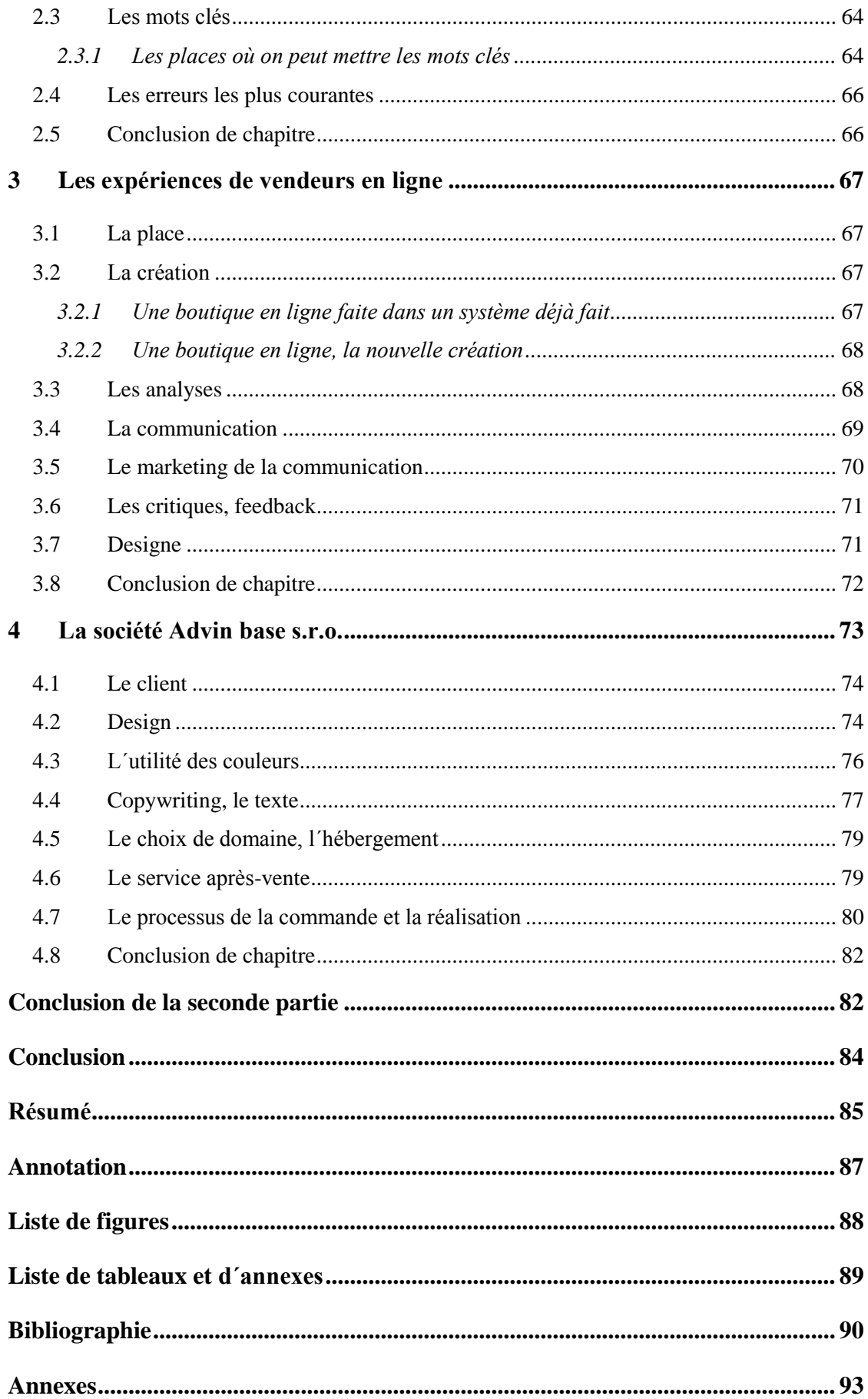

# **Introduction**

Internet représente une grande partie de la vie humaine. L´utilisation quotidienne est fréquente pour la plus grande partie de la population européenne ou américaine et la vie se transforme en vie virtuelle. Grâce à Internet, nous ne sommes plus obligés d´aller faire des courses parce qu´on peut tout commander *via* Internet. On voit donc la conséquence pour les entreprises et les sociétés. Elles ne peuvent pas exercer facilement leur commerce sans être visibles sur Internet, ou sans avoir la possibilité d´avoir des pages web. Ce travail explique les stratégies qui sont importantes sur le marché en ligne, en ce moment, et donc lesquelles l´entrepreneur peut utiliser pour se faire voir par utilisateurs d´Internet. C´est un marketing en plein mouvement et développement, et donc être devant la concurrence exige beaucoup de connaissance et de prévoyance. Les PME coopèrent assez souvent avec des sociétés qui se spécialisent dans ce domaine, ce qui est moins cher que d´avoir son propre département.

Ce travail a pour but de résumer les stratégies de marketing sur Internet les plus utilisées par les entreprises ou les sociétés et donc de donner des informations par rapport aux avantages et inconvénients des stratégies et même de montrer leur importance et leur application dans la stratégie de marketing des entreprises. De plus, le travail va développer une partie dans laquelle on va s´intéresser à la nécessité ou non d´avoir une société spécialisée dans ce domaine ou quels sont les avantages d´en avoir et pourquoi.

Dans la première partie, on va voir les différents types de stratégies, puis on va s´intéresser aux stratégies les plus appliquées et exigées par les entreprises et nécessaires pour faire survivre les entreprises à l´aide d´Internet. Dans la seconde partie on va montrer comment faire un bon site, quels points sont nécessaires à savoir, puis on va comparer deux types de boutiques en ligne.À la fin, on va montrer les avantages et les inconvénients d´avoir une entreprise spécialisée dans ce domaine de la création de pages web.

# **I. Partie théorique**

### **1 Marketing en ligne**

Avant tout, il faut dire qu´est que c´est le marketing d´Internet. Dans ce cas, on parle d´une façon d´atteindre les buts de marketing par Internet. Marketing d´Internet contient comme le marketing classique plusieurs activités connectées avec l´influence sur les clients. Marketing sur Internet se concentre surtout à la communication avec des consommateurs. On peut trouver aussi des autres notations comme marketing online, l´E-marketing ou le marketing web.

Encore plus vite que le profil démographique d´utilisateur d'Internet, il est en train de changer son modèle de comportement. L'évaluation peut être utilisée à un certain nombre de paramètres, tels que la fréquence d'utilisation de l'Internet, le temps de retard sur la ligne de connexion, le nombre de pages visitées et l'extension de l'utilisation de l'Internet au détriment des autres médias.

Les techniques de marketing électronique permettent de développer la relation entre le vendeur sur Internet et le client à un niveau qui n´était pas accessible auparavant. De plus, on a commencé à utiliser des moyens modernes (comme les cookies, les trackers, la recherche d'adresses IP) et leur utilisation est devenue très utilisée par des webmasters en tant que les techniques utilisées pour aborder les clients potentiels.

#### **1.1 Les avantages de la publicité sur Internet**

Sur Internet on peut mieux diriger notre publicité vers le groupe de la population ciblée. Les gens font leur recherche sur Internet, donc on sait que les gens sont intéressés par ce produit spécifique, par un produit qui est similaire. On intervient mieux dans leur attention par notre publicité qui peut être formée et traiter de façons différentes. Grâce à notre IP adresse de notre ordinateur, on peut identifier la location d´utilisateur d´Internet.

Marketing en ligne nous donne plusieurs possibilités telles que la communication directe avec les consommateurs, Internet est à la disposition à une grande partie de la population mondiale. Pour une entrée réussie sur l'Internet, il est nécessaire de rendre le projet préparé par les résultats escomptés et des objectifs bien définis.

Chaque présentation du site qui est en outre modifiée est une mauvaise prise en charge pour le résultat escompté. Présentation qui est dans son ensemble faible au www nuit à l'image de l'entreprise et sur le long terme conduit à la perte des utilisateurs et ainsi des clients potentiels.

#### **1.2 Le sens de domaine www**

Les notices, quelles on envoie *via* Internet seront divisées en plusieurs « paquets informatiques » et envoyés par les lignes différentes et à la place de la destination finale les notices sont de nouveau recomposées. Mais il faut les envoyer sur une adresse précise. Cette adresse est constituée de plusieurs chiffres par exemple 324.357.122.33, mais ça sera trop compliqué pour taper cette adresse chaque fois et surtout trop difficile à retenir pour les utilisateurs. Pour faciliter l´usage, on a nommé des champs. Ces champs on appelle des domaines.

Si on a une adresse par exemple *www.yahoo.fr*, « fr » est le domaine pour la France. Mais le domaine ne signifie que des pays. Par exemple une société américaine ISOC a donné comme la première les nouvelles domaines par rapport à destinateur. C'était en avril 1997.

> .firm – pour les firmes .store – pour les magasins en ligne .web – pour tout ce qui est connecté avec le web .arts – pour l´art et la culture .rec – pour les activités, plaisirs .info – pour les services d´informations .nom – pour la présentation personnelle

<sup>&</sup>lt;sup>1</sup> BHATTACHARJEE, Edda. Profi\_m[a]rketing na internetu. Praha: Profess Consulting, 1999

## **1.3 La communication de marketing en ligne**

La communication fait la partie de 4P (prix, produit, placement, promotion). Dans ce cas, on comprend la promotion plutôt comme la communication. Dans la communication, on peut classer par exemple la communication suivante: 2

- La publicité (catalogues, publicité PPC)
- Promotion de vente (échantillon, compétition, le programme de confiance)
- Public relation (les articles, nouvelles, marketing viral)
- Marketing direct (e-mailing, on-line chat)

Toute la communication on peut accéder par www sites, boutiques en ligne, e-mail, blogues, les sites sociaux, etc.

Il est mieux pris par des clients si la communication est plus personnelle. Les gens ont la tendance de revenir vers le même vendeur plus souvent et aussi de le recommander aux autres. C´est aussi une des raisons pour laquelle les sociétés commencent à avoir le CRM (Customer relationship management). C´est à dire, un programme dans lequel elles ont des informations des clients et donc les sociétés peuvent mieux communiquer avec eux. Grâce à ce programme, la société peut avoir des informations de client X qui contiennent le nom, adresse, téléphone, ce qu´il a acheté, pour quel prix, etc. Dans ce programme, il faut avoir ces informations mais aussi les informations que la communication a donné. Donc les e-mails, la communication téléphonique, questionnaires, la communication personnelle. Le contient de la communication est surtout l´achat, réclamation, l´avis de client sur le produit et sur le service, son vœu, sa plainte, etc. Toutes ces informations sont importantes pour les marketeurs de point de vue de la cible et de la progression dans le future pour améliorer le produit, les services et donc pour avoir moins de complaintes et plus de réactions positives.

Il est surtout important de prendre des consommateurs comme des individuels et non comme un groupe entier de la société de la consommation. Pour les marketeurs, il est assez important de comprendre le comportement des consommateurs.

<sup>2</sup> SCOTT, David Meerman. *Nová pravidla marketingu a PR: naučte se využívat vydávání zpráv, blogy, podcasty, virální marketing a online média pro přímé oslovení zákazníků*. Vyd. 1. Brno: Zoner Press, 2008

D'après Dave Chaffey on peut diviser les consommateurs en plusieurs groupes: 3

# **Des consommateurs qui effectuent ses décisions à l´aide des informations de produit et des expériences des autres**

## **Le consommateur effectue ses décisions d´après le modèle classique :**

- Il recherche le problème
- Il recherche les informations
- Il regarde et évalue les propositions
- Il fait sa décision
- Il effectue son achat

## **Le consommateur fait sa décision d´après la consultation avec plusieurs sources :**

- **Internet**
- TV
- Presse
- Expériences personnelles

# **Le consommateur fait sa décision après avoir la confidence en produit et le fournisseur**

# **Le consommateur fait sa décision d´après les relations sociales**

Pour les marketeurs il est donc important de trouver les groupes différents et de s´adapter à leurs comportements et habitudes. Il faut donc influencer des consommateurs par les sources de la communication, d´avoir des bonnes références sur le produit, sur le service, la publicité, marketing direct.

# **1.4 La division de marketing électronique**

 $\overline{a}$ 

Le marketing électronique peut être divisé entre 10 sections.

<sup>3</sup> CHAFFEY, Dave. *E-business: strategy, implementation and practice*. 5th ed. New York: Pearson/Financial Times Prentice Hall, 2011

Alors on peut parler de : <sup>4</sup>

- 1. Les bannières publicitaires (campagne qui sont payées ou faites en échange avec un autre site, pour promouvoir tout service de cliquer sur le lien et d´aller directement sur le site concerné).
- 2. SEM Le marketing de moteur de recherche (Search Engine Marketing) (systèmes de PPC, enregistre de références).
- 3. SEO Optimalisation pour des moteurs de recherche (Search engine Optimalisation) (on-page optimalisation, off-page optimalisation).
- 4. Médias (propres articles, discussions, commentaires, relations publiques).
- 5. Échange de liens (partenaires, fournisseurs).
- 6. Blogues (personnels, professionnels, thématiques, ...).
- 7. e Mailing (envoi sur commande, informations, newsletters, etc.).
- 8. Marketing viral (publicité, spots, jeux).

 $\overline{a}$ 

- 9. Multimédias (CD, DVD, applications libres, ...).
- 10. Marketing portable (SMS, MMS, logo, Flash Lite, sonnerie, …).

De plus, on peut mentionner aussi les relations publiques en ligne. Cette stratégie on peut mettre dans la même catégorie comme l´échange de liens.

Dans ce cas, on crée des relations avec le public sur Internet, par exemple en publiant dans les médias, en écrivant les propres articles, écrire dans les discussions professionnelles, etc. On fait la publicité à nous même (on parle de marketing intellectuel), mais aussi à notre produit ou service.

Dans la partie suivante, on va développer des sections les plus utilisées et nécessaires pour des sociétés qui veulent avoir un bon marketing en ligne.

<sup>4</sup> BLAŽKOVÁ, Martina. *Jak využít internet v marketingu: krok za krokem k vyšší konkurenceschopnosti*. 1. vyd. Praha: Grada, 2005

## **1.4.1 Échange de liens**

Dans cette partie on va développer la stratégie d´échange de liens. En anglais « links exchange ». Ici on se concentre surtout sur des serveurs spécialisés ou avec la même thématique. Les liens peuvent être échangés avec les partenaires ou fournisseurs.

Pour avoir des liens quelque part sur Internet :

- Achat
- Échange

Autres possibilités :

 $\overline{a}$ 

- Façon naturelle (word of mouth)
- Enregistrement dans les catalogues
- Par PR (la communication de presse, publication sur autres sites)
- Participation dans les forums et discussions
- Les pratiques «noires» ( spam, virus,...)

La meilleure façon de gagner des liens est celle de « word of mouth » donc la façon naturelle. Dans ce cas, on parle d´un projet où les visiteurs vont parler de notre produit ou la société et donc ils vont faire des liens sur notre projet.

Pour référencer sur le web, il ne faut pas référencer juste le nom de site ou le nom de la société, il vaut mieux de mettre les mots clés dans la référence.

« Mobiko – référence à *http://www.mobiko.cz*. Cette référence sera rangée dans la basse de données dans le contexte de mot « mobiko ». De point de vue de client cette référence peut apparaître comme inutile, parce que si le client connaît le nom de la société, au minimum certaines parts de clients vont mettre dans la barre d´adresse *http://www.mobiko.cz*. » 5

<sup>5</sup> KUBÍČEK, Michal. *Velký průvodce SEO: jak dosáhnout nejlepších pozic ve vyhledávačích*. Vyd. 1. Brno: Computer Press, 2008, p. 191

« Mobiko Hranice – référence sur *http://www.mobiko.cz*. Cette référence sera rangée dans la basse de données dans le contexte de mots mobiko et Hranice. Le choix est déjà plus concrétisé et localisé. De point de vue d´utilité dans le sens de contenu et les mots clés, on se retrouve dans le même cas comme auparavant. Néanmoins, ce cas est meilleur que celui précédent. Les sociétés de même nom peuvent être plusieurs et donc c´est mieux de les localiser. [»](#page-13-0)<sup>6</sup>

« Ocelové haly Mobiko Hranice – référence à *http://www.mobiko.cz* ou directement à *http://www.mobiko.cz/montované-ocelové-haly.php*. Celle-là est la meilleure façon de référencer sur des sites. On y trouve le nom de la société,vile. C´est à dire, que les clients, qui connaissent le nom de société, mais qui sont habitués à utiliser le moteur de recherche pour trouver des sites, ils mettent le mot mobiko et ils seront dirigés directement vers le site. Surtout dans ce cas on trouve les mots clés « ocelové haly » ce que est de point de vue de moteur de recherche le plus convenable et apporte le plus de gain »<sup>6</sup>

Le texte qui fait le contenu d´élément a fait l´impact le plus important pour le travail de moteur de recherche. Pour montrer, on donne un exemple sur un livre tchèque :<sup>[6](#page-13-0)</sup>

#### **Impropre inscription de référence :**

<span id="page-13-0"></span><a href="http://seokniha.cz">zde</a>

#### **Propre inscription de référence:**

 $\langle a \cdot b \rangle$  href="http://seokniha.cz">Seokniha – optimalizace pro vyhledávače $\langle a \rangle$  je užitečný zdroj informací o optimalizaci pro vyhledávače.

#### **La meilleure inscription de référence:**

 $\overline{a}$ 

<a href="http://seokniha.cz">Seokniha<a/> vás detailně provede problematikou <a href="http://seokniha.cz/konkretni-stranka-s-textem-o-seo"> SEO – optimalizace pro vyhledávače  $\langle a \rangle$ .

Le texte contenu dans l'élément « a » (anchor texte) a une influence significative sur la perception de la page sur lequel il est dirigé par des moteurs de recherche. Même si Google remet doucement l'accent de textes constituant les liens à l'autorité du domaine et le nombre

<sup>6</sup> KUBÍČEK, Michal. *Velký průvodce SEO: jak dosáhnout nejlepších pozic ve vyhledávačích*. Vyd. 1. Brno: Computer Press, 2008, p. 191

de citations, mais le texte formant le lien est le moyen le plus simple et le plus précis pour un moteur de recherche.

#### **1.5 Le moteur de recherche**

On peut comprendre e moteur de recherche de deux façons. La première est de le prendre comme un instrument (le service), qui permet de réaliser des recherches comme Google, Seznam.cz. La deuxième façon est de le prendre comme un programme destiné à faire des recherches. Ces programmes sont appelés des robots ou le moteur de recherche.

Le moteur de recherche est aussi un programme qui donne des résultats par rapport à des mots clés à l´aide des algorithmes. Le programme travaille dans plusieurs phases. La première phase consiste à faire la recherche d´existence de contenu de mots clés. Puis il fait le triage et dans la troisième phase il présente les résultats trouvés. Tout ce procès est effectué grâce à un algorithme compliqué qui a été modifié pendant les années.

Les résultats trouvés sont dans la plupart des cas les liens sur les sites, documents dans les formats de .DOC, .XLS, .PDF, les images, les vidéos, etc.

#### **1.5.1 Les résultats trouvés**

La page avec des résultats trouvés est appelée SERP (search engine results page, c'està-dire la page avec des résultats trouvés par le moteur de recherche).

Tous les robots de recherche montrent les résultats en même système. C'est-à-dire que la première ligne est en bleu, en deuxième ligne on trouve le texte en noire et ensuite en vert on voit le revoit au site ou le document.

En général, il n'y a que deux façons desquelles les gens peuvent traiter le contenu du web: recherche et fouiller. La plupart des organisations font l´optimalisation du site pour la recherche qui aide gens à répondre à leurs questions et donc d´être entre les premières à trouver. Mais les gens veulent souvent plus que la réponse à la question.

Si on prendre l´exemple de l´organisation Amazon.com, d´une entreprise de commerce électronique basée à Seattle, mais connue dans le monde entier et ayant des filiales et domaines dans les grands pays comme la France, L´Allemagne, L´Angleterre (*Amazon.uk.com, Amazon.fr*, etc.). Amazon est aussi un membre de quatre grands d´Internet

avec Apple, Google et Facebook. On voit bien que les marketeurs ont bien compris cette stratégie. Si on met le mot clé dans le moteur, on reçoit une réponse de plusieurs résultats trouvés. Cella nous donne des résultats de mots identiques, mais aussi des résultats qui ont un de mots clés comme des résultats trouvés identiques.

C'est-à-dire que si on tape le mot clé « cuisine » dans le moteur de recherche d´Amazon.fr on reçoit plus que 44 000 résultats.

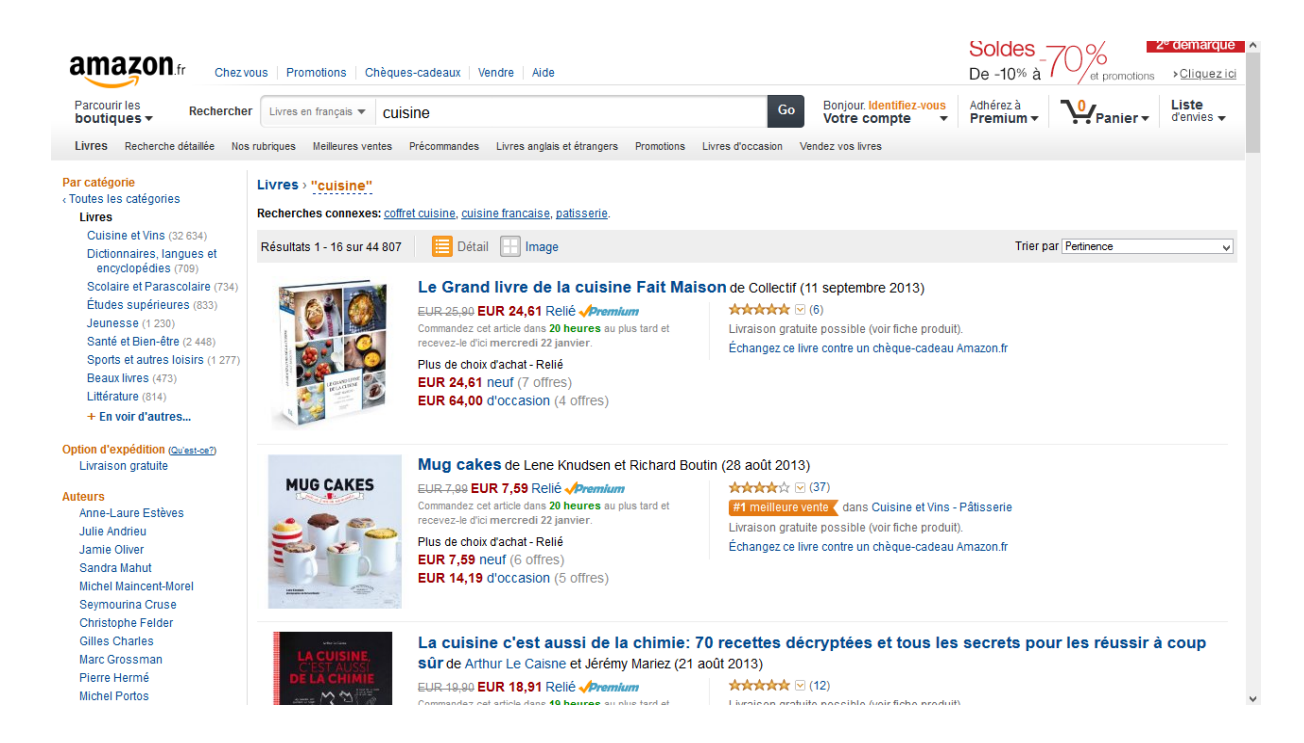

**Figure 1: La liste de résultats sur la page Amazon pour le mot « cuisine ».<sup>7</sup>**

On peut bien voir que pour le second résultat il n´y pas de mots « cuisine », mais on l´a trouvé quand même. C´est à cause du fait que quand le marchand crée une nouvelle page pour le produit, il met aussi des mots clés qui aident à trouver ce produit même s´il ne correspond pas exactement avec notre produit recherché.

De plus, Amazon propose encore plus d´options. Chaque titre ou un produit a des critiques de clients précédents en outre, nous voyons aussi une liste de produits « clients qui ont acheté cet article ont également acheté... ». Cela peut donner une autre idée pour le visiteur de la page et le visiteur peut acheter plus de produits qui sont liés avec le produit initialement recherché. Ce qui est aussi une grosse avantage d´Amazon pour le vent des livres, c´est qu´on peut feuiller certaines livres et donc d´avoir encore plus d´idée si ce livre nous convient ou pas.

 $^7$  http://www.amazon.fr/

| Produits fréquemment achetés ensemble<br>Prix pour les deux : EUR 15,18<br><b>JO CAKES</b><br><b>MUG CAKES</b><br>Ajouter les deux au panier<br>Afficher la disponibilité du produit et le mode de livraison<br>Cet article : Mug cakes de Lene Knudsen Relié EUR 7,59 |                                                                                                    |                                                                              |                                                                                                    |                                                                                                    |                                                                                                    |                                                                                             |  |                                                |                                                           |  |  |  |               |
|----------------------------------------------------------------------------------------------------|----------------------------------------------------------------------------------------------------|------------------------------------------------------------------------------|----------------------------------------------------------------------------------------------------|----------------------------------------------------------------------------------------------------|----------------------------------------------------------------------------------------------------|---------------------------------------------------------------------------------------------|--|------------------------------------------------|-----------------------------------------------------------|--|--|--|---------------|
|                                                                                                    |                                                                                                    |                                                                              |                                                                                                    |                                                                                                    |                                                                                                    |                                                                                             |  | Mug cakes salés de Lene Knudsen Relié EUR 7,59 |                                                           |  |  |  |               |
|                                                                                                    |                                                                                                    |                                                                              |                                                                                                    |                                                                                                    |                                                                                                    |                                                                                             |  |                                                | Les clients ayant acheté cet article ont également acheté |  |  |  | Page 1 sur 17 |
|                                                                                                    | <b>MUG CAKES SA</b><br>Mug cakes salés<br>Lene Knudsen<br><b>Andránd</b> : (2)<br><b>Relié</b><br>EUR 7.59 Premium | Mug cakes<br>Elise Delprat<br><b>女女女</b> 公众(7)<br>Broché<br>EUR 7.51 Premium | des biseuits culte<br>Les gâteaux et desserts des<br>biscuits culte<br>> Sandra Mahut<br><b>女合会会</b> (2)<br>Relié<br>EUR 7.59 Premium | APERC<br>Biscuits apéro maison<br>> Orathav<br><b>Ark Ark &amp; (3)</b><br>Relié<br>EUR 7.59 Premium | Mini Cupcakes Berko<br>> Steve Schouflikir<br><b>Ank Ank</b> (10)<br><b>Relié</b><br>EUR 7.59 Premium | Brownies comme à New<br>York<br>> Susie Theodorou<br>******(7)<br>Relié<br>EUR 7,59 Premium |  |                                                |                                                           |  |  |  |               |
|                                                                                                    | Détails sur le produit                                                                                             |                                                                              |                                                                                                    |                                                                                                    |                                                                                                    |                                                                                             |  |                                                |                                                           |  |  |  |               |
|                                                                                                    | Relié: 72 pages                                                                                                    |                                                                              |                                                                                                    |                                                                                                    |                                                                                                    |                                                                                             |  |                                                |                                                           |  |  |  |               |
|                                                                                                    | Editeur: Marabout (28 août 2013)                                                                                   |                                                                              |                                                                                                    |                                                                                                    |                                                                                                    |                                                                                             |  |                                                |                                                           |  |  |  |               |
|                                                                                                    | <b>Collection: Cuisine</b>                                                                                         |                                                                              |                                                                                                    |                                                                                                    |                                                                                                    |                                                                                             |  |                                                |                                                           |  |  |  |               |
|                                                                                                    | Langue : Français                                                                                                  |                                                                              |                                                                                                    |                                                                                                    |                                                                                                    |                                                                                             |  |                                                |                                                           |  |  |  |               |
|                                                                                                    | ISBN-10: 2501081927                                                                                                |                                                                              |                                                                                                    |                                                                                                    |                                                                                                    |                                                                                             |  |                                                |                                                           |  |  |  |               |

**Figure 2 : Promotion des ventes sur la page Amazon pour un produit.<sup>8</sup>**

# **1.6 Conclusion du chapitre**

Dans ce chapitre, on a présenté les points plutôt généraux avec des exemples sur le marketing en ligne. Le but de ce chapitre était de montrer la diversification de possibilités dans le marketing en ligne comme la communication avec l´utilisateur d´Internet et surtout la communication entre les sites et le moteur de recherche en terme de la possibilité de la meilleure visibilité sur la liste de résultats de moteur de recherche.

<sup>8</sup> http://www.amazon.fr/

# **2 Google AdWords**

Les liens payés se trouvent dans la colonne à droite sur la page avec des résultats trouvés. Dans le cas du haut accord avec le mot recherché, on peut les trouver dans la partie colorée différemment qui se trouve au dessus de liens trouvés non payés. Dans ce cas on parle de hautes postes, mais ces postes ne doivent pas être remplis à chaque fois.

Dans la colonne de la droite, on peut trouver jusqu´aux 8 publicités.

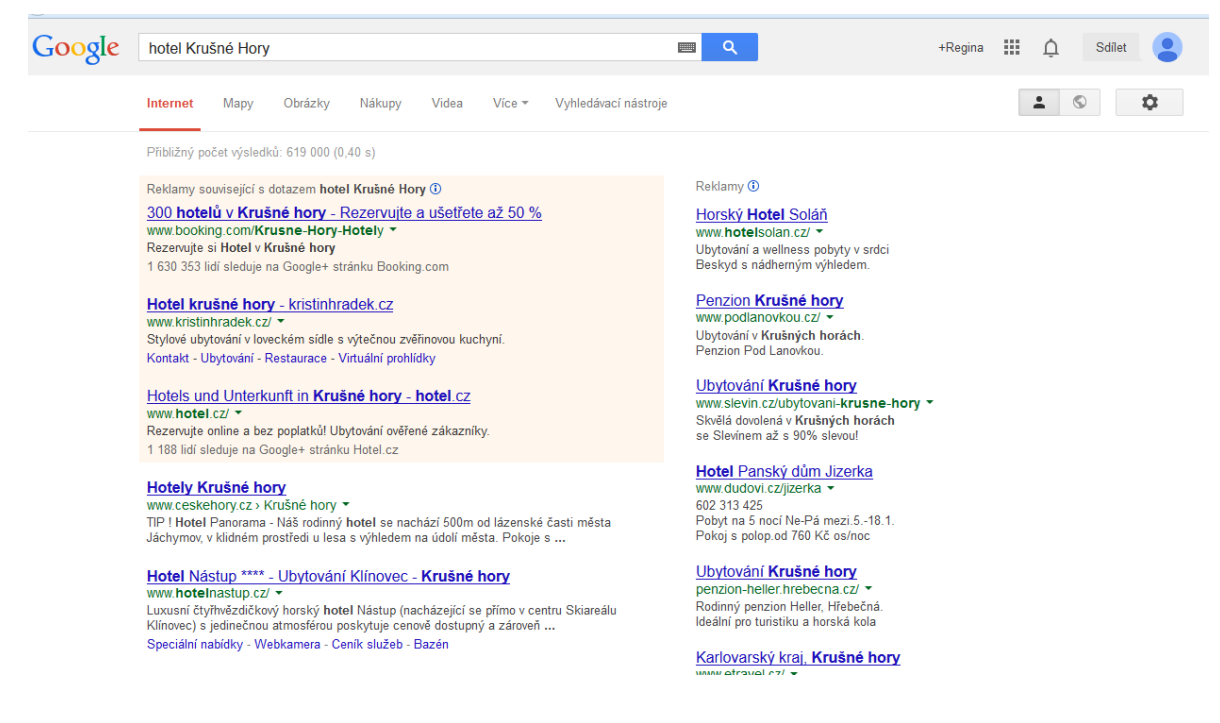

**Figure 3: La publicité payante sur la liste de résultats de Google.<sup>9</sup>**

Les parties avec la publicité payée sont nommées les « liens sponsorisés ». Les recherches ont trouvé que chaque cinquième utilisateur d'Internet percoit ces liens comme la publicité. Au contraire, la plupart de visiteurs entrent sur des sites à travers ces liens. De plus, ces visiteurs relèguent une grande conversion et donc qui´ils font comment le propriétaire du lien payé voulait,c'est-à-dire qu´ils achètent le produit par exemple.

<sup>&</sup>lt;sup>9</sup> http://www.google.cz

# **Comment fonctionne le Google AdWords?** 10

- 1. L´utilisateur d´Internet met son mot clé ou une demande dans la barre de la recherche.
- 2. Dans la liste de résultats trouvés, le chercheur trouve les résultats et la publicité payée.
- 3. L´utilisateur clique sur la publicité.

# **2.1 Les coûts de conversion**

Les coûts de conversion sont les résultats de conversion par rapport au frais, éventuellement par rapport au budget de publicité de la société.

*Les coûts = clique moyen CPC*

*Les coûts de conversion = les coûts / nombre de conversions*

#### **Exemple :**

 $\overline{a}$ 

Le budget de publicité permet le prix pour un clic en moyen  $0.25 \in$ . Pour 10 000 visiteurs qui sont amenés par la publicité sur AdWords, il faut donc payer 2500 €.

Pendant le premier mois, la société peut effectuer, par exemple, la vente de 1 000 pizzas. Pour une commande via Google AdWords, la société a donc payé 2,50 €/commande.

Pour la vente de 500 pizzas, les coûts sont multipliés par 2 et donc le prix est 5 €/commande.

D´après la moyenne des commandes / mois, la société peut décider de continuer l´utilisation de Google AdWords ou pas.

<sup>10</sup> BECK, Alexander. *Google AdWords*. 1. vyd. Překlad Jan Rozkošný. Praha: Grada, 2009

#### **2.2 Le retour de l´investissement (ROI – Return on investment)**

Pour que la société fasse la décision d´utiliser AdWords ou pas, elle peut aussi calculer le retour de son investissement dans la publicité sur Google AdWords.<sup>11</sup>

*ROI = Part du profit / le capital moyen utilisé*

## **Exemple :**

Si la société fait l'investissement de 1000 €/mois, mais le retour ne fait que 500 €. Ce type d´investissement n´est pas avantageux si le montant de la somme qui revient vers la société n'est pas assez élevé.

Donc si les coûts de la société sur la campagne AdWords font 1000 € et revenue de la campagne est la vente de 100 produits de prix de 12,50 €.

 $ROI = ((1250 - 1000) / 1000)) \cdot 100 = 25 %$ 

Le retour d'investissement est donc égal à 25 %.

Cet exemple est juste le modèle simplifié. Dans la réalité la valeur du profit reçu grâce à la campagne est très difficile à calculer, mais ce modèle peut être la possibilité pour la société d´avoir une idée par rapport à son ROI.

### **2.3 L´achat de référence**

Sur Internet on peut aussi acheter les références. Mais il faut se poser plusieurs questions. Comment faire pour avoir et à quel point établir le prix de la référence?

Si on part de la supposition qu'on produit une référence pour que les visiteurs puissent venir on peut utiliser la formule suivante:

 $LP = V \cdot pCTR \cdot PPC$ 

<sup>11</sup> BECK, Alexander. *Google AdWords*. 1. vyd. Překlad Jan Rozkošný. Praha: Grada, 2009.

Où:

 $\overline{a}$ 

LP – prix de liens (de référence) pCTR – taux des appuis attendus PPC – Le prix pour un appui (Cost per Click)

Les appuis sur les références individuelles on peut mesurer par le script PHP ou par Google Analytics.

Le prix par un appui on trouve à l´aide des systèmes comme Google AdWords, Sklik ou eTarget et on essaie les mots clés qu´on veut utiliser.

On peut classifier le taux des appuis (chez Sklik ou eTarget): <sup>12</sup>

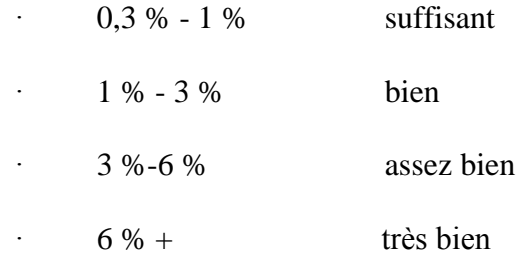

Le propriétaire du lien et donc de la publicité paie seulement dans le cas où le visiteur clique sur la publicité. La projection de la publicité dans la liste de résultats trouvés n´est pas payante.

Le prix pour un clic est décidé par le propriétaire de la publicité par le prix maximal pour un clic. Pour chaque mot clé propriétaire décide le prix maximal et Google ne va jamais le dépasser.

Par exemple si on prend le mot clé « pizza livraison » et le prix maximal pour le clic est 0,20 €. La concurrence a déterminé le prix à 0,15 €. Cela veut dire qu´on a un avantage d´être devant elle. Pour on soit devant la concurrence il suffirait le prix de montant 0,16 €. Dans ce cas on paie  $0.16 \in \mathbb{R}$  en vraie, si notre concurrence monte le prix à  $0.19 \in \mathbb{R}$ , on va payer 0,20 €. Mais si la concurrence monte à 0,24 €, on tombe une position et notre concurrence prendre notre place.

<sup>12</sup> BECK, Alexander. *Google AdWords*. 1. vyd. Překlad Jan Rozkošný. Praha: Grada, 2009

# **2.4 Échange de références**

On trouve aussi une autre technique pour élargir la notion de notre site, ce sont des références sur les autres sites. Cette technique appartient avec une autre (les blogues) entre les plus faciles à avoir, mais le pourcentage des visiteurs qui sont attirés n´est pas très élevé. Ce sont surtout les petites images ou animations qui doivent attirent l´attention de visiteur de page et s´il est attiré il appuie sur cette image et va voir notre site. Mais pendant les années des utilisateurs d´Internet ont appris à les ignorer et les images deviennent invisibles pour les utilisateurs d´Internet. Les marketeurs appellent cet effet « aveuglement de banner ».

#### **2.5 Discussion, conférence, forum**

Pendant des années, les utilisateurs ont appris les possibilités d´Internet et surtout celle de recherche et la diffusion des informations dont les utilisateurs sont intéressés. Par exemple, un utilisateur pose une question par rapport à son téléphone portable, les autres peuvent réagir, donner son opinion, etc. De plus cette communication peut donner aussi des conseilles en donnant le lien sur un site d´Internet ou ils peuvent l´aider en cas de service, ou lien avec des pièces de rechange, etc. Cella fait une certaine propagande parce que des gens qui sont venus sur cette discussion, forum ont le même problème et donc ils vont aussi visiter des sites conseillés. De plus ce site a été conseillé grâce à des bonnes expériences ce que donne plus de confiance aux visiteurs.

#### **2.6 Niveau de qualité et d´optimalisation:**

Google donne des conseilles par rapport à ce qu´il faut optimaliser pour que la campagne soit successive:

- Les mots clés
- Les textes
- Les pages ciblées

Le manque de la structure peut conduire vers les listes confuses ce que peut causer la diminution du niveau de qualité, mais aussi que des gens qui ne sont pas vraiment intéressés par le produit inséré vont cliquer sur la publicité. Cela va conduire vers le prix plus élevé pour

un clic parce que ces visiteurs vont partir sans commander le produit et la publicité peut aussi perdre sa position dans le liste de résultats trouvés.

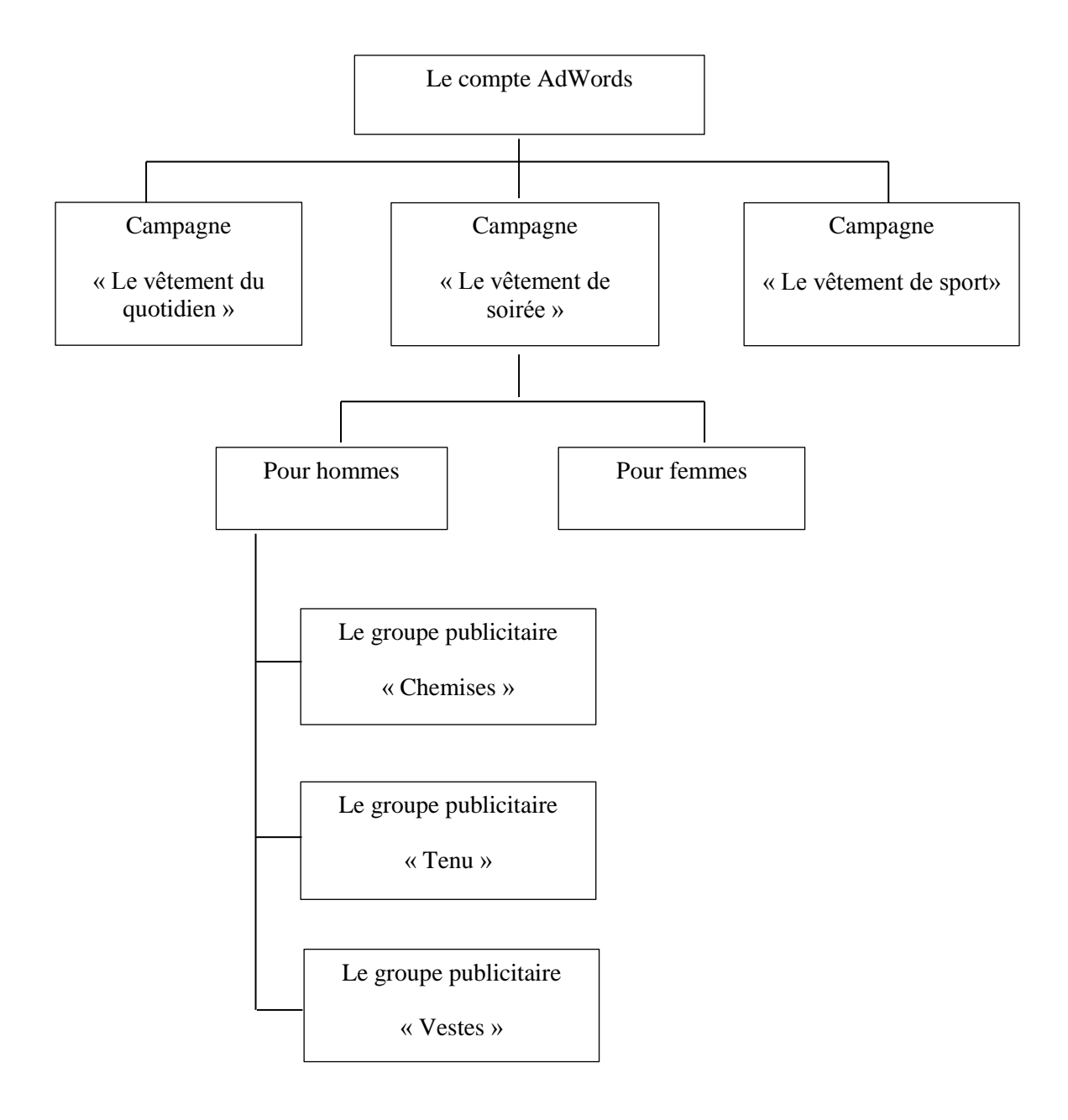

**Figure 4 : Exemple d´une structure de compte AdWords <sup>13</sup>**

<sup>13</sup> BECK, Alexander. *Google AdWords.* 1. vyd. Překlad Jan Rozkošný. Praha: Grada, 2009

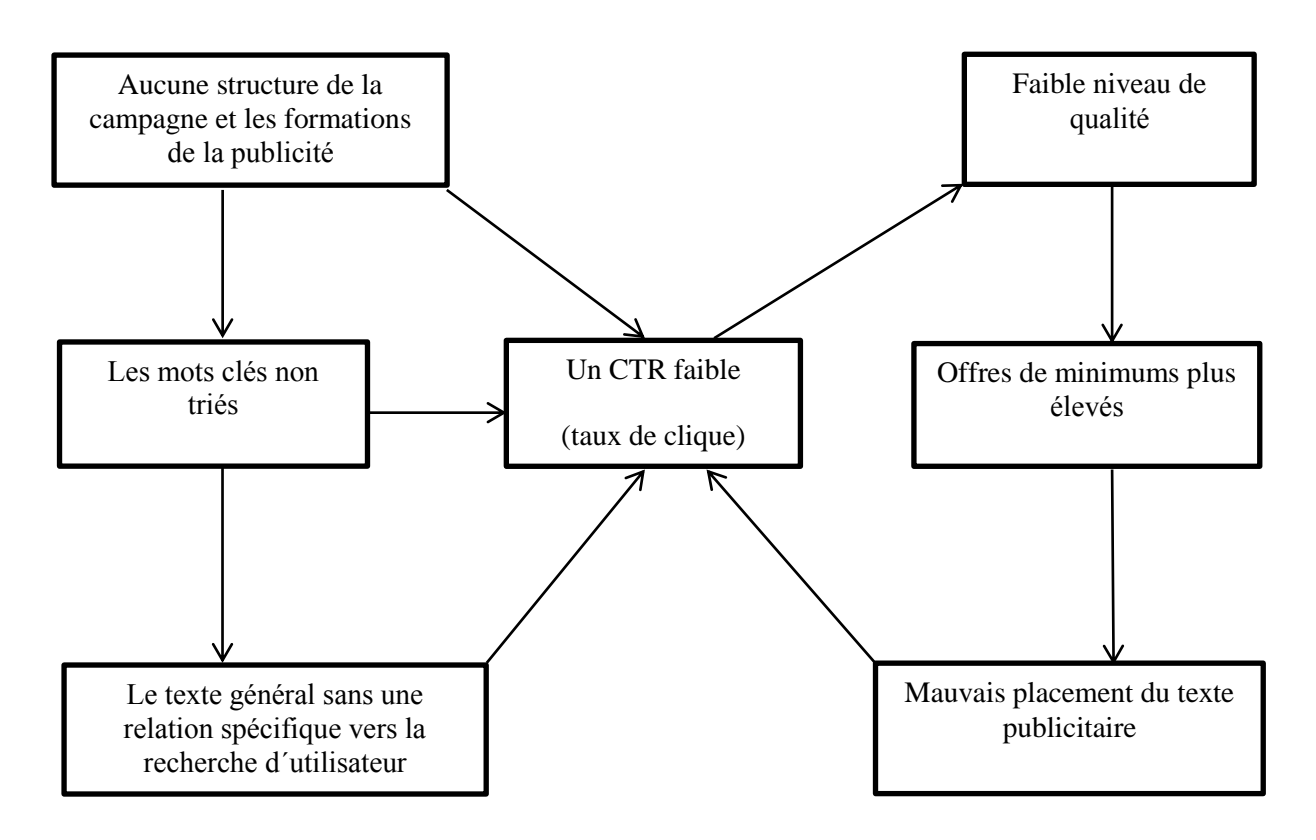

<span id="page-23-0"></span>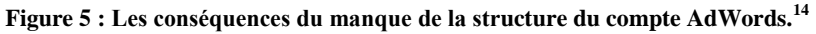

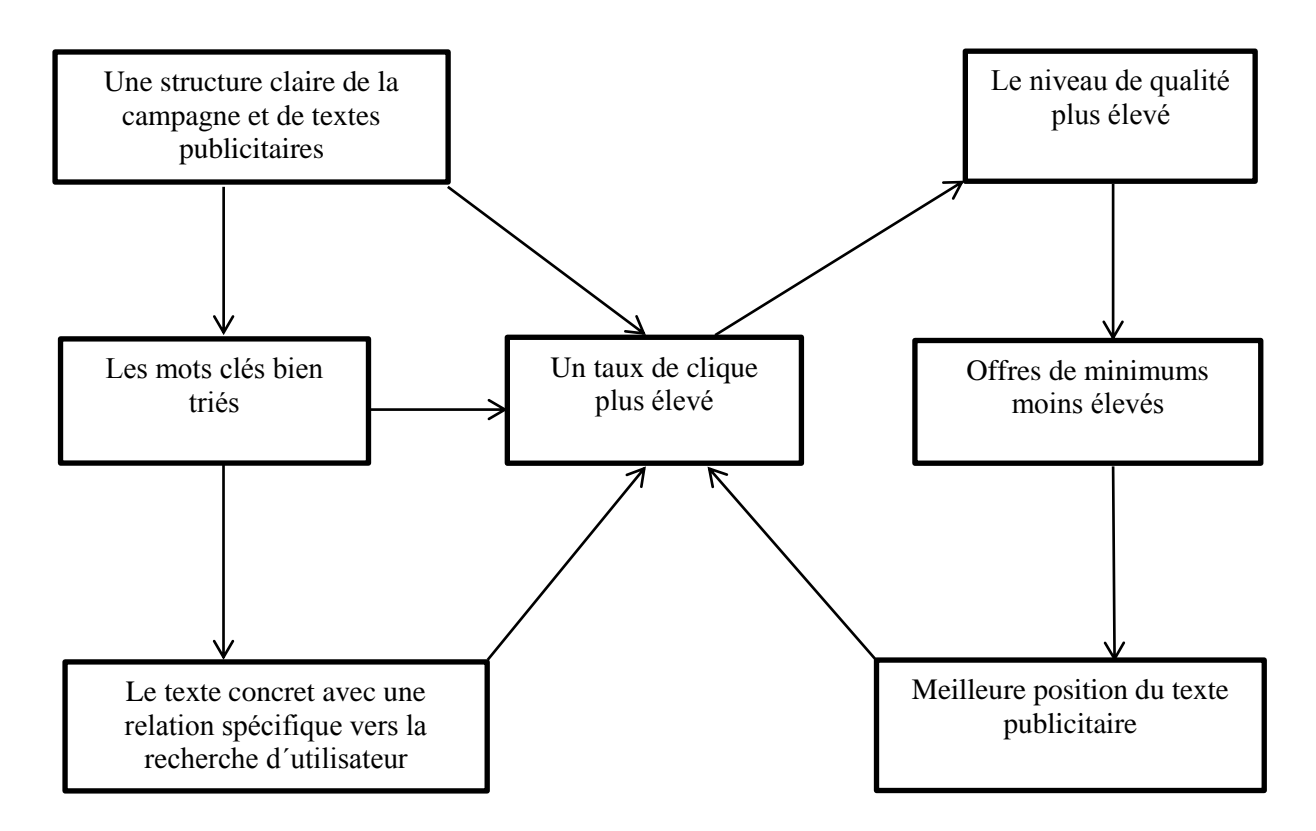

**Figure 6 : Le graphique d´une bonne structure du compte AdWords.[14](#page-23-0)**

<sup>14</sup> BECK, Alexander. *Google AdWords*. 1. vyd. Překlad Jan Rozkošný. Praha: Grada, 2009

#### **2.7 Le groupe ciblé**

Pour préciser le groupe ciblé, on peut choisir la langue et aussi la localisation où la publicité va se présenter sur l´ordinateur d´utilisateur. Cela permet d´éliminer les visiteurs qui ne sont pas intéressés par notre site.

#### **2.7.1 Règlement de la langue**

Pour chaque Google, l´utilisateur du web détermine la langue dans laquelle il veut faire des recherches ou avoir des résultats. Cela est fait par la terminaison derrière le point. C'est-à-dire que pour la langue tchèque on met Google.cz, pour la langue allemande on met Google.de, pour la langue française on met Google.fr, mais largement le plus utilisé c´est Google.com ce qui est en anglais.

Dans le compte de Google AdWords, on peut faire le règlement de la langue qui est déterminée par l´utilisateur du web. Donc on choisit la langue tchèque pour des clients tchèques ou la langue française pour des clients en France. Mais un homme tchèque qui est en France peut garder la langue française ou il peut changer la langue en tchèque.

Dans le compte de Google AdWords on peut mettre plusieurs langues ou toutes les langues possibles ce que va élargir le nombre d´utilisateurs aux qui la publicité va se présenter pendant leurs recherches sur Internet.

#### **2.7.2 Paramètres de la localisation**

L´administrateur du compte de Google AdWords peut aussi faire l´approximation de la localisation de places où la publicité va se présenter. Cela se fait grâce à IP adresse de l´ordinateur ou la machine connectée sur Internet.

Grâce à cette possibilité, l´entrepreneur peut mieux cibler les clients par rapport à leur position et donc ne pas avoir des coûts trop élevés pour des clients auxquels il ne peut pas donner le service (par exemple la livraison de pizza de Lyon qui va se présenter dans la région de Paris).

Cette localisation peut être effectuée en mesure de continents (tout le monde), les États, les régions dans les pays, villes précises, mais aussi on peut faire la localisation encore plus précise en terme de certaines rues. On peut avoir par exemple le diamètre de 1 Km de point sur la carte (qui envisage la société) et donc avoir juste quelques rues qui sont comprises dans la localisation de la publicité.

#### **2.7.3 Les mots clés**

On connaît deux principes faits dans le marketing sur Internet. Premier est donc d´aller vers le client ou d´utilisateur d´Internet, de faire la promotion, de faire le marketing proactif. Le second principe est de laisser des gens de venir vers nous. Dans ce cas-là on a besoin de les aider un peu. On peut le faire grâce aux mots clés qui sont bien faits et corrects par rapport à notre société, le produit ou le service qu´on propose. Il faut se faire voir par des clients potentiels et il faut les faire savoir que le société, le produit ou le service qu´on propose est le meilleur pour eux.

Le dernier on fait grâce au texte sur le site, copywriting, mais les mots clés ont un rôle absolument différent. Leur rôle est de garantir que le texte publicitaire va correspondre à des phrases recherchées par des utilisateurs.

#### **2.7.3.1 Formulation de mots clés**

Avant de faire la liste de mots clés il faut penser en utilisateurs lesquels on veut aborder, c'est-à-dire notre groupe ciblé. Pour que le site puisse «parler» au groupe ciblé, il est nécessaire d'utiliser un vocabulaire approprié.

Par exemple, si le site est la présentation de la société qui veut aborder d´autres sociétés, donc B2B (business to business), il faut utiliser un vocabulaire et le langage professionnel. Par contre si la société se concentre sur le client final, donc B2C (business to customer), il est préférable de communiquer d'une manière générale, permettant poser des questions laïques pour des recherches. Il est aussi nécessaire de prendre en compte les termes et les dialectes, selon des clients, il est nécessaire de prendre en compte ces facteurs.

« *D´après une étude réalisée en 2006 par OneStat dans le monde, les utilisateurs cherchent sur Internet à l´aide de plus en plus de mots en phrase recherchant. En 2003, un quart de recherches a été effectué par un seul mot. Par contre en 2006, les recherches faites par un seul mot ne comptaient que 19 %, mais 32 % ont été faites par la combinaison de deux*  *mots poursuivis par la combinaison de trois mots (25,61 %). Donc la tendance est claire: les termes de la recherche sont devenus plus amples et plus spécifiques.* » 15

# **2.7.3.2 Les mots clés indirects**

En faisant la liste de mots clés, il faut aussi penser en mots qui ne sont pas directement liés avec la société, mais qui sont en liaison avec elle, ou avec le produit.

Un client qui cherche le film « Where the Money Is » de Paul Newman pour l´acheter sur Amazon peut aussi être intéressé par des autres films dans lesquels il joue. Donc si le client cherche pour le film « Where the Money Is » sur Amazon.uk, sur l´image on peut bien voir qu'il y a aussi un autre film de Paul Newman est trouvé et mis sur la liste des résultats. C´est le film « Nobody´s fool » lequel a même une meilleure position dans les résultats que le film qui corresponde exactement avec le filme recherché.

On peut y aussi voir la collection d´Elvis, ce qui n´a rien en commun avec le film recherché ni avec l´acteur principal de ce film. On peut donc penser que la place pour des caractères qui est limitée par un certain nombre de caractères n´est pas bien exploitée.

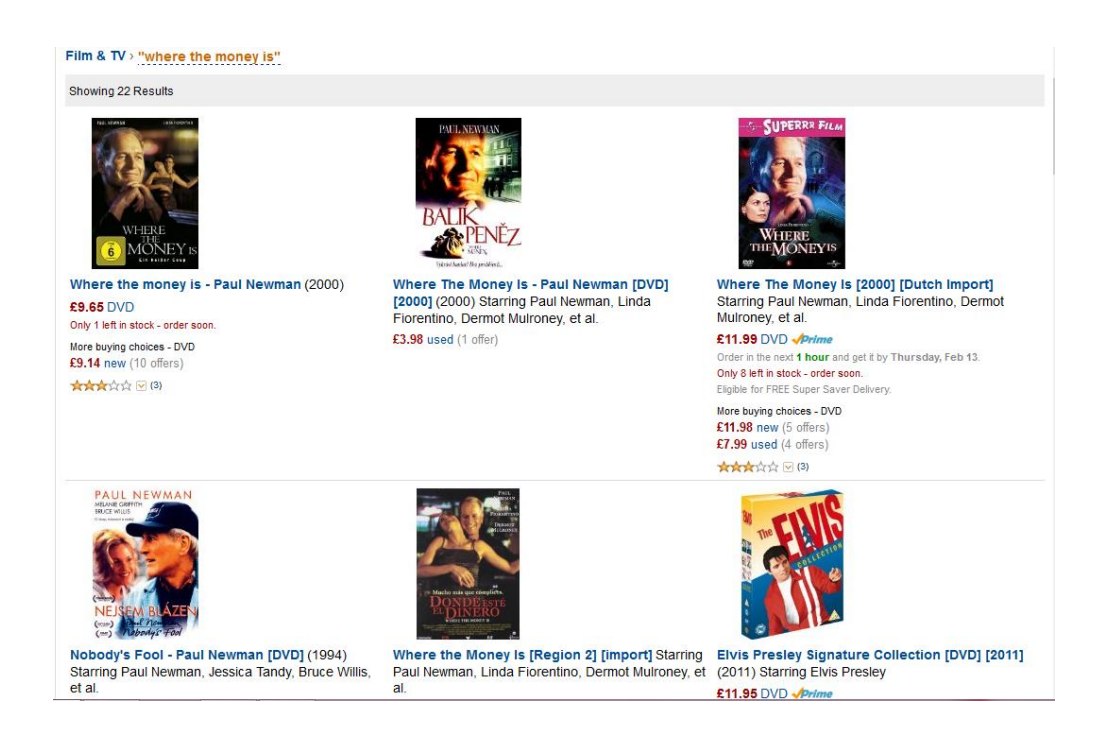

**Figure 7 : Utilisation de mots clés indirects sur une page Amazon.<sup>16</sup>**

<sup>15</sup> BECK, Alexander. *Google AdWords*. 1. vyd. Překlad Jan Rozkošný. Praha: Grada, 2009

<sup>16</sup> http://www.amazon.co.uk

#### **2.8 Conclusion du chapitre**

Dans ce chapitre on a vu comment Google Adwords peut être utilisé pour améliorer la position de l´entreprise sur Internet. On a vu son fonctionnement, comment calculer le coût de conversion, le retour de l´investissement. On a développé les méthodes comme l´achat de références, l´échange de liens, discussions et forums dont on a parlé dans le premier chapitre. On s´est intéressé aussi par le niveau de qualité et d´optimalisation de site à l´aide d´une bonne structure de compte qui peut aider à faire le site plus lisible pour les visiteurs et aussi pour les moteurs de recherche. Dans la dernière partie de second chapitre, on a parlé de groupe ciblé, comment on peut utiliser le Google Adwords pour déterminer la langue, la position où notre publicité sera visible sur la liste de résultats de moteur de recherche et aussi comment choisir des mots clés.

# **3 YouTube**

 $\overline{a}$ 

YouTube est le serveur sur lequel on peut regarder n´importe lequel clip, ou une vidéo. On peut bien les regarder sur notre ordinateur, téléphone portable ou des tablettes. YouTube est même mis dans la télévision comme un de programme qu´on peut utiliser si la télévision est connectée à Internet. Il y a une version spéciale développée pour les télévisions, où on trouve le graphique différent. YouTube est bien connu dans le monde, c´est aussi la raison pour laquelle on va s´en intéresser plus dans le chapitre suivant.

## **3.1 Les utilisateurs de YouTube**

On peut se poser la question, si la publicité, une vidéo sur YouTube peut aider à notre société, à notre commerce. Les utilisateurs ont bien accueilli YouTube depuis son début qui a été en décembre 2005.

Cette image nous montre la croissance des utilisateurs de YouTube entre les années 2005 et 2010. On peut voir que le chiffre passe de 10 millions visiteurs / mois à 120 millions visiteurs / mois pendant 5 ans. D´après les statistiques on peut dire que YouTube est le troisième le plus grand serveur sur tout Internet avec 146 millions visiteurs par mois (août 2010) et ils regardent 40 % de toutes les vidéos mises sur Internet.<sup>17</sup>

<sup>17</sup> MILLER, Michael. *Internetový marketing s YouTube: průvodce využitím on-line videa v byznysu*. 1. vyd. Brno: Computer Press, 2012

D´après Miller la division démographique de la population qui passe son temps sur YouTube est la suivante:

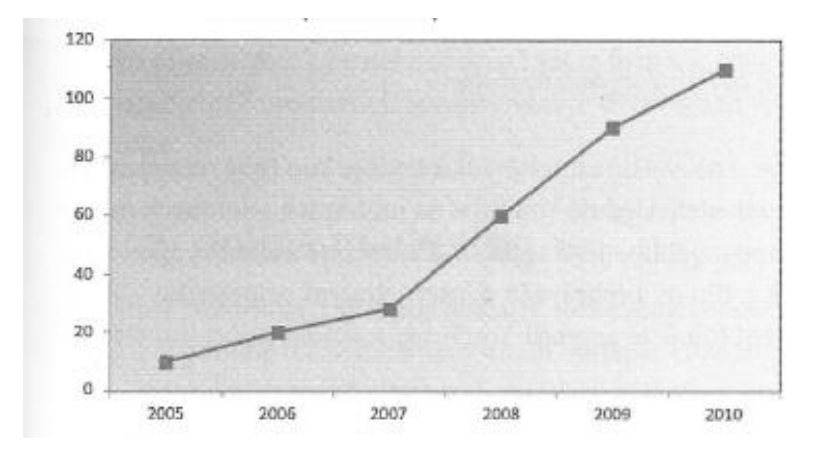

**Figure 8 : Le nombre d´utilisateurs est en millions.<sup>18</sup>**

Le graphique nous montre une forte augmentation d´utilisateurs de YouTube pendant 5 ans. Le groupe actif, donc la population âgée entre 18 et 44, représente 56 % de visiteurs du serveur. En termes de composition par sexe la division est relativement uniforme: 55 % sont des hommes et 45 % de femmes.

Mais il y reste la question si ce type de serveur peut être utile pour toutes les sociétés ou pas.

La publicité de la télévision est chère et donc la plupart de PME ne trouvent pas assez de ressources dans leurs budgets, par contre en comparaison avec la publicité télévisuel, le pric pour une vidéo sur YouTube est presque nulle. Entreprise n´est pas chargée pour mettre sa vidéo sur YouTube et donc la seule chose à payer est la production de la vidéo.

La publicité est surtout bien faite quand elle cause l´effet de marketing viral. Ce qu´on a pu voir pendant les vacances 2013. Sur tout Internet est passée une vidéo de **WestJet Canadien** *http://www.youtube.com/watch?v=zIEIvi2MuEk*. La vidéo a été vue 35 136 002 fois.<sup>19</sup>

La vidéo en ligne commence à vivre sa propre vie. Elle est regardée par des milliers d'utilisateurs d'Internet, ils l´ensuite placent sur de nombreux sites et blogs, ou ils l´envoient par e-mail, etc. Dans ce temps, c´est surtout Facebook et les autres sites sociaux qui aident

<sup>18</sup> MILLER, Michael. *Internetový marketing s YouTube: průvodce využitím on-line videa v byznysu*

 $^{19}$  Pour le 25.1.2014

à étaler la connaissance de la société ou de produit entre les utilisateurs d´Internet. Parmi les grandes entreprises qui dominent ce monde de marketing viral par la vidéo on peut citer par exemple :

> <span id="page-29-0"></span>**Coca-Cola**, *http://www.youtube.com/watch?v=8ke5rHqSDkk* (106 935) [20](#page-29-0) **Old Spice**, *http://www.youtube.com/watch?v=unPzH8-PqfQ* (138 698) <sup>20</sup>

#### **La croissance de la connaissance de la marque entre les spectateurs**

La vidéo en ligne surpasse publicité de la télévision traditionnelle en termes de sensibilisation de la marque. L´étude de la Société Millward Brown montre qu'après avoir vu la publicité sur Internet la connaissance de la marque a été évoquée en 82 % et en 77 % l´usage s´est rappelé de produit, par contre dans le cas de la publicité de la télévision la connaissance de la marque a été évoquée en 54 % et seulement en 18 % l´usage s´est rappelé de produit. Les experts estiment que c´est la conséquence du fait que sur Interner les utilisateurs sont plus actifs et le Web est plus interactif que l´observation passive de la télévision. 21

Les publicités doivent être créatives, intelligentes et amusantes pour qu'elles attirent l´attention du spectateur.

YouTube fait partie de Google depuis octobre 2006, lancé en France le 19.juin 2007, même année pour le Royaume-Uni. Le lancement en République tchèque a été effectué le 9. Octobre 2008. Les internautes ont le pouvoir d´aller voir des vidéos sur YouTube sur n'importe quel appareil qu´il a l´accès sur Internet (téléphone portable-smartphone, tablettes, ordinateurs). YouTube est un site de vidéo plus visité par des utilisateurs que d´autres sites de même type. Les gens vont y chercher surtout de la musique, mais aussi pour partager leurs vidéos personnelles. On peut y trouver aussi des vidéos que les sociétés utilisent pour se présenter ou des vidéos qui sont prises pour le marketing viral.

Google est une entreprise qui est principalement connue grâce à son moteur de recherche, cette entreprise a été concurrencée historiquement par AltaVista puis par Yahoo! et

 $\overline{a}$ <sup>20</sup> Pour le 25.1.2014

<sup>21</sup> MILLER, Michael. *Internetový marketing s YouTube: průvodce využitím on-line videa v byznysu*. 1. vyd. Brno: Computer Press, 2012.

Bing. Pour la République tchèque, on peut citer Seznam.cz, Centrum.cz, Atlas.cz et Morfeo. Le dernier cité n´est plus en fonction.

Dans ce travail on s´intéresse surtout par la grande société Google, parce qu´elle prit centre des moteurs de recherche les plus utilisés et aussi donnant beaucoup d´autres outils pour les utilisateurs que seulement le moteur de recherche. (Les outils comme YouTube, Google Adwords, Google Maps, etc.)

#### **3.2 Les commerces au détail**

Même les commerces au détail peuvent avoir leurs publicités sur YouTube. Les vidéos peuvent être plus générales et donc leurs durées de vie sont prolongées ou elles peuvent être ciblées pour un court terme publicité. Mais surtout il faut attirer l´attention du spectateur. Dans la vidéo on peut montrer la société d´intérieur, comment travaillent des gens dans la société, etc. De plus, si la vidéo possède des informations utiles le spectateur sera plus intéressé par la vidéo et il y plus de chance qu´il va revenir sur cette marque, cette société et surtout qu´il va utiliser des produits de la société.

#### **3.3** C**onnexion entre les blogs et vidéo**

La publicité qui se fait elle- même est la meilleure publicité. Comme on a déjà mentionné, la publicité se faite aussi entre des gens, des utilisateurs d´Internet. Les gens font passer des informations *via* Internet sur des blogues et par l'échange d'information sur les forums. Les visiteurs de forums sont des gens intéressés dans la problématique et donc il y a plus de possibilités de communiquer des informations recherchées ce que peut être une grosse possibilité pour des commerçants.

En tant que des commerçants qui vendent des produits qui résolvent des problèmes des clients, les gens font passer des informations lequel produit sert le mieux et assez suivent ils ajoutent le lien pour y aller directement. Grâce à la technique de vidéo, on peut mettre les informations de plus. Par exemple des instructions en pratique. Si les gens peuvent voir directement ce qu´il faut faire avec le produit, ils vont l´acheter plus que le produit avec lequel ils ne savent pas travailler. En conséquence de gens parlant de la société ou du produit et postant le lien sur des blogues, la société bénéficie de la publicité qui l´aide à se mettre à la meilleure position dans les résultats de la recherche.

On peut voir sur l´exemple de la société Home Depot. Sur la vidéo on peut voir comment fonctionne leur produit *http://www.youtube.com/user/homedepot* ou un autre sur une autre vidéo *http://www.youtube.com/watch?v=PXxE0paNoZI* la vidée a été regardée 39 500 fois.<sup>22</sup>

De plus si on tape les mots « Home depot » dans le moteur de recherche, le premier résultat trouvé est *www.homedepot.com*/. Ici on voit de nouveau en pratique l´utilisation du nom de la société dans le nom de domaine et l´utilisation de mots clés.

# **3.4 Start-Up**

Star-Up est un projet fait par des gens avec des idées, mais assez souvent sans des ressources pour les payer. La vidéo peut jouer aussi un rôle important pour gagner de l´argent et des clients. Par exemple dans le cas de la société Dollar Shave Club. *http://www.youtube.com/watch?v=ZUG9qYTJMsI*. Cette vidéo a été publiée sur YouTube le 06.03.2012 et jusqu´au le 25.1.2014 la vidéo a été vue 13 046 205 fois. Dans les 48 heures après la première diffusion de vidéo, environ 12 000 personnes ont été recrutées pour ce startup. Ce que prouve la force du marketing viral et la force de la stratégie fondée sur la vidéo mise sur Internet.

# **3.5 Conclusion de chapitre**

Dans le troisième chapitre, on a présenté YouTube comme un instrument qu´on peut utiliser comme une stratégie de marketing sur Internet. On a vu l´expansion de YouTube entre les utilisateurs d´Internet pendant les dernières années, on a aussi identifié son rôle dans le secteur commercial sur Internet, la connexion entre les blogues. On a montré son efficacité sur exemple d´un Start-up.

 $\overline{a}$  $^{22}$  Pour le 25.1.2014

# **4 Copywriting**

Est-ce qu´il y a la différence entre copywriting et SEO? Il n´y a pas de différence spécifique, mais il faut remarquer que le copywriting fait la partie de SEO et en revanche SEO fait partie du copywriting. Donc la meilleure stratégie, c´est d´utiliser copywriting et SEO en même temps.

Copywriting est surtout important dans la première phase de la visite de site. Le visiteur du site doit être intéressé par le texte, les informations données. Sinon, il va quitter le site tout de suite.

Copywriting doit être fait de la manière spéciale vers le groupe ciblé. Il faut donc utiliser le vocabulaire approprié, il faut aussi réagir à des clients et leurs remarques. Par exemple, s´il ont besoin de plus d´informations ou par contre plus d´images, etc.

Même si on peut dire que chaque personne est un original, ce n´est pas possible pour les sociétés de connaître tous. Il faut donc diviser les clients en groupes et trouver leurs intérêts en commun. Tout d´abord il faut attirer l´attention d´utilisateur d´Internet. Comment le faire, on va voir dans les sous-chapitres suivants.

#### **4.1 La division d´utilisateurs et les stratégies différentes**

Initialement, les utilisateurs ont été simplement divisés en deux groupes en tant que les chercheurs et les surfeurs. Aujourd'hui, on connaît une douce transition entre ces deux groupes. Pendant la formation de la publicité sur Internet, il faut penser à deux modèles de comportement différents qui sont typiques pour ces groupes de gens.

Un chercheur est plutôt orienté vers le but et motivé par des priorités extérieures ou par des sujets de la recherche. Il est plutôt facile d´attirer son attention, mais seulement en cas où il reconnaît une certaine connexion d´informations entre sa recherche et des informations sur le site. Le chercheur est intéressé par des informations précises ou par des produits spécifiques. Pour augmenter la probabilité de succès, il faut que l´exploitant du web lui donne assez de mots clés et de synonymes. Ce sont des gens qui préfèrent d´avoir des informations vite et facilement.

Par contre le second groupe d´utilisateurs d´Internet, un surfeur, est dirigé plutôt par sa curiosité et ils aiment expérimenter. Il est difficile d´attirer son attention vers la publicité,

parce qu'il passe son temps uniquement sur des sites qui sont intéressants pour lui. Ce sont plutôt des sites avec le design assez expressif, mais il´n'y a pas trop d´informations.

Pour faire le site intéressant pour les deux catégories, il faut choisir un stimulant adéquat. On peut mettre ensemble, par exemple, une présentation expressive du site et on donne des informations par rapport un produit et on ajoute la liste avec des liens pour ajouter des informations.

Parce que le texte est la première chose ce que attire l´attention du visiteur, le texte doit être sans des fautes de grammaire, faute de frappe et le vocabulaire doit être bien choisi avec des informations recherchées par des visiteurs. Si le texte est intéressant, et donc il donne les informations demandées, le visiteur va rester plus longtemps et il y a plus de possibilités qu´il va effectuer l´achat sur cette page ou qu´il va revenir ou qu´il va conseiller ce site aux autres utilisateurs d´Internet.

Un rôle plutôt important joue la taille de l´écriture sur le site. La taille de l´écriture dépend bien sûr de groupe ciblé. Le font minimal ne peut pas être moins que 10, le texte plus petit n´attire pas assez l´ attention et donc il n´est pas lu. Les petits caractères ne sont pas la solution pour mettre plus de texte sur la page. Il faut aussi dire, que plus de texte ne signifie pas que les gens vont lire plus d´information. Au contraire, ils vont lire plutôt moins. Dans ce cas-là, on peut mettre en application le proverbe: « moins est plus » et donc dans ce cas-là, plus de texte assez souvent signifie moins de lecture.

Et donc, s'il y a le besoin de mettre un texte long sur le site, il faut le faire de la façon stratégique. Cela veut dire qu´il faut mettre le texte le plus important sur la première partie de la page, le texte moins important dans la seconde partie de la page, la partie pour laquelle il faut rouler bas.

#### **4.2 Attraction de clients**

Parce que la chose la plus importante pour un site d´Internet, c´est d´attirer l´attention de client, on va donc s´intéresser par cette problématique. On a vu, qu'on peut diviser les utilisateurs en deux groupes: les chercheurs et les serfeurs. Le but de la société est d´être trouvée par des chercheurs et aussi d´attirer l´attention de serfeurs parce qu´ils peuvent devenir des clients potentiels.

On peut mentionner 2 stratégies qui sont utilisées pour le copywriting.

# **4.2.1 AIDA**

 $\overline{a}$ 

Aida est une abréviation de mots anglais suivants  $: <sup>23</sup>$ 

- Attention
- Intérêt
- Désire/décision
- **Action**

De quoi on peut dire que l´attire l´attention le plus? Bien sûr c´est le design et le titre. Le titre doit donc être clair, compréhensible et il faut qu´il résume les informations importantes. Pour le designer, il est important que la mise en page attire l´attention sans que ça soit trop agressif.

La deuxième phase parle d´intérêt, donc d´évoquer l´intérêt chez les visiteurs. Si le texte est bien fait, le visiteur va lire le reste de texte, regarder des images. Mais le visiteur peut perdre son intérêt par la même vitesse qu´il l´a pris. Et donc c´est le désir qui suit.

Dans cette phase-là, le lecteur, le visiteur devient le client potentiel tout doucement. Pour que cette phase soit effective, il faut toucher ses émotions. Ce sont les émotions qui donnent l´envie d´acheter le produit, de s´intéresser plus par l´objet de ce site, si le site ne s´agit pas de boutiques en ligne

Mais pas tout le monde réagi à des stimulants émotionnels, le groupe ciblé peut être plus rationnel et donc, il y a des cas où on ne parle pas de « désire » mais de la « décision ». Les membres de ce groupe ont besoin de savoir la raison pour laquelle ils vont acheter le produit, ils ont donc besoin d´avoir les informations.

La dernière phase, c´est l´action. Si le lecteur de la page est rentré dans cette phase là, il est devenu un client.

<sup>&</sup>lt;sup>23</sup> HORŇÁKOVÁ, Michaela. *Copywriting: podrobný průvodce tvorbou textů, které prodávají*. Vyd. 1. Brno: Computer Press, 2011.

#### **4.2.2 ADAM**

 $\overline{a}$ 

Mais il n'y a pas toujours l'objectif principal d´effectuer des ventes. Il y a aussi des différents types de produits, de services. On peut parler de produits quotidiens, de produits de la consommation occasionnelle et les biens à long terme. Pour certains types de produits on a besoin donc que le consommateur, le client, se souvienne de la page, de produit et de service aussi dans le future. Dans ce cas-là, il faut utiliser la stratégie ADAM.

ADAM contient des phases suivantes  $:$ <sup>24</sup>

- **Attention**
- Désire/décision
- **Action**
- Mémoire

Contrairement à AIDA, dans ce cas là, la première étape n'est pas d'attirer l´attention, mais ADAM va directement dans la phase où on évoque l´intérêt chez le lecteur. Les deux phases suivantes sont les mêmes (désire / décision et action).

Dans cette stratégie, la quatrième phase est la plus importante. C´est la phase de mémoire. Elle s'agit de la mémorisation de produit, ce qui est aussi important que l'achat de produit.

<sup>&</sup>lt;sup>24</sup> HORŇÁKOVÁ, Michaela. Copywriting: podrobný průvodce tvorbou textů, které prodávají. Vyd. 1. Brno: Computer Press, 2011
### **4.3 La taille conseillée de caractères**

Dans le tableau 1, on peut distinguer les différents types de groupes et d´après cette division il faut adapter la taille de caractères. Il faut, bien sûr, aussi ajuster le type de caractères ce qu´on va voir plus tard.

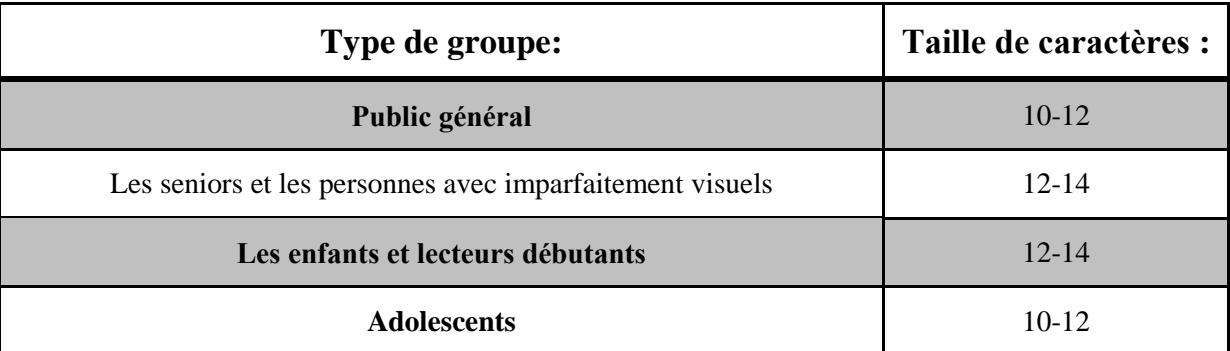

**Tableau 1: Types de groupe et la taille conseillée de caractéres. 25**

### **4.4 Le choix de type de caractères**

Pour écrire le texte, il faut choisir la taille et le type de caractères. Il faut choisir le type, lequel est disponible sur l´ordinateur de visiteur et aussi sur le navigateur pour que le visiteur puisse le lire sans problèmes. Cela peut causer des problèmes dans les langues comme le tchèque à cause de lettres comme : « š, č, ř, ž, ý, á, í, é » ou le français pour :« ê, ô, ç ».

 $\overline{a}$ 

<sup>25</sup> NIELSEN, Jakob. *Designing web usability.* Indianapolis: New Riders, 2000

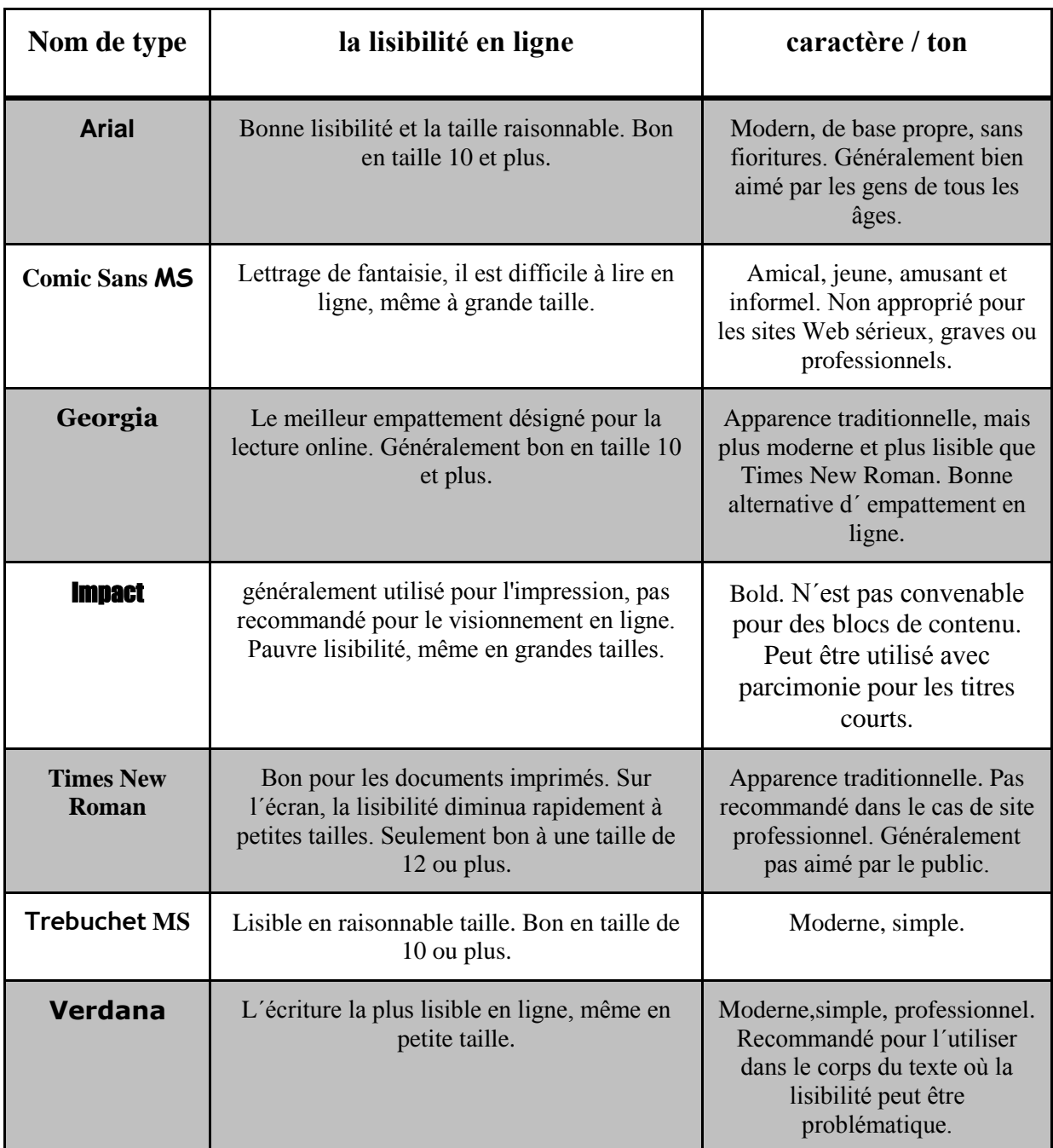

**Tableau 2: Les types de caractères les plus utilisés<sup>26</sup>**

 $\overline{a}$ 

<sup>26</sup> NIELSEN, Jakob. *Designing web usability*. Indianapolis: New Riders, 2000

## **Comment peut on donc définir un bon texte intéressant** : 27

- texte de l'annonce, de la page doit être lisible
- devrait contenir des informations intéressantes et utiles sur le produit annoncé ou le service
- doit être axée sur le client, ses besoins, les désirs, les valeurs et d'autres facteurs, qui influencent sa vie et ses achats
- peut agir sur les émotions, mais dans un sens positif et un degré raisonnable
- devrait être original, plein de nouvelles idées et nouveautés
- peut être drôle, mais il faut faire attention aux humeurs de gens

### **4.5 Conclusion de chapitre**

 $\overline{a}$ 

Pour mieux comprendre le copywriting, on a présenté les points importants qui concernent le texte de la page. On parle de rôle important que copywriting joue en cas de moteurs de recherche, on présente les deux stratégies qui sont utilisées par des copywriteurs On aborde la problématique de la taille et de type de caractères pour l´écriture pour que le texte soit bien lisible par des visiteurs de la page. À la fin de chapitre, on met en cadre les caractéristiques d´un bon texte.

<sup>27</sup> NIELSEN, Jakob. *Designing web usability*. Indianapolis: New Riders, 2000,

### **5 Le processus**

Sur la figure 9, on peut voir la carte de pensée pour faire mieux visible les devoirs et la structure que doit être faite. On peut voir la première division en quatre parties qui sont encore subdivisées. Cela nous résume tous les devoirs et toutes les branches par lesquelles il faut être intéressés pour réussir dans le business en ligne.

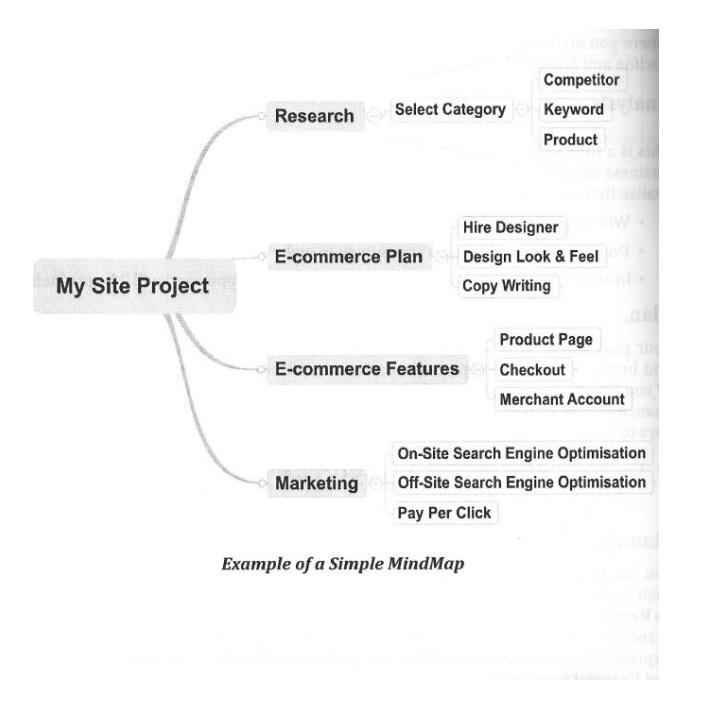

<span id="page-39-0"></span>**Figure 9 : L´image de carte de pensée (MindMap). [28](#page-39-0)**

### **5.1 L´analyse de la concurrence**

 $\overline{a}$ 

Il faut aussi faire l´analyse de la concurrence pour évaluer la faiblesse et les menaces de notre concurrence actuelle ou de la concurrence potentielle.

On peut obtenir 2 objectifs principaux :  $^{28}$ 

- A) Obtenir des informations par rapport à notre concurrence la plus forte.
- B) Utiliser ces informations pour prédire le comportement de la concurrence dans la future.

<sup>28</sup> DANIEL, Ian. *E-commerce, Get It Right*. Milton Keynes: NeuroDigital, 2011.

### **Les buts d´analyse sont donc de comprendre:**

- Quelle est la concurrence avec laquelle il faut garder le même niveau.
- Les stratégies et des visées de la concurrence.
- Comment la concurrence peut réagir sur notre entrée sur le marché.
- Comment influencer le comportement de notre concurrence pour avoir l´avantage.

### **Pour comprendre et réagir à ces catégories, il faut répondre aussi à plusieurs questions:**

- Quelle est la qualité de sites de notre concurrence?
- Quels produits, servis de plus elles proposent?
- Quelle est la qualité de leur On- Site ( On page) et Off- Site ( Off Page) ?
- Quel est leur budget pour le marketing?

En répondant à toutes ces questions et en réfléchissant à ces catégories, on pourra mieux trouver des réponses par rapport à notre concurrence.

Dans chaque partie de marché, il faut bien connaître la concurrence même avant qu´on commence à faire le business. Il faut connaître la position sur le marché, leurs stratégies, visée, etc., pour bien réagir et prendre l´avantage.

Surtout dans le temps d´Internet où les informations passent très vite. Il faut bien analyser les mots clés de la concurrence et on peut bien le faire grâce à des programmes spécialisés.

On peut aussi bien poursuivre l´action de notre concurrence et l´activité du marché par des instruments dont on va parler dans les sous-chapitres suivantes.

### **5.2 Google Alerts**

Grâce à ce programme on peut poursuivre notre concurrence, comment des clients parlent d´elle. Et aussi où, qui et quand quelqu´un l´a mentionné.

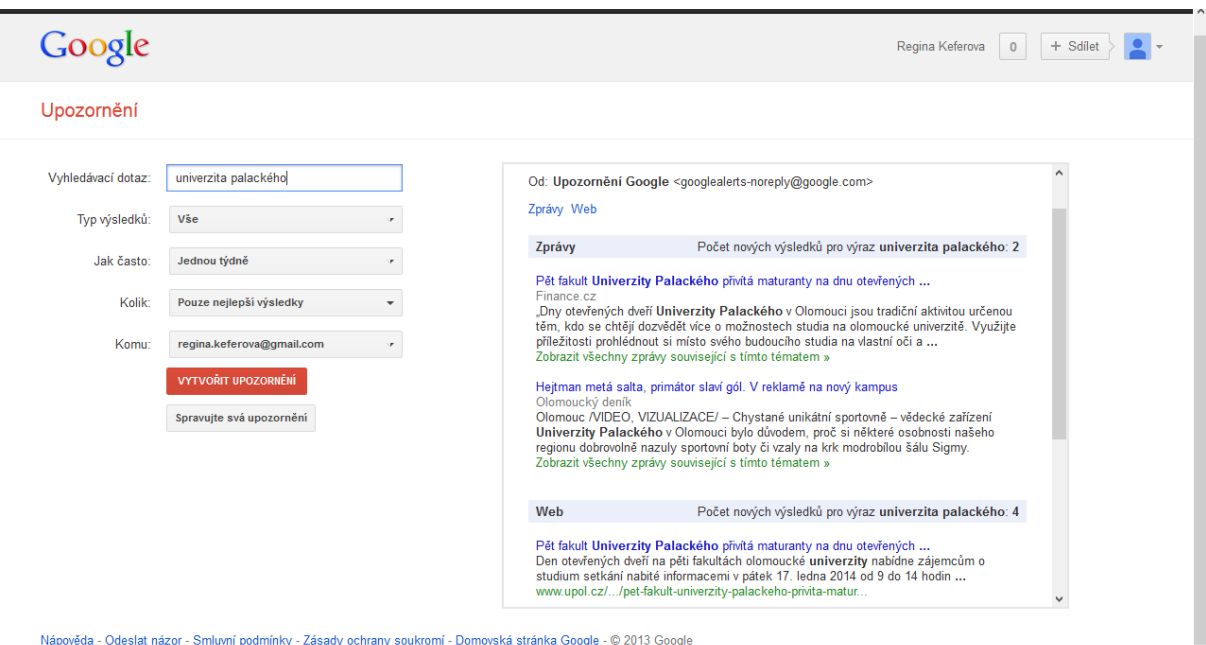

On peut prendre l´exemple de l´université Palackého :

**Figure 10 : Exemple de Google Alerts**. 29

Une autre possibilité comment utiliser cet instrument est de poser des questions comme:

*Comment choisir, pourquoi, problème avec, comment faire pour…* 

Google Alerts fonctionne uniquement pour des personnes enregistrées en Google.com c'est-à-dire, il faut avoir Google email (*gmail*).

Comme on peut voir plus haut, on voit un tableau où on peut spécifier notre demande.

**Demande de recherche** – c'est la place pour mettre le mot clé ou la phrase laquelle on veut poursuivre. On peut y mettre aussi notre nom, le nom de notre société ou la phrase dont nous sommes intéressés.

**Genre des solutions** – cella nous donne les ressources d´où les solutions vont arriver. On peut les filtrer comme par ex.: blogues, vidéo, discussion, livres, etc.…

**Combien de fois** – on va recevoir les résultats. (on peut les avoir tous les jours ou même une fois par semaine)

 $\overline{a}$ 

<sup>29</sup> http://www.google.com/alerts

**Combien** – ici on peut faire la distinction, si on préfère avoir tous les résultats ou seulement les meilleurs.

**À qui** – ici on met l´adresse de notre boîte de mail. On peut choisir une autre possibilité ici « la source » ce que nous ramène vers Google Reader. <sup>30</sup>

### **5.3 Domaine et l´hébergement:**

Pour un site, il est important d´avoir un bon domaine et hébergement, on parle de nom de site. Par exemple *www.skoda.fr*, *www.renault.fr* ou *www.supersoldes.fr*.

L'utilité de mots clés dans le nom de site est nécessaire pour plusieurs raisons :<sup>31</sup>

- C´est plus facile pour retenir le site pour des consommateurs.
- Le nom de la société ou de produit principal vendu dans le nom de site peut faire une partie du SEO. C´est une possibilité pour prendre avantage devant la concurrence dans le cas de fonctionnement de moteur de recherche.
- Un autre avantage est que le nom de site est lié avec le produit ou la marque ce que donne plus de confiance vers le site et même du produit.
- Les gens en parlant de produit ou de la société font l'« anchor texte » c'est-à-dire que lien texte ou une partie visible d'un lien hypertexte qui est souligné, et renvoie à une autre page. L´anchor texte contient les mots clés et fait un rôle important dans le moteur de recherche.

Pour les mots clés " iPod Car Kit" (en Angleterre), en République tchèque il faut ajouter iPod Car Kit uk", le premier lien trouvé est www.ipodcarkitdirect.co.uk/.

C´est à cause de IP adresse de l´ordinateur ce que donne la priorité à résultats de pays de séjour.

 $\overline{a}$ 

<sup>30</sup> DANIEL, Ian. *E-commerce, Get It Right*. Milton Keynes: NeuroDigital, 2011..

<sup>31</sup> CLIFTON, Brian. *Google analytics: podrobný průvodce webovými statistikami*. Vyd. 1. Překlad Lukáš Krejčí. Brno: Computer Press, 2009

### **5.4 Hosting (l´hébergement Web)**

L'hébergement Web est la location de l'espace pour un site Web sur un serveur étranger. Serveur propriétaire est connu comme hébergeur. On parle d´une entité qui met à la disposition des sites Web conçus et gérés par des tiers.

Par rapport à l´hébergement, il faut en avoir un qui est de bonne réputation et qui marche 24 / 7 / 365. Il faut que l´hébergement soit assez rapide pour répondre aux problèmes possibles.

On connaît plusieurs types d´hébergement Web dont la plupart sont payants.

### **5.5 Design**

L´image et la structure du site sont la première chose que le visiteur va enregistrer quand il rentre sur le site. Le design devrait correspondre avec des couleurs de la marque.

Pour le design, le choix des couleurs est assez important. Les couleurs différentes donnent la vision de produit différente. On est habitués d´avoir certaines couleurs associées avec les produits. Comme par exemple jaune avec les produits de boulangerie ou le vert avec les produits écologiques.

Il faut bien réfléchir sur le choix de couleurs qu´on va utiliser pour le site Web, parce que chaque couleur va associer des émotions différentes aux clients potentiels et donc peut influencer leur décision.

**Bleu** – cette couleur est souvent associée avec le profondément et la stabilité. Cela nous donne automatiquement des émotions de la confiance, sécurité, intelligence, paix et loyauté de gens. C´est la couleur de l´océan et du ciel.

Cette couleur est la meilleure pour le marché qui est connecté avec le ciel ou l´aire par exemple les compagnies aériennes, ventilation, etc.

**Noire** – cette couleur évoque la puissance, drame, courageux. Cette couleur va bien pour les produits de luxe, photos, etc.

**Blanche** – c´est la couleur de la pureté, paix, fraîcheur. Cette couleur est bien utilisée pour les médicaments et les produits médicaux ou les produits de perte de poids.

**Violette** – cette couleur signifie la sophistication, la royauté, le mystère, la spiritualité. La couleur violette fonctionne bien pour les produits de yoga.

**Vert** – La couleur de la fraîcheur, la sécurité, la vitalité, le calme, le prestige. Utilisée pour des médicaments, la santé et le bien-être, des produits médicaux, des produits naturels et écologiques.

**Orange** - est utilisé pour évoquer l'enthousiasme, la fascination, le bonheur, la créativité, l'attraction et le succès. Orange va bien pour des jouets et des puzzles.

**Rouge** – cette couleur est souvent associée à la passion, le désir, la guerre, le danger, la force, la puissance et l'amour. Rouge fonctionne bien dans le domaine des rencontres et la séduction. Rouge fonctionne aussi bien avec des produits tels que des boissons énergisantes, des automobiles et des articles liés aux sports et actions.

**Jaune** – c'est la couleur qui apporte l'attention et c'est pour cette raison que les taxis sont peints de cette couleur. Mais en cas de l´utilité abusive de jaune, cette couleur peut avoir un effet perturbateur. Testes montre que les bébés pleurent plus dans les chambres jaunes. Jaune est vu avant d'autres couleurs lorsqu'il est placé contre le noir, ce qui explique pourquoi cette combinaison est souvent utilisée pour émettre des avertissements ou d'une forte image de marque.

Les hommes ont tendance à voir jaune comme une couleur enfantine légère, de sorte qu'il n'est pas recommandé à utiliser le jaune lors de la vente des produits chers prestigieux pour les hommes. C'est ce qui explique pourquoi on voit très rarement jaune dans les publicités haut de gamme ou des publicités pour des voitures de luxe.<sup>32</sup>

### **5.6 Conclusion de chapitre**

 $\overline{a}$ 

Contrairement à des chapitres précédents, on n´a pas parlé seulement de stratégies de marketing, mais on a mentioné des points importants qu´on doit connaîre si on veut créer notre propre site. On parle du domaine de site, son hébergement, et aussi de design et d´utilité de couleurs.

<sup>32</sup> DANIEL, Ian. *E-commerce, Get It Right*. Milton Keynes: NeuroDigital, 2011. ISBN 978-0956526205.

### **Conclusion de la première partie**

Pour commencer, on a vu la présentation et la division de marketing en ligne en tant que son fonctionnement dans le domaine de la communication, les stratégies de marketing comme l´échange de liens, forums, etc. On a aussi mentionné la problématique de moteurs de recherche et aussi les mots clés ce qu´on a accompagné par des exemples précis.

Puis on a parlé de Google Adwords. On a présenté cet outil de Google qui aide des commerçants en ligne. On a vu les coûts de conversion, le retour de l´investissement, de nouveau accompagné par des exemples calculés. On a vu aussi la problématique de l´achat et l´échange de références ce qui est aussi utilisé comme un outil de marketing par des vendeurs en ligne. On a aussi mentionné comment le niveau de qualité et d´optimalisation de sites est important pour que le site soit bien lisible par des utilisateurs et aussi mieux visible grâce à des moteurs de recherche. On s´est intéressé aussi par le groupe ciblé. C´est un élément assez important pour le vendeur et sur Internet on a plus de possibilités comment attirer attention uniquement de groupe ciblé et d´éliminer donc les frais de la promotion dans les cas où on ne peut pas attendre un affect. Dans cette partie de chapitre, on a montré comment on peut travailler avec le réglage de la langue, de la position où la publicité va se faire voir dans la liste de recherche d´utilisateurs d´Internet. En fin, on a développé une partie concernant les mots clés et leurs formulations.

Successivement,on a vu l´application YouTube et son utilité pour le marketing. On a vu la croissance de la population utilisant YouTube et aussi comment les entreprises peuvent l'utiliser pour la propagation de son produit ou le service. De plus, on s´est intéressé par le copywriting qui est très important pour des mots clés et donc pour des moteurs de recherche. On a vu les deux stratégies AIDA et ADAM qui sont utilisées pour écrire des textes selon le but de texte. On a consacré une partie à des caractères d´écriture, c'est-à-dire à leurs tailles et aussi les types d´écriture qui sont utilisés le plus et pour quel groupe de la population on peut d´en profiter.

Le dernier chapitre de la première partie nous propose des informations concernant le processus de la création de site, de la page web. On a commencé avec des points qu´on doit faire avant de créer la boutique en ligne, comme l´analyse de la concurrence. On a aussi vu le fonctionnement de Google Alerts, un autre outil qui aide des vendeurs à créer leur site ou boutique en ligne. De plus on a vu le domaine et l´hébergement qui est assez important pour

la page web et enfin on a parlé d´utilisation de couleurs, du design qui est la première chose qui attire l´attention de visiteur de la page.

# **II. Partie pratique**

Dans la première partie de ce travail, on s´est familiarisé avec des stratégies les plus connues dans le domaine de marketing en ligne. Dans cette partie, on va s´intéresser par l´application réelle de gens qui veulent créer une nouvelle boutique en ligne, une nouvelle page web, mais aussi par une entreprise qui ce spécialise dans ce domaine et donc une esntreprise qui fait des boutiques en ligne comme des commandes faites par des individus ou par des autres sociétés.

### **1 E-commerce**

Le commerce électronique représente aujourd'hui une large gamme de produits, applications et services, dont le dénominateur commun est l'utilisation de canaux de communication électroniques, en particulier l'infrastructure d'Internet pour la mise en œuvre des procédures et des opérations de l'entreprise. C'est donc une communication et le transfert d'informations à travers les processus d'affaires par voie électronique. Les sites de commerce électronique ou e-marché sont des applications d´e-commerce, l'environnement Internet qui crée de l'espace pour faire des transactions multilatérales exécutées par voie électronique.

Une entreprise qui veut réussir dans l'environnement d´e-commerce doit avoir des intégrés non seulement dans tous les processus internes, mais aussi dans les processus externes. Dans cet environnement les applicationd logicielles sont mises en œuvre sur différentes plateformes et systèmes d'exploitation.

La logistique est une discipline scientifique concernée par la planification, la gestion et la mise en œuvre de la circulation des biens et d'information, de sorte qu'un bon produit soit au bon moment au bon endroit, au moindre coût. Cette discipline comte assez pour l´entreprise, parce qu'un e-commerce est dépendant d´une bonne logistique au moindre coût possible. Grâce à une bonne logistique, la boutique peut avoir des prix moins élevés ce que joue contre la concurrence.

**Avant de commencer de créer un e-commerce, il faut savoir à répondre aux questions suivantes:**

- Qui sont nos futurs concurrents?
- Comment est-il divisé le marché dans lequel nous entrons?
- Quelle est notre idée du nom du magasin, nous avons déjà enregistré le domaine approprié?
- Qui sont nos clients actuels et les groupes ciblés?
- Quelle est la gamme de produits que nous offrons et en quel volume?
- On va créer la boutique nous mêmes ou à l'aide d'une société?
- Quelle sera notre stratégie de marketing?

### **1.1 Les avantages et les inconvénients des boutiques en ligne**

Il faut se poser la question pour laquelle les entrepreneurs créent des boutiques en ligne et donc ne gardent pas l´image traditionnelle d´un magasin. Tout cela est dû à la progression technologique. Les gens sont habitués d´utiliser Internet pour la vie de travail, mais aussi pour la vie personnelle. Les vendeurs sur Internet suivent ces tendances.

#### **1.1.1 Les avantages : côté vendeur**

Le premier avantage est sûrement celui de dépasser les frontières. Grâce à Internet, les clients ne sont pas fixés uniquement aux alentours de leurs maisons et travail, mais ils peuvent commander des produits de différentes régions, voire différents pays.

Comme un autre avantage pour le vendeur, on peut reconnaître qu´il ne doit pas payer le loyer du magasin, il lui reste à payer des frais pour l´utilisation de boutique en ligne (domaine, l´hébergement, etc.), mais ces coûts ne sont pas si élevés. Mais il faut toujours penser au coût d´entrepôt.

### **1.1.2 Les inconvénients: côté vendeur**

La première avantage peut avoir aussi un côté opposé qui peut signifier une plus grande concurrence pour le vendeur.

Pour un vendeur, il est très difficile de garder un client. Il faut créer une relation entre le client et le vendeur. Par exemple grâce à l´adresse émail, par laquelle le vendeur peut donner des nouvelles à ses clients par rapport à des promotions, cadeau pour l´achat pendant l´anniversaire de client, etc.

#### **1.1.3 Les avantages: côté acheteur**

L´acheteur peut faire ses commandes à la maison, au travail, pendant le voyage. Donc n´importe quand, il a seulement besoin d´être connecté sur Internet.

Il peut comparer des propositions de plusieurs boutiques et puis décider dans lequel il va réaliser la commande. Grâce aux informations il peut donc bien trouver la concurrence qui est moins chère.

#### **1.1.4 Les inconvénients: côté acheteur**

Il y a surtout des avantages pour un acheteur d´avoir des boutiques en ligne, mais on voit bien que les magasins traditionnels existent toujours. Les gens ont un besoin de voir le produit avant de l´acheter, pour l´essayer. Après ils font la décision, et si le prix n´est pas si différent, il y a une plus grande partie de la population qui va l´acheter directement dans le magasin à la place de le commander sur Internet. Entre 30 respondants de l´âge productif, il n´y avait qu´un seul répondant qu´il a répondu de ne jamais aller voir le produit dans le magasin avant de l´acheter en ligne.

Les boutiques en ligne ont besoin de temps. C'est le temps d'accepter la commande, de la réaliser et puis de l´envoyer. La poste ou des autres sociétés qui proposent ce type de service ont besoin au minimum quelques heures pour délivrer la commande.

La raison pour laquelle les entrepreneurs choisissent d´utiliser la boutique en ligne à la place d´une boutique traditionnelle est surtout le prix et des avantages pour des consommateurs et aussi des vendeurs surtout concernant la facilité d´en avoir un sans chercher la place convenable dans les zones de la ville et aussi l´espace de magasin lui-même.

### **1.2 Choisir un domaine**

Tout d´abord il faut choisir le domaine (c´est à dire : *xxx.cz, xxx.eu, xxx.org, xxx.fr,*  etc.). Sur le site: *http://stats.nic.cz/* on peut trouver des domaines enregistrés en République tchèque. Pour la France on peut consulter le site *https://www.afnic.fr/fr/ressources/statistiques/donnees-detaillees-sur-les-domaines/*. Sur ces sites on peut trouver aussi, si le nom de notre domaine désiré est libre ou déjà pris.

Sur ces sites on trouve des statistiques de domaines. Si on regarde le domaine *.fr* on trouve des statistiques suivantes:

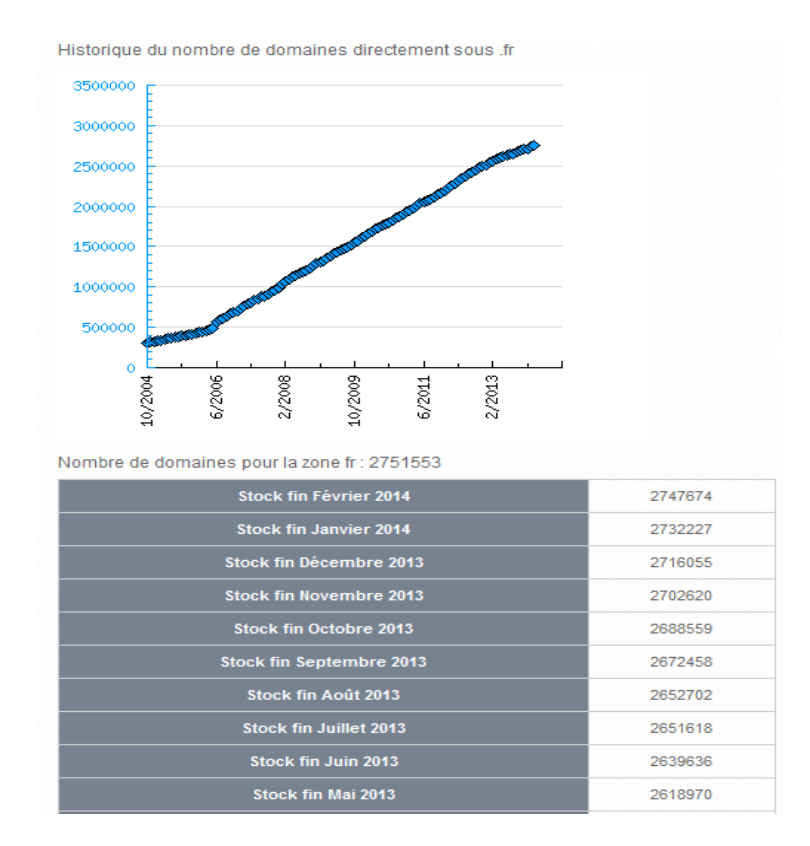

**Figure 11 : Données détaillées sur le domaine** *.fr***. 33**

Sur la figure 11, on peut bien voir l´évolution d´enregistrement du domaine *.fr* depuis 2004 jusqu´au 2014. Le nombre de domaines enregistrés passe de 305 738 en octobre 2004 au 2 747 674 en février 2014.

 $\overline{a}$ 

<sup>33</sup> https://www.afnic.fr/

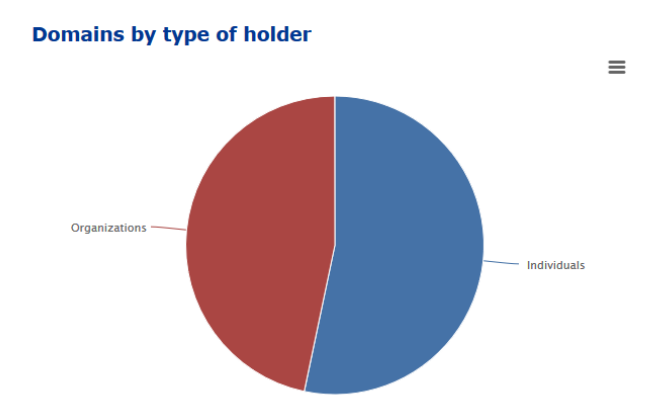

<span id="page-51-0"></span>**Figure 12 : Domaines par type de possesseur. 34**

Sur le figure 12,on peut voir la division de possesseurs de domaine en deux parties. La première partie représente les organisations qui possèdent les domaines en République tchèque, elles représentent 46,7 % de possesseurs. La deuxième partie représente des possesseurs individuels tenant 53,3 % de domaines.

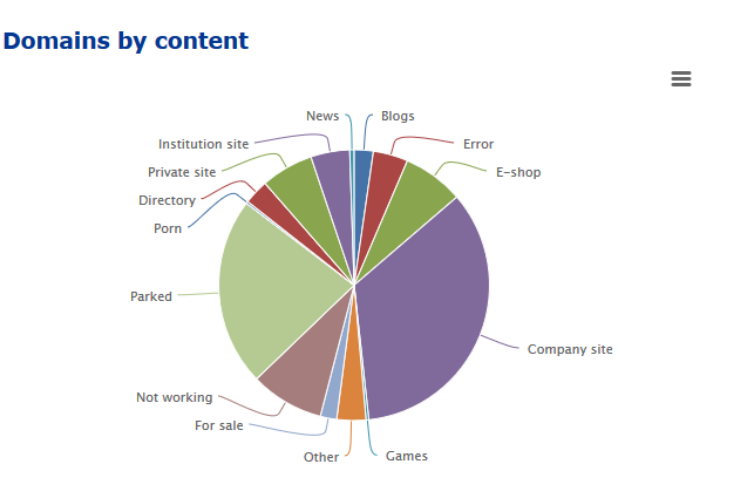

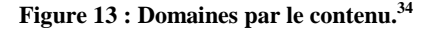

Sur la fogure 13, on peut voir la division de domaines par le contenu. On peut y voir que 34,5 % est pris par des pages Web de sociétés, les boutiques en ligne représentent 7,3 %. Les blogues représentent 2,3 %, ces 2 % peuvent être utiles pour les stratégies de marketing comme la présentation de boutique – les conseils des autres utilisateurs, échange des liens, etc. Les statistiques montrent les résultats d'une enquête du contenu sur des sites Web pour 1 200 choisis au hasard.

 $\overline{a}$ 

<sup>34</sup> http://stats.nic.cz/reports/2013/

Pour la vérification du domaine, on peut consulter aussi la page suivante *http://www.europeregistry.com/domains/domains-fr.htm?gclid=CLKbruTpir0CFQEXwwodx UAAcg*. Sur cette page on voit aussi les prix pour les domaines différents. C´est seulement le tableau de base, parce que tous les pays ont plusieurs d´hébergement de prix différents dont on trouve aussi des non payants.

### **1.3 Choix du nom de domaine**

Le choix d'un nom du domaine est l'une des étapes les plus importantes dans la mise en place de boutique en ligne ou d'autres pages web.

C´est le nom de domaine qui joue le rôle important pour les visiteurs. C´est le nome de domaine qui représente le site. Il faut que le nom du site corresponde le plus avec l´objective de la page. C´est à dire le nom de la société, ou le produit à vendre. C´est le nom de domaine qui joue un rôle important dans la phase de recherche par des utilisateurs d´Internet, c´est le domaine qui peut attirer leur attention pour savoir que cela va correspondre avec les mots recherchés. Choisir le nom de la marque comme le nom de domaine est de jouer sur la notoriété de l´entreprise, et pour des raisons d´être reconnu par des clients cela peut être avantageux pour l´entreprise. Une certaine partie d´utilisateurs ont une tendance et l'habitude de taper directement le nom de la marque pour trouver leur page web. Dans ce cas-là, si la concurrence du même nom de marque est faible, cela donne un avantage pour être entre les premières places pour des résultats trouvés par le moteur de recherche.

Il peut être difficile à trouver un domaine qui n´est pas encore pris, comme on a pu voir sur des graphes, il y a un chiffre élevé de domaines qui sont pris. Il y en a aussi beaucoup qui ne sont pas utilisés, mais ils sont pris quand même. Pour éliminer la concurrence avec le même nom, il y a aussi possibilité d´enregistrer plusieurs domaines, comme *.fr, .eu, .org, .com*, etc.

#### **Length of domain names**

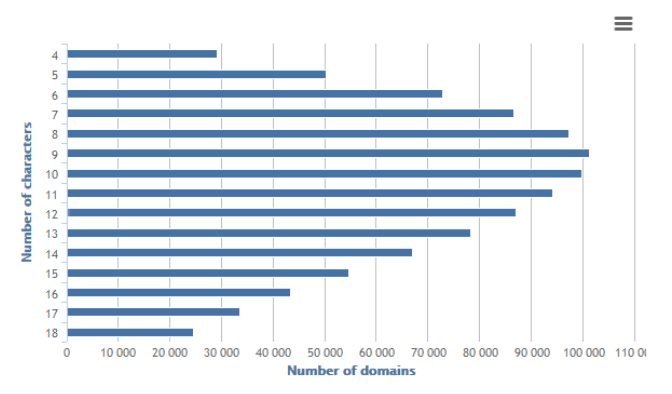

**Figure 14 : La longueur de nom du domaine**

Sur ce graphique on peut voir la longueur de noms de domaines. Il faut dire que les noms qui contiennent un ou deux symboles ont été pris en République tchèque avant la fin de l´année 2013. En ce temps, les noms de 3 symboles sont pris de 36 %, il n´y reste donc que 29 825 combinaisons. Le nom du domaine en République tchèque peut avoir au maximum 63 symboles.

Il est préférable d´avoir un nom court pour que les utilisateurs puissent s´en souvenir, de plus il est moins possible d´y faire des fautes et donc diriger les visiteurs sur un autre site, possiblement sur un site qui appartient à la concurrence.

### **1.4 La création de boutique en ligne, page web**

Pour la création de boutique en ligne, un e-shop, on peut choisir entre plusieurs possibilités. On peut le laisser faire par une société, mais on peut le faire aussi par nousmêmes. Sur Internet, on trouve des sites où on peut designer la page et donc construire la boutique en ligne. Il faut mentionner ces possibilités comment la créer. On connaît des pages non payées, qui sont plus simples, mais on trouve aussi des pages qui aident à créer des boutiques en ligne bien professionnelles, mais la plupart sont payants.

### **1.4.1 La création à partir d´une page faite sur Internet**

On prend exemple de la page *http://www.fast-shop.cz/www/cz/zalozit-eshop/* qui n´est pas payante.

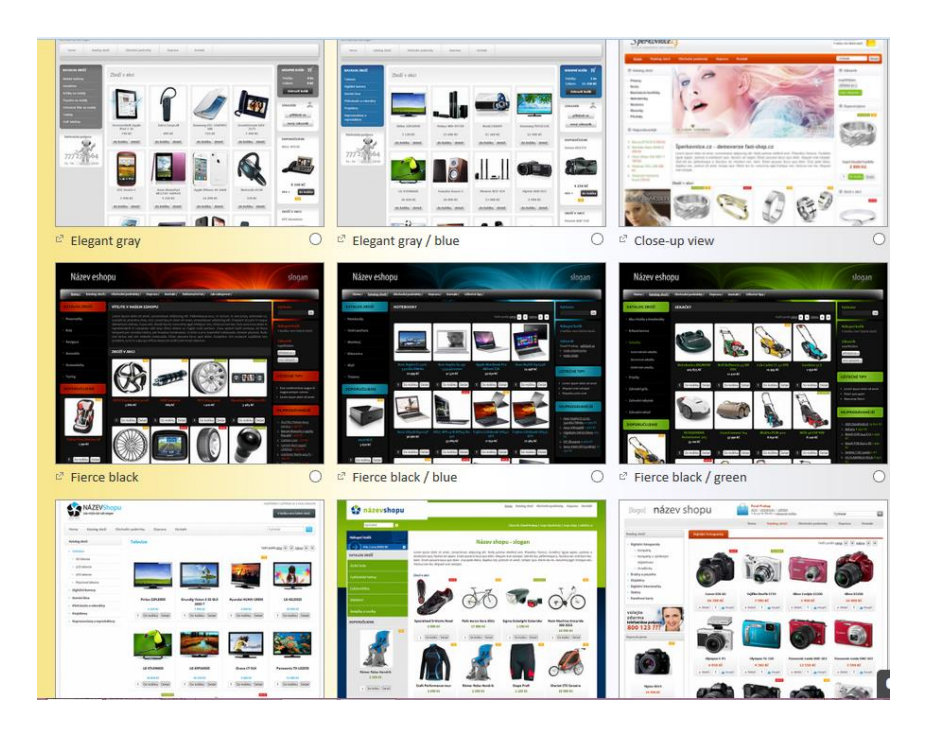

**Figure 15 : Les propositions graphiques. 35**

Sur la page on peut décider quel type de graphique et design on désire d´utiliser, il y a plusieurs possibilités, si le créateur n´est pas content avec le graphique, pour un prix raisonnable il peut en avoir plusieurs à choisir.

Bien sûr qu´il a aussi des pochoirs pour des pages web, pas que seulement des boutiques en ligne. On peut prendre l´exemple de page webaid.cz.

Sur cette page on trouve des propositions graphiques pour plusieurs catégories, par exemple: architecture, photographie, aliments et boissons, fleurs, vêtements, etc. On y trouve des propositions non payées, mais la plupart sont payants. Le prix est souvent entre 3500 - 5000Kč, dépend de la construction de structure de page web. Les propositions non payées sont vraiment basiques.

### **1.4.2 Prestashop**

 $\overline{a}$ 

On connaît encore un site qui est beaucoup utilisé par des gens qui commencent à faire sa boutique en ligne - *http://www.prestashop.com/*. Sur ce site on peut télécharger un programme, qui aide à faire la boutique en ligne. On peut tout designer, le logo, le côté visuel de la page, les catégories. De plus, ce programme est beaucoup utilisé par des gens et donc on trouve même des vidéos sur YouTube pour montrer comment cela fonctionne.

<sup>35</sup> http://www.fast-shop.cz/www/cz/zalozit-eshop/

Prestashop est donc une application Web source ouverte (donc libre distribution). Prestashop est traduit en 56 langues, utilisé par 150 000 entrepreneurs. Prestashop est caractérisé aussi par la simplicité pour faire élargir la boutique. L´entrepreneur peut grâce à ce programme suivre les statistiques, détails de commandes, gérer son catalogue, stock, etc. De plus, l´utilisateur peut facilement ajouter des modules et donc élargir la boutique comment il a besoin.

Cette application est donc bien connue dans le monde. On peut trouver plusieurs livres qui aident des gens à commencer leur boutique en ligne grâce à ce programme. Les livres peuvent les conduire pendant le processus d´enregistrement la boutique. Par exemple le livre de John Horton « PrestaShop ». Dans ce livre on trouve aussi des informations concernant des mots clés, la visualisation de la page de boutique en ligne.

Dans ce livre l´auteur parle d´un outil de Google qui s´appelle Google AdSence. C´est un service de publicité. Cela met des publicités sur votre site et si le client clique sur la publicité, c´est Google qui vous paie pour cela, mais cela peut aussi signifier que le client peut entrer sur une page concurrentielle de la vôtre.

Prestashop donne aussi la possibilité de sauvegarde votre base de données et aussi des fichiers et bien sûr aussi il peut faire leurs restaurations.

### **1.5 Connaître le consommateur et l´environnement**

 $\overline{a}$ 

Avant de créer la boutique en ligne, il faut être sûr de produit vendu. Il y a un fort pourcentage de faillit à cause de mauvaise stratégie ou de mal connaissance de client et de l´environnement (la concurrence, etc.)

Il faut donc commencer par l´analyse de marché. Une stratégie bien convenable est le SWOT (Strengths – Weaknesses – Opportunities –Threats) laquelle on peut appelle AFOM (Atouts – Faiblesses – Opportunités – Menaces). L´analyse AFOM nous présente des côtés forts et faibles de l´organisation aussi que des opportunités et des menaces de son environnement.<sup>36</sup>

<sup>36</sup> BHATTACHARJEE, Edda. *Profi\_m[a]rketing na internetu*. Praha: Profess Consulting, 1999.

**Atouts** – il faut réfléchir sur le sujet de l´entreprise et son but, qui sera présenté sur le site. Il faut trouver des points forts, dans lesquels cette entreprise est meilleure que la concurrence, ce qu´on peut offrir de plus. De point de vue de SEO, on parle surtout de sources de contenu. Il faut avoir assez d´informations par rapport les produits proposés, les frais indispensables pour le processus et les ventes.

**Faiblesses** – Dans cette partie il faut avouer toutes les faiblesses que l´entreprise peut avoir. Il faut être critique pour prévenir des problèmes possibles. Il faut faire l´analyse de l´entreprise, de son fonctionnement, de son projet vers le futur, l´analyse de marché et de la concurrence. Dans cette partie on peut se focaliser sur la concurrence – le prix, partie de marché prise par la concurrence. Il faut réfléchir aussi à interconnexion entre les propositions de l´entreprise. Par exemple, si l´entreprise propose des voyages exotiques, elle peut proposer aussi des guides en livre. Un visiteur de site cherche un guide, mais il peut aussi voir que l´entreprise propose des voyages dans ces pays pendants l´été pour un prix raisonnable et donc l´entreprise peut gagner un client potentiel.

Une bonne stratégie est donc de connaître des faiblesses et il faut les transformer en opportunités et aussi l´avantage concurrentiel.

**Opportunités** – Si on connaît les atouts et les faiblesses, il faut donc penser à leurs incidences. Les atouts proposent des opportunités dont il faut profiter. Par exemple, l´entreprise a de bonnes relations avec des médias. Il faut en profiter pour se faire voir par des clients, il faut écrire des bons textes sur le web.

**Menaces** – on connaît des faiblesses de l´entreprise et il faut faire face à elles. Par exemple, si l´entreprise ne possède pas de capacités pour faire des liens, il faut chercher des partenaires qui vont le faire.

L´analyse doit être faite avant que le commerce commence. L´analyse de clients et de groupe ciblé pareil. Cette analyse peut être faite par l´entrepreneur individuellement, ou peut être faite par l´organisation. Dans ce cas-là, il faut penser que l´entrepreneur peut perdre son argent donné à l´entreprise pour faire l´analyse sans qu´elle soit successive. Cela veut dire, que même si on veut donner l´analyse à faire ˙a la société, il faut penser d´abord qu'elle est notre groupe ciblé, à qui on veut vendre ou pour qui on veut être intéressant. Il faut réduire la société de consommation en clients potentiels et avec cette information la société peut faire l´analyse de marché, de consommateurs. Donc même si l´entrepreneur veut faire l´analyse à l´aide d´une société, il faut lui donnerd´abord des informations nécessaires pour que l´analyse soit faite de manière effective.

De la même manière, il est nécessaire de réfléchir à la planification financière. La société spécialisée en ce domaine peut donner des idées pour aider l´entrepreneur parce qu´elle a plus d´expériences, mais c´est à l´entrepreneur de penser combien d´argent il va besoin pour faire vivre ses affaires.

### **Dans sa planification financière il faut penser, en outre, à:**

- Le coût de l'achat ou de la location d'un magasin, y compris les graphiques et tout traitement initial
- Le coût de l'achat de produits, de matière
- Le coût de l'entrepôt,
- Le coût du personnel,
- Le coût de l'emballage, la logistique de produits,
- Le coût pour les retours, plaintes, etc.,
- Coût des partenaires consultants, rédacteurs, spécialistes du marketing
- Le coût de la commercialisation budgets de campagne PPC, e-mail envoi, campagnes de relations publiques, le système pour comparer les prix, etc.,
- Le coût de la boutique de frais généraux d'exploitation hébergement, nom de domaine, mises à jour du système, etc.
- Réserves devraient constituer au moins 10-20% des dépenses prévues.

Il faut s´intéresser aussi à la concurrence. Pour cela on peut utiliser l´analyse de cinq forces de Porter.

Cette analyse s´agit de reconnaître la concurrence et de prévenir les conséquences de mal connaissance.

### **Ces cinq forces de Porter, on distingue des parties suivantes: <sup>37</sup>**

- 1. Intensité de la concurrence et la rivalité
- 2. Les nouveaux entrants
- 3. Le pouvoir de négociation des clients
- 4. Le pouvoir de négociation des fournisseurs
- 5. Les produits ou services de substitution

Cette analyse donc aidera l´entrepreneur dans son marketing stratégique pour éliminer des menaces qui peuvent arriver de côté l´environnemental de l´entreprise.

### **1.6 Conclusion de chapitre**

 $\overline{a}$ 

Dans le chapitre qui concerne E-commerce, on a présenté des avantages et aussi des inconvénients d´avoir une boutique en ligne de point de vue de vendeur et d´acheteur. On a vu comment on peut choisir le nom de domaine et quelle est la situation avec les noms de domaines. O on a présenté deux possibilités comment on peut créer une boutique en ligne, soit à l´aide d´un site d´Internet soit à l´aide d´un programme. Pour ce travail, j´ai choisi le programme Prestashop qui est bien développé et connu dans le monde comme il est traduit dans 56 langues. On a aussi mentionné l´importance de connaître le client potentiel et l´environnement de boutique.

<sup>37</sup> BHATTACHARJEE, Edda. *Profi\_m[a]rketing na internetu*. Praha: Profess Consulting, 1999

## **2 Les points importants pour écrire une page**

Pour la création de site d´Internet, il faut respecter quelques régles qui sont importants. Dans ce chapitre on va voir l´application de régles pendant la création de la page. De plus, on va voir aussi des erreurs lesquels il faut éviter.

### **2.1 La structure de la page**

Avant la création de la page de boutique ou même d´une page de la société, il faut réfléchir sur sa structure. La structure doit être connue avant la création n´importe si c´est le vendeur qui fait la page lui-même ou si c´est la société qui va le faire. Sur la présentation web, on trouve toujours les pages suivantes:

**Introduction** – cette page est appelée « home ». Ici on donne soit des informations importantes par rapport à la société, on met des promotions, la segmentation des autres pages du site.

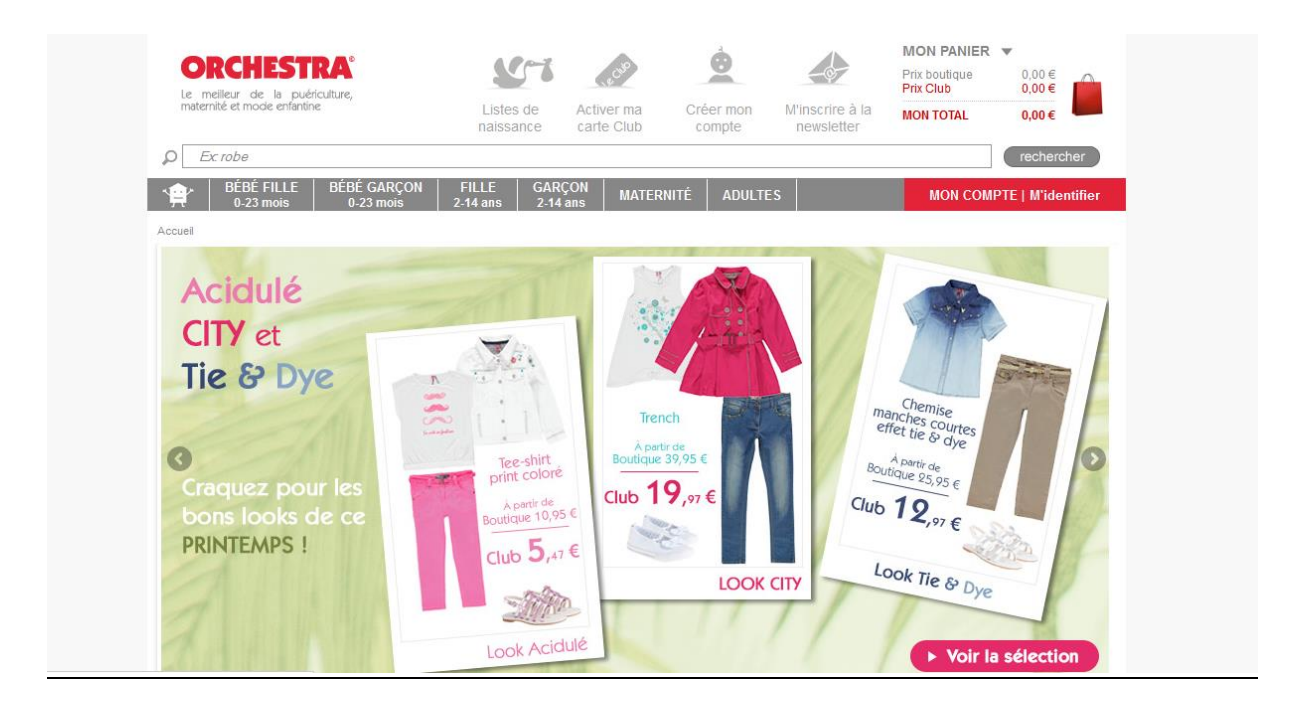

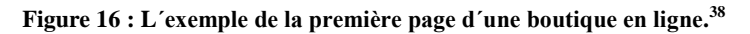

Dans la première partie de ce travail on a vu la structure du compte Adwords sur la Figure 4 . On voit bien qu'on peut utiliser la même division qui est utilisée dans la structure, cette page est faite pour les enfants, notre exemple de la structure parle d´un site pour les vêtements d´adultes.

 $\overline{a}$ <sup>38</sup> http://www.orchestra.fr/

On voit bien la division en section, aussi le panier qui **est toujours situé dans le coin supérieur droit.** Les clients sont habitués d´en avoir sur cette place et ils sont confus s'ils ne le trouvent pas là. Cela peut être une menace pour le vendeur parce qu'une part de ses clients potentiels n´achètent rient et quittent la page.

**Informations** - Une seconde page utilisée qui parle de la société, les gens aiment lire l´histoire de la société comme ses idées dans la future.

**Contact** - Un client doit avoir une possibilité de poser des questions, de contacter le vendeur, la société. De l´autre côté, il doit y être une personne qui s´occupe par des clients qui ont des questions comme partie de clients qui font la réclamation. Si le client qui fait une réclamation a une réponse rapide, il est plus facile de le garder comme un client pour des achats dans le futur. Par contre, si le client se sent ne pas servi, il devient mécontent et il peut faire du mal à la société. Par exemple par l´écrire sur un blogue, la page Facebook, comme le commentaire, etc. Cela peut effectuer d´autres clients potentiels.

Les autres pages sont dépendantes de vendeur et peuvent varier d'une boutique à l´autre.

Il faut penser également au fait, que le site doit être bien ordonné. C´est à dire, si la boutique en ligne compte plusieurs sous-catégories, il ne faut pas faire des pages pour chacune sous-catégorie. Il vaut mieux de grouper des sous-catégories qui se rassemblent et donc de garder la lisibilité du site. Si le client trouve sur la page principale les pages concernant les informations, contacts et après une vingtaine de pages qui vont contenir des produits divisés en sous-catégories, il sera confus.

Le nombre optimal de catégories devrait dépendre de l'emplacement et la taille du menu de navigation sur la page. Si on a un menu horizontal en haut, il faut que le menu entier soit sur une ligne. Les sous-catégories peuvent apparaître si on touche les catégories avec la souris. Dans le cas de menu vertical, on a un peu plus de place, mais il faut toujours penser à la résolution de moniteurs de clients. Si le menu est trop long et le client possède une résolution moyenne, il va devoir dérouler la page pour voir tout le menu, ce que peut le décourager. La réduction de la taille de l´écriture n´est pas une bonne solution de problème. Il faut améliorer la structure ou la hiérarchie de la page.

### **2.2 Ce qu´il faut mettre sur des pages**

Pour ce qu´on va mettre sur des pages, on peut choisir entre plusieurs possibilités. Pour SEO il faut avoir un texte unique avec des mots clés, mais on peut y avoir aussi des actualités, les articles, feedback.

### **2.2.1 Actualités**

Les moteurs de recherche, mais aussi des clients sont intéressés par des sites actuels. Pour que les sites soient actuels, il faut :

- Adapter les informations sur le site de manière d'être toujours valables. Donc par exemple le changement de siège de la société, de changement de numéro, le cas de congé de toute la société (ce qu´effectue la livraison de commandes, les réponses aux questions, etc.).
- Ajouter des actualités au minimum une fois par mois, pour que le client puisse voir, que le site est actif.
- Informer des clients sur des événements promotionnels, etc.

### **2.2.2 Où mettre des actualités**

Soit on peut les mettre sur la page principale ou on peut avoir un bouton « actualités » dans le menu. Idéalement, on va ajouter des actualités une fois par deux jours, au minimum une fois par mois. Les veilles actualités donnent une mauvaise impression de la page et donc si on ne peut pas donner des actualités assez souvent, on ne les met pas sur le site.

#### **2.2.3 Ce que mettre dans les actualités**

Dans les actualités on peut mettre n´importe quelle nouvelle information, mais il faut penser à SEO et donc d´écrire des textes courts et d´utiliser des mots clés.

#### **On peut y mettre par exemple:**

- Les nouvelles informations concernant la société, la boutique en ligne.
- Les nouvelles parmi les produits.
- L´annonce où les clients peuvent lire plus d´informations, par exemple des testes de produits vendus, feedbacks, blogues.
- Les promotions.

#### **2.2.4 Les critiques, conseils, tests, article**

Ces sources de texte sont convenables pour tous les types de pages. Ils rapportent un grand avantage – les mots clés pour le web. C'est-à-dire qu´il faut créer ces textes et ne pas les recopier sur les autres sites.

### **Comment créer des textes?** <sup>39</sup>

- On peut faire un nouveau texte, qui parle de contenu de notre site.
- On peut changer un autre article c'est à dire, qu'on peur lire un texte qui nous a intéressé et on va écrire un texte similaire qui va parler de produits sur le site.

### **Quels textes faut- il- écrire?**

 $\overline{a}$ 

**Critiques** – ce sont les articles qui évaluent le produit ou le service (donc évaluent l'information globale, des avantages et des inconvénients).

**Tests** – ils sont semblables à des critiques, mais ils sont plus professionnels, peuvent contenir des statistiques.

**Conseils** – elles sont convenables surtout pour des acheteurs. Grâce à un article, on peut les aider à faire une décision, de les pousser à acheter le produit. Les utilisateurs mettent dans le moteur de recherche des phrases comme « comment choisir un sac de couchage, quel téléphone acheter ».

<sup>39</sup> KUBÍČEK, Michal. *Velký průvodce SEO: jak dosáhnout nejlepších pozic ve vyhledávačích*. Vyd. 1. Brno: Computer Press, 2008.

**Articles** – peuvent parler de n´importe quel sujet (l´idée principale doit être connectée au contenu de site) par exemple, si on a une page qui parle de pneus de la voiture, on peut écrire des articles concernant des voitures, et pas des articles concernant des avions ou trains).

#### **2.3 Les mots clés**

Les mots clés sont la base du site pour être trouvé. Les mots clés sont la clé du succès, et donc il ne faut pas mettre seulement « des mots clés », mais il faut en réfléchir. Pour cela on peut utiliser des outils accessibles sur Internet, par exemple Google keyword Tool, Google AdWords, etc.

### **Les points sur lesquels il faut réfléchir avant la création de la page :**

- Trouver des mots qui peuvent être utiles comme des mots clés pour la société, produits ou services.
- À l´aide des outils comme Google keyword Tool, trouver si ces mots s´agissent vraiment de mots clés, comment ils sont recherchés et quelle est la concurrence.
- Essayer le positionnement de mots (cela marche bien en tchèque quand on peut échanger la position d´adjectif et le nom).
- Il faut essayer aussi des synonymes. Il ne faut pas utiliser toujours les mêmes mots.
- Souligner les mots qui peuvent êtres utiles, lesquels on va utiliser en faisant la page.

#### **2.3.1 Les places où on peut mettre les mots clés**

#### **L´adresse URL**

L´adresse URL devrait être SEO friendly, c'est-à-dire qu´elle doit être aimée par les moteurs de recherche. Elle devrait donc contenir un mot clé, lequel est principal pour la boutique, le site.

Cela n´est pas juste par rapport au domaine, mais c´est aussi des catégories et produits.

Par exemple, à la place de *www.societe.fr/hjs%65.php,* on crée des adresses comme *www.societe.fr/dvd/comedie/Louis\_de\_Funes.php*

### **Titre**

Le titre de la page porte la même importance que l´adresse URL. Premièrement, il est affiché en haut du navigateur et deuxièmement la majorité de moteurs de recherche le prend comme le titre de la page dans la liste de recherche. Le titre doit être connecté avec le contenu du site, et donc il doit contenir des mots clés et les mots qui montrent le contenu de la page. Le titre devrait avoir au maximum 50 caractères.

### **Marque meta de type de description**

Cela est montré dans la liste de juste sous le titre. En écrivant cela, il faut penser que c´est la première chose, avec le titre, laquelle le chercheur verra dans la liste de résultats. Il faut donc que cela attire leur attention et va convaincre l´utilisateur d´aller voir cette page. La légende devrait compter au maximum 200 caractères, mais la majorité de moteurs de recherche montre le nombre maximal de caractères qui est égal à 150.

### **En – tête**

Sur le site il est recommandé d´utiliser des titres – sur la page on peut utiliser des titres en plusieurs niveaux. Le titre le plus important on l´appelle H1. Le nombre idéal de titres est d´en avoir H1, H2, H3. Dans les titres, il faut trouver des mots clés, mais il est mieux d´utiliser des synonymes dans tous les titres, ou une expression similaire.

### **Le contenu de la page**

C´est le travail pour le copywriter, pendant la création de site web, ce qui est le plus important, c´est le contenu de site – les titres et les textes. Le contenu de page doit porter des mots clés en nombre favorable, c'est-à-dire 10 % de texte.

#### **Description**

Parce qu'on trouve beaucoup de description sur la page, il faut qu´on y trouve aussi des mots clés. On parle surtout de la description de:

- Images (la description de l´image, le nom d´image).
- Le nom de liens ( si on met des liens dans le texte).

#### **2.4 Les erreurs les plus courantes**

Pour finir ce chapitre, on va parler de fautes les plus graves que les utilisateurs font pendant la création du site<sup>40</sup>

**FLASH** – C'est une animation, que les gens mettent sur leur page. Le problème est que même si l´animation est jolie, elle bloque l´ouverture de la page, donc cela prend le temps pour l´ouvrir, et de plus, les moteurs de recherche ne savent pas lire des informations de cette animation, donc ils considèrent que la page est blanche.

**Les textes animés –** dans le cas où le créateur fait des textes animés (par ex. JPEG) il doit savoir que le texte est fermé dans l´image et il n´est pas visible pour des moteurs de recherche.

**Trop de mots clés** – si le texte consiste de la plus part de mots clés et les mêmes mots se répètent assez souvent, moteur de recherche va découvrir ce stratagème.

**Pas assez de texte** – pour l'attirer les moteurs de recherche il faut avoir assez de texte sur la page, mais il faut faire des textes uniques, et les textes doivent avoir le sens.

**Le double contenu** – il ne faut pas copier des textes d´autres pages, premièrement c´est le piratage et deuxièmement les moteurs de recherche ignorent les pages avec le double contenu.

### **2.5 Conclusion de chapitre**

 $\overline{a}$ 

En lisant ce chapitre, on a appris comment faire la structure de la page, comment écrire des commentaires et pourquoi les commentaires les critiques et les feedbacks sont importants pour le vendeur de boutique en ligne, en tant que l´avantage concurrentiel. On a encore mentionné les mots clés, où on peut les mettre pour les faire le plus efficaces possible. Dans la dernière partie du chapitre on a montré des erreurs les plus fréquentes lesquels il faut éliminer.

<sup>40</sup> STUCHLÍK, Petr. *Marketing a reklama na internetu*. 1.vyd. Praha: Grada Publishing, 1998.

### **3 Les expériences de vendeurs en ligne**

Ce chapitre a été fait grâce à deux hommes. Un possède une boutique en ligne depuis cinq ans sur une boutique en ligne déjà faite, on a pris la boutique Amazon de laquelle on a parlé dans la première partie. Le deuxième monsieur est en train de créer sa première boutique en ligne. Ils ont participé à ce travail en répondant mes questions et donnent leurs avis sur des avantages et des inconvénients, leurs expériences avec ce type des affaires commerciales.

### **3.1 La place**

La première chose qui joue pour avoir une boutique en ligne que pour avoir un magasin traditionnel, est d´être moins dépendant de la location et que cette boutique le vendeur peut commencer à la maison. Et donc les premières semaines ou même des années (dépends de produit) peuvent travailler à la maison, même y avoir le stock. Et donc il n´est pas obligé d´avoir un bail et payer le loyer. De plus, on peut en avoir un même avec un propre travail et donc avoir une boutique en ligne comme le second travail.

Mais au contraire, on peut trouver que des gens travaillant à la maison ne sont pas capables de faire la différence entre la vie de travail et la vie familiale.

Avec Internet on dépasse des frontières de la ville, de région, de pays et donc on peut vendre nos produits dans le monde entier.

### **3.2 La création**

Pour la création de boutique en ligne, l´entrepreneur peut choisir entre plusieurs possibilités lesquelles, lui convient les plus.

#### **3.2.1 Une boutique en ligne faite dans un système déjà fait**

La création est beaucoup plus simple et aussi beaucoup plus rapide. Il suffit alors de créer un compte de vendeur et puis suivre les instructions données sur le site ou dans les livres qui aident les gens avec la création de boutique en ligne. Donc entre les avantages, on trouve donc la simplicité et la rapidité, mais de l´autre côté il faut dire que nous sommes très limités par plusieurs choses qu´on ne pourra jamais changer parce que le site est déjà fait. On parle par exemple de la communication avec des clients, et le règlement financier. On peut avoir des systèmes simples, pour un prix pas très élevé, ou plus compliquer. Et donc on est

toujours dépendant de système ou l´application où on a créé la boutique (il faut payer tous les mois dont le prix peut augmenter et on ne peut rien influencer).

Si on fait une partie d´une boutique en ligne par exemple Amazon, on doit payer des frais à chaque vente effectuée, mais on ne doit pas payer une somme donnée chaque mois, chaque an. Donc les frais payés sont en rapport avec les vents effectués. De plus, les grandes boutiques proposent des analyses, les relevés, et aussi un soutien de vendeurs au téléphone ou en ligne.

#### **3.2.2 Une boutique en ligne, la nouvelle création**

Une nouvelle création d´une boutique en ligne prend du temps, il est beaucoup plus cher et exige des connaissances spécifiques. Il y a trois possibilités :

- Il faut tout apprendre et puis réaliser la création par le vendeur même.
- Faire une partie et le reste laisser à finir par une entreprise.
- Laisser le faire par une entreprise spécialisée directement.

Une grande partie de gens choisissent la seconde ou la troisième possibilité. C´est surtout le temps qui joue son rôle, mais aussi les expériences.

Pour faire la boutique, le vendeur est motivé d´essayer faire lui même quelque chose de nouveau, mais à un moment donné, dans la plupart de cas, il va voir une entreprise pour la laisser finir son travail. (Surtout dans le domaine de comptabilité).

Les vendeurs qui commencent eux-mêmes finissent chez la société avec la problématique de la comptabilité, le design, le copywriting et surtout des mots clés, parce que se sont les parties les plus difficiles pour lesquelles il est nécessaire de disposer d'un savoir-faire tacite.

#### **3.3 Les analyses**

Les deux vendeurs ont utilisé des stratégies pour connaître la concurrence. Mais dans les deux cas, le processus a été différent.

Dans la boutique sur Amazon, on trouve une grande concurrence et peut voir directement dans son catalogue combien de pièces ils ont dans le stock. La concurrence peut avoir une page voisine, mais la concurrence peut venir aussi sur la page de vendeur et donc de partager une page, dans la plupart de cas, cela signifie de diviser des clients entre ces vendeurs, parce qu'il y a une bataille de prix plus grave que si un autre vendeur est dans une autre page. Parce que c´est la seule possibilité de gagner des clients, si notre prix est plus bas que le prix de la concurrence. Par contre, si le vendeur a la concurrence sur une autre page, il peut luter contre elle premièrement avec le prix, mais aussi avec des mots clés grâce auxquels un acheteur peut mieux trouver le produit, des exemples on a vu dans la première partie de ce travail.

Si on fait la construction de boutique en ligne, on n´a pas une concurrence si directement apposée, mais le problème est pareil. Dans la plupart des cas, le rôle important pour gagner contre la concurrence, c´est avoir des bons mots clés (pour être trouvé, même mieux positionné dans la liste de résultats de moteurs de recherche...) et aussi d´avoir des prix plus bas, parce que les consommateurs peuvent comparer assez facilement le prix avec les autres boutiques.

Et ces éléments changent aussi la stratégie et analyse de deux vendeurs. Celui sur Amazon doit surveiller la concurrence et il doit changer les prix par rapport la concurrence, il a une possibilité de faire une description spéciale sur la page, par exemple que le produit est d´origine slovaque et si le produit concurrentiel sur la page n´est pas d´origine slovaque, le vendeur peut le faire retirer de sa page. Les stratégies doivent être plus proactives vers la concurrence que sur les autres boutiques en ligne.

Celui qui est en train de faire sa boutique, il a fait des analyses de base (le prix de la concurrence), mais il veut attendre le comportement de clients et de s´adapter plus tard. C´est à dire, qu´il a pris une stratégie d´attendre et de réagir après. Parce qu'il n´est pas encore fini la création de sa boutique, on ne peut pas encore faire des conclusions si cette stratégie est réussie.

### **3.4 La communication**

La communication avec des clients est possible dans les deux cas de la même façon. C´est la communication par émail, par le téléphone.

La communication sur Amazon est surveillée et enregistrée dans le système d´Amazon qui peut intervenir dans la communication si le vendeur ou l´acheteur le souhaite.

Grâce à ce système d´enregistrement, Amazon peut prendre des décisions. C´est par exemple le cas d´un client qui essaie de faire une réclamation sur un produit et il veut rendre son argent, parce qu´il dit que le bien n´est pas arrivé. Amazon peut chercher dans son système si ce client n´avait pas déjà le même problème avec un autre vendeur. Si Amazon trouve que le vendeur a raison et le client veut voler le bien, il prend le cas et il commence à traiter le cas lui même avec le client. De l´autre côté aussi des vendeurs sont surveillés par le système. Bien sûr que le nombre de clients qui essaient d´avoir un bien sans payer pour lui est assez bas, mais dans le cas où le vendeur n´est pas sûr, il peut communiquer l´Amazon. Mais dans ce cas là, il doit avoir des bons arguments pour que Amazon ouvert le cas et commence le traiter (deux fois le même client, qui dit la chose pareille – le bien n´est pas arrivé)

Le vendeur qui exerce une boutique lui-même, il n´a pas de possibilité d´avoir un contrôle de client et donc c´est d´après sa décision qu´il va faire avec des réclamations.

#### **3.5 Le marketing de la communication**

Dans la première partie, on a parlé de plusieurs possibilités de la publicité sur Internet, comment attirer des clients et se faire voir par des utilisateurs d´Internet.

La boutique qui est faite sur Amazon ne peut pas profiter de la publicité comme on connaît pour les boutiques en ligne. Et donc les vendeurs cherchent des autres possibilités et stratégies de marketing pour qu´ils gardent leurs clients, parce qu´ils ne peuvent pas les attirer comme la boutique en ligne non située sur Amazon.

Une possibilité est de mettre des autocollants sur le paquet avec le nom de vendeur ou une feuille, image avec le nom de vendeur, de la société, et donc le client peut le garder et d´utiliser cette société de nouveau, parce qu'il va se souvenir de nom, grâce à cette carte, autocollante, etc. On peut y ajouter aussi un petit cadeau comme la carte postale avec l´image de la ville d´où vient le bien. Les clients le prennent comme la communication plus personnelle et reviennent vers le vendeur de nouveau.

Le vendeur qui a sa propre boutique peut profiter de stratégies de marketing dont on a parlé dans la première partie de ce travail (Google AdWords, PPC, etc.).

### **3.6 Les critiques, feedback**

Dans la boutique sur Amazon, on peut voir les critiques de produits et aussi des feedbacks pour les vendeurs. D´après un questionnaire effectué en 2012 on peut citer :*« D´après mon questionnaire, concernant la population tchèque uniquement, les gens regardent les feedbacks des vendeurs à 76 %. Mais c´est quand même le but de la société d´avoir des feedbacks positifs qui peuvent influencer la décision des clients potentiels et donc les convaincre d'effectuer leurs commandes chez ce vendeur. » 41*

D´après ce questionnaire, on peut bien voir que les gens regardent beaucoup des expériences d´autres clients même pour payer le bien plus cher.

Pour la boutique en ligne, on peut aussi créer une page pour des clients où ils peuvent écrire des commentaires, critiques. Contrairement au Amazon, où cette possibilité de laisser un feedback est déterminée par la commande de bien, c'est-à-dire que le client peut laisser le feedback uniquement sous le numéro de commande. Pour la boutique en ligne, on peut créer cette page aussi, mais cela sera difficile de côté de sécurité, pour que seulement des clients qui ont acheté le bien puissent laisser le feedback pour que ça ne soit pas abusé par la concurrence ou des gens pas sérieux (d´écrire des faux articles). Pour la boutique en ligne, il est mieux d´être mentionnée par des gens sur des blogues et d´autres sites, cela va aider le boutique pour se faire voir plus par les moteurs de recherche et donc d´être mieux positionnée dans la liste de résultats.

### **3.7 Designe**

 $\overline{a}$ 

Comme on a mentionné dans la première partie, les couleurs et le type de caractères comme leur taille est importante pour la perception d´utilisateur d´Internet, de visiteur de la page web. C´est une possibilité comment on peut influencer le visiteur de rester sur le site. Les couleurs et le texte doivent être agréables à regarder. Dans le même questionnaire on trouve aussi une réaction de respondants sur des couleurs les plus aimées et utilisées sur le site *:*

*«67 % des respondants on choisit la couleur bleue, 17 % la couleur noire, 8 % la couleur rouge, 6 % la couleur rouge, 2 % la couleur violette et 1 % pour la couleur verte.* 

<sup>41</sup> KEFEROVÁ, Regina. *Le rôle de la psychologie dans le marketing modern*. Olomouc, 2012. bakalářská práce (Bc.). UNIVERZITA PALACKÉHO V OLOMOUCI. Filozofická fakulta

*D´après les respondants il n´y a pas d´utilisation de la couleur rose. Les sites d´Internet sont faits par des experts et surtout des grandes sociétés qui utilisent Internet comme l´outil de vente par exemple Amazon, s´intéressent et font des recherches par rapport à la préférence des clients. La couleur bleue est la couleur préférée de la plus part de la population, ce que donne le sens agréable à regarder aux gens et donc les clients restent sur la page et ils effectuent les commandes plus souvent que par rapport aux sites qui ne sont pas trop agréables à regarder et donc qui font plutôt partir des clients potentiels de la page. »* [42](#page-71-0)

Sur la question « *dans le cas où vous composez votre propre site d´internet, quelles couleurs utiliseriez vous?* » les répondants ont répondu de la façon suivante: *« Soit ils proposent des couleurs assez marquant comme l´orange, turquoise, jaune pour se faire remarquer soit ils proposent des couleurs plutôt calmes pour que la page soit agréable à regarder. Entre ces couleurs ils ont mentionné la couleur bleue parce qu´elle est bien aimée par des gens et la couleur verte parce qu´elle est considérée comme la couleur du calme, de la tranquillité. »* 42

<span id="page-71-0"></span>Sur Amazon on ne peut pas changer le design de la page, on est obligé de suivre le style unifié de cette boutique en ligne pour tous les vendeurs. Il y a juste une possibilité d´améliorer la perception de la page – ce qui est les couleurs de l´image de produit. Si on regarde la page de bien, on peut voir un numéro qui nous donne une information quand le bien a été vendu. On peut voir que le même produit qui a la meilleure image est plus vendu qu´un autre qui est moins cher, mais son image est beaucoup plus faible et donc sur la liste de résultats n´attire pas l´attention de client potentiel.

#### **3.8 Conclusion de chapitre**

 $\overline{a}$ 

Le but de ce chapitre est d´écrire des expériences de deux vendeurs en ligne, chacun avec un autre type de boutique en ligne. Un vendeur fait la création de sa propre boutique et le second exerce sa boutique en ligne depuis 5 ans et fait partie d´une grande boutique en ligne, Amazon. Dans ce chapitre se familiarise avec les raisons et des avantages et inconvénients de chacun de type de boutique. On a vu les différentes possibilités qui sont données par les deux types de boutique, comment il faut s´adapter à la concurrence, la communication avec des clients parce que chaque boutique en ligne permet de faire des stratégies différentes aussi bien que la communication et le design.

<sup>42</sup> KEFEROVÁ, Regina. *Le rôle de la psychologie dans le marketing modern*. Olomouc, 2012. bakalářská práce (Bc.). UNIVERZITA PALACKÉHO V OLOMOUCI. Filozofická fakulta
## **4 La société Advin base s.r.o.**

Dans ce chapitre on va s'intéresser par le travail de la société qui se spécialise à faire des sites web et les boutiques en ligne. Pour donner un exemple précis j´ai choisi une société qui s'appelle *Advin base s.r.o.* et elle est basé à Olomouc.

Dans les chapitres précédents, on a parlé de plusieurs possibilités comment faire une boutique en ligne. Soit on crée notre propre boutique, soit on va faire une partie d´une grande boutique en ligne.

Pour le premier cas, on connaît trois possibilités – on peut utiliser des modèles sur Internet pour la création de boutique en ligne, si on a des connaissances nécessaires on peut nous construire une boutique nous-mêmes ou on peut donner une commande à une société qui se spécialise dans ce domaine.

D´après les expériences de la société, la figure de boutique en ligne n´est pas si importante comme la capacité de vendeur de travailler avec la boutique. Donc ce n´est pas importante comment la boutique en ligne est programmée, mais comment le vendeur travaille avec lui.

La société peut donner des conseillers comment travailler avec la boutique en ligne, mais elle ne peut pas le faire à la place de vendeur.

#### **Les conseils les plus importants:**

- 1. Avoir un produit qui est exigé par la société de consommation.
- 2. Il faut avoir des bonnes RP, des articles sur d´autres pages.
- 3. Il faut travailler avec les prix de produits.
- 4. Il faut être enregistré dans le système de comparaison de prix (pour la République tchèque, on peut citer : *zbozi-pro.cz, Heureka.cz, Zboží.cz,* etc.).
- 5. Même dans ce système il faut avoir des critiques et feedbacks de clients, les informations par rapport le produisent.
- 6. Il faut bien gérer la publicité (PPC, Facebook, banner, liens, etc.).
- 7. Savoir se faire plus visible faire des promotions.

Dans les chapitres suivants, on va développer plus le travail de la société, quel travail doit faire le client, le vendeur sur la boutique en ligne, et quel travail est fait par la société. On va tout accompagner par les exemples précis.

#### **4.1 Le client**

Pour la création d´une boutique en ligne, la société Advin prend 3-4 semaines plus une semaine pour designer le design de la page. Le temps nécessaire dépend de la structure de boutique, de site. Pour effectuer la commande de client, il est nécessaire d´aller voir le client 2 ou 3 fois, où la première rencontre s´agit de la commande, de faire le contrat, de communiquer des détails, et la seconde est pour la transmission de code programmé. Les autres détails peuvent être gérés par mails ou par le téléphone. Il n´est pas nécessaire de perdre le temps en faisant des rencontres pas nécessaires et le client peut profiter de temps libre pour gérer des autres nécessités.

La société fait aussi des analyses (l´analyse complète de boutique en ligne, de site) pour ses clients. Dans ce cas-là, la société prend le produit (le code de site) et fait analyse de code programmé. C´est dans le code où Advin peut trouver des difficultés de boutique en ligne qui a été programmée par le vendeur ou par une autre société.

Il y a des cas quand le client arrive avec une boutique qui est presque faite, mais soit lui, soit une autre société a rencontré une difficulté qu´elle ne peut pas maîtriser. Dans ce cas-là, la société Advin prend le produit, mais elle veut recommencer dès le début de code pour éliminer les mêmes problèmes qui peuvent causer la difficulté finale.

#### **4.2 Design**

Le design est la première chose que le visiteur observe. Il faut donc que les couleurs et le design correspondent avec le logo de la société qui vend les produits et aussi avec le type de produit vendu. Il y a une grande différence de la perception de couleurs entre les gens qui veulent acheter un produit de santé et les gens qui veulent acheter un accompagnement pour leur moto.

On montre cela sur deux exemples:

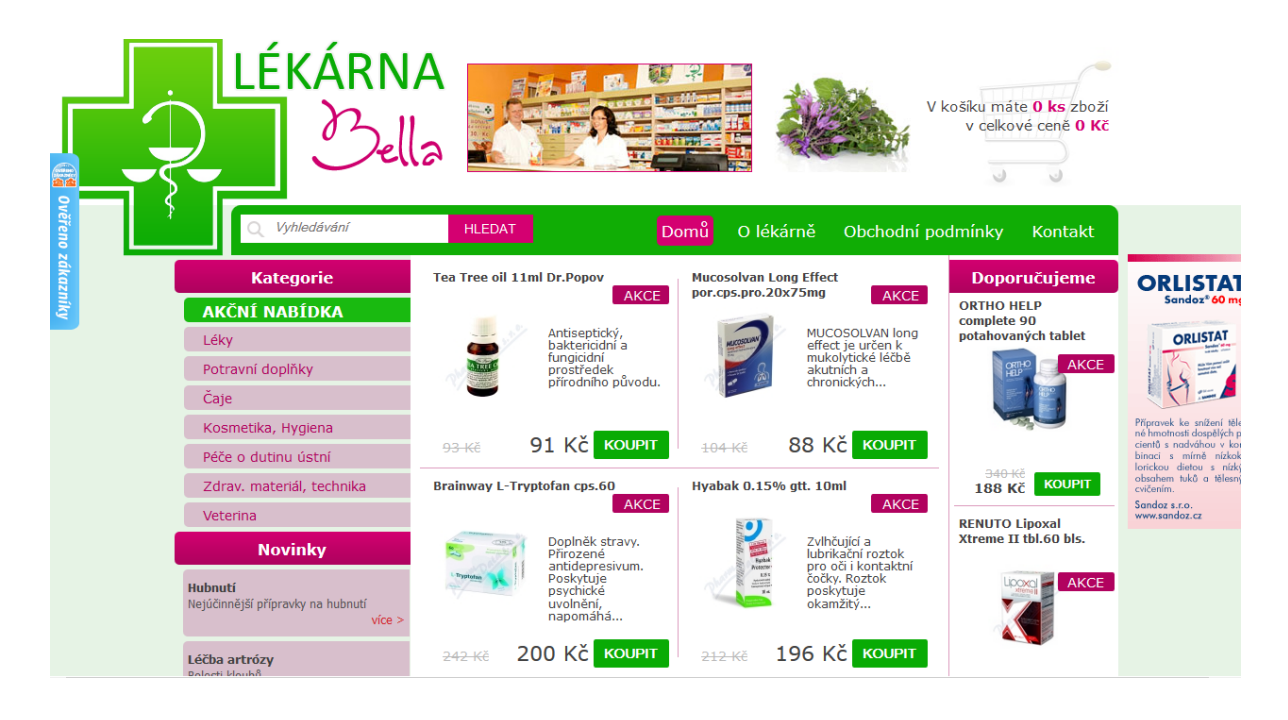

**Figure 17 : L´image de la page d´une pharmacie.<sup>43</sup>**

<span id="page-74-0"></span>Sur la figure17 on voit bien que les couleurs de la pharmacie sont principalement des couleurs comme la verte, rose, bleue. Pour les pages web des pharmacies on voit toujours la répétition de couleurs similaires. Dans ce cas là, on peut aussi voir que le domaine corresponde avec le nom de la pharmacie et il est composé de deux mots.

 $\overline{a}$ 

<sup>43</sup> http://www.lekarna-bella.cz/

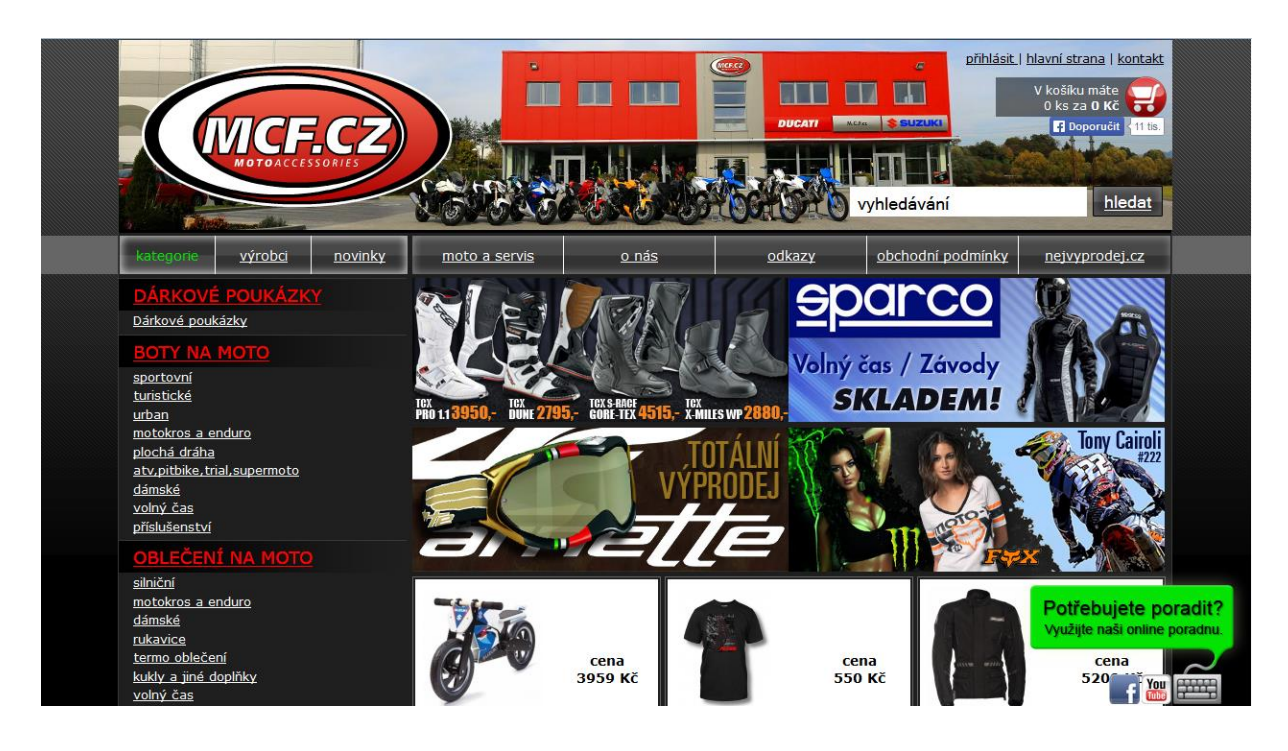

**Figure 18 : L´image d´une boutique en ligne qui vend des accompagnements de moto.<sup>44</sup>**

<span id="page-75-0"></span>Sur la figure 18, on voit changement de couleurs par rapport à la figure 17. Dans ce cas-là, on est obligé de changer des couleurs et le graphique parce que le style est différent et les visiteurs cherchent un autre type de biens.

Donc si on compare ces deux images on peut bien voir la différence entre eux, et c´est la différence de couleurs et de la structure de page qui va donner une caractéristique au site, à la société et ce que va influencer le client pour rester sur la page. On voit bien que par exemple la couleur rose ne fait pas du style de motards et donc cette couleur n´est pas utilisée.

## **4.3 L´utilité des couleurs**

En faisant le graphique de la page, il faut penser à la lisibilité de la page, ce qu´il est appelé « l´utilité de la page » c´est à dire, que la page doit être jolie, en couleurs, mais surtout en couleurs que le visiteur peut lire facilement.

Pour l´exemple de la pharmacie, on utilise des couleurs qui sont liées avec les médicaments, la pharmacie, donc la verte, rose et bleue.

Si on prend l´exemple de la figure 17, on voit donc que les couleurs sont différentes par rapport à la figure 18. On voit bien que les couleurs correspondent avec les couleurs de

 $\overline{a}$ <sup>44</sup> http://www.mcf.cz

bâtiment de boutique. Cela est fait pour le but d´assimiler les couleurs de la page avec les couleurs de bâtiment. Les clients vont associer des couleurs avec cette boutique et par exemple s'ils vont commander quelque chose sur leur page et puis ils vont directement dans la boutique, ils ne vont pas avoir des difficultés à reconnaître le bâtiment grâce à ces couleurs.

Pour le choix de couleurs, dans la plupart de cas c´est le client qui choisit des couleurs, mais la société Advin peut donner son opinion sur le choix qui est basé sur des expériences. Et donc dans le cas de la pharmacie, Advin a recommandé d´utiliser des couleurs verte, blanche et rose par contre pour la boutique avec les accompagnements de moto, ils ont utilisé des couleurs plutôt sombres et de plus les couleurs de bâtiment où il se trouve physiquement.

Advin met l´utilité de web sur la première place, donc le choix des couleurs, mais aussi le positionnement de boutons sur la page. Cela veut dire que les clients sont habitués d´avoir le panier en haut à droit et donc on ne va pas le mettre en bas à gauche. On ne veut pas désorienter le visiteur. Une grande tendance est de faire le bouton « recherche » le plus grand possible. C´est un bouton qui économise le temps de visiteur. Il ne doit pas feuiller toutes les catégories, mais il cherche directement son produit et il ne quitte pas la page parce qu´il ne peut pas trouver son produit désiré.

Advin suit aussi des tendances dans la psychologie de consommateur et il les applique pour la création de boutique en ligne. D´après des recherches, il utilise des couleurs vertes ou bleues pour le bouton « panier » parce que cela marche mieux sur un visiteur de la page que la couleur rouge ou orange.

#### **4.4 Copywriting, le texte**

Sur des sites, même des boutiques en ligne, le texte est assez important. On a développé des stratégies dans la première partie. Maintenant on va voir, comment cela marche en processus de la création de la page.

Premièrement, c´est le vendeur qui s´occupe principalement du texte. Advin peut consulter des points importants qui concernent la création du texte, mais c´est principalement le vendeur, le client de la société, qui prépare le texte.

La société programme le site, elle peut écrire le texte aussi, mais le changement de texte qui se fait pendant le cours de boutique en ligne, c´est le travail de client de la société. La société peut donc faire la première écriture de texte, la correction de texte, la consultation par rapport le copywriting, les mots clés dans le texte. Le texte peut être fait à l´aide de la database nationale, par exemple dans le cas de la pharmacie en ligne.

Pour le texte, on a parlé de différents types de caractères et aussi de la taille de l´écriture. La société utilise dans la plupart de cas la taille de caractères pour le texte 14, pour les titres 22-26. Cela est donné par la lisibilité de texte, cette taille est lisible aussi sur des écrans qui sont en Full HD.

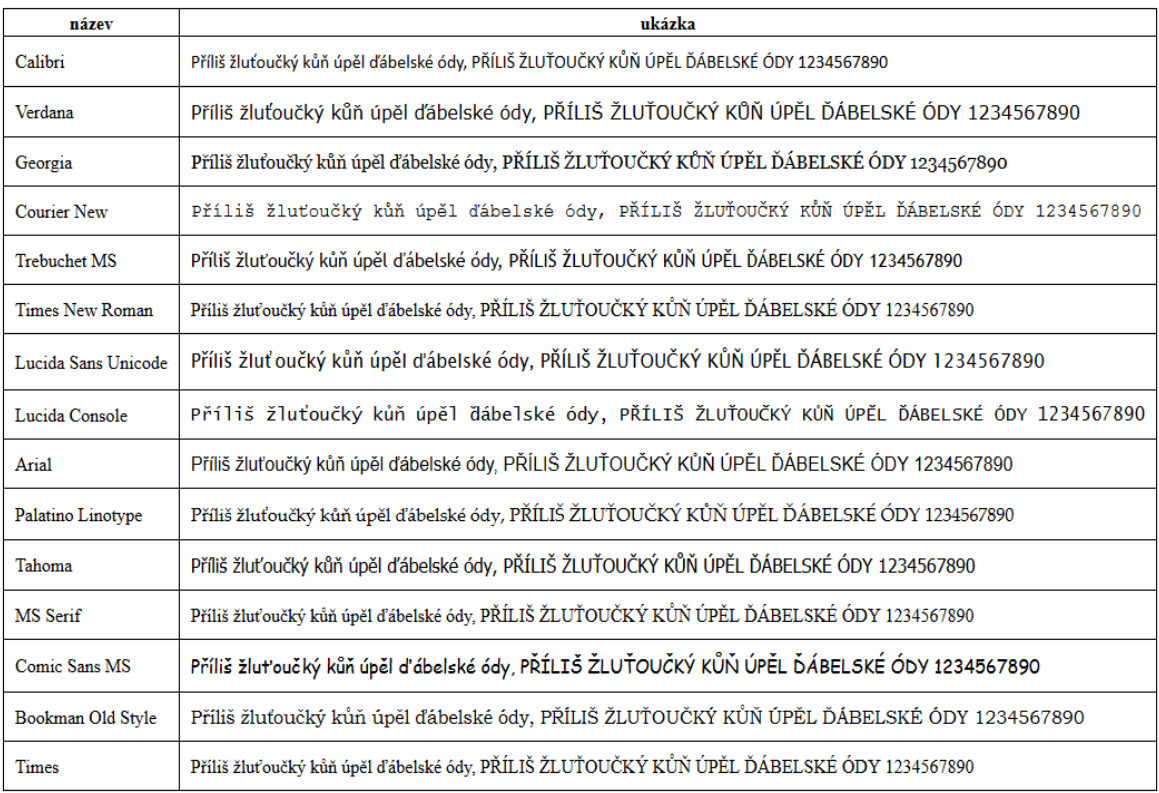

#### **Figure 19 : Les types de caractères les plus utilisés. 45**

<span id="page-77-0"></span>Sur la figure 19 on peut voir les types de l´écriture qui sont utilisés le plus, dans ces cas on est sur d´avoir la possibilité d´écrire tous les caractères tchèques. Si on compare ce tableau avec tableau de la première partie qui a été reprise de livre américain, on peut voir qu´il y a un seul type qui n´est pas utilisé en ce temps pour l´écriture tchèque. Plusieurs possibilités de type de l´écriture on trouve sur *https://www.google.com/fonts*. La chose importante c´est que l´écriture soit lisible et tous les caractères de la langue peuvent être écrits sans difficulté.

 $\overline{a}$ 

<sup>45</sup> http://www.advin.cz/fonty

#### **4.5 Le choix de domaine, l´hébergement**

Le choix de domaine peut être problématique, comment on a déjà vu, il y a un grand nombre de domaines qui est pris. Pour le nom de domaine, la société laisse la décision et le choix sur le client. Advin veut que la société de son client sera proche de visiteur. Si le client n´arrive pas à trouver un nom, la société lui donne la proposition de plusieurs possibilités dont le client peut choisir. Advin propose des domaines environs deux mots, sans signes diacritiques, sans fautes possibles comme I/Y, S/Z, V/W, facile à retenir et écrire avec une liaison avec la boutique, le site, la société.

Pour l´hébergement, c´est Advin qui a son propre hébergement qui est mis à la disposition aux clients pour un prix raisonnable autour de 2000 Kč / an. L´hébergement est donc géré par Advin et c´est sous sa responsabilité que l´hébergement fonctionne 24 heures par jour pour ses clients.

#### **4.6 Le service après-vente**

Comme dans tous les domaines de commerce aussi dans ce domaine on trouve un service après-vente, mais qui est spécifique. Le produit, le service qui est crée par cette société ne peut pas être abîmé par son utilisation. Le client voit son produit et il prendre le produit après son acceptation, comme il a dû donner son accord sur le contrat avant la création. Il peut toujours appeler la société dans le cas, s´il trouve un problème. Bien sûr, si le problème est causé par la société, il ne paie rien en plus, si le problème est causé par le client ou si le client veut améliorer une partie de sa boutique, il doit payer ce changement. Dans tous les cas, Advin essaie de servir le client dans les 24 heures, si c´est possible.

Le client peut contacter les programmeurs et même le directeur de la société en les appelant sur le téléphone ou en écrivant sur email. Les programmeurs communiquent surtout des difficultés qui concernent leurs travaux, c'est-à-dire le code et donc le fonctionnement de site ou le design. La société préfère le contact en écrit parce que le client peut mieux expliquer et spécifier le problème et le programmeur peut lire des revendications de nouveau s´il a besoin.

#### **4.7 Le processus de la commande et la réalisation**

On a mentionné qu'il faut 2 ou 3 rencontres pour réaliser la commande pour la création d´une boutique en ligne. Maintenant, on va développer le travail de la société Advin en ce temps de 3 - 4 semaines.

Premièrement, il faut faire le design. C´est la première chose qui doit être faite, et le client le doit confirmer. Après sa confirmation, la société peut continuer à programmer le code. C´est à partir de la confirmation de design que le travail de 3 ou 4 semaines commence.

Deuxièmement, il faut programmer le code, écrire le texte, faire la database de produits, etc. Pendant ce temps, le client peut consulter des spécificités de son produit ou le programmeur peut lui demander de lui donner plus de détails.

Si le programmeur trouve un problème avec lequel il n´était jamais confronté avant, il doit le résoudre à l´aide de ses collègues ou il doit chercher la solution dans la littérature, les forums, les discussions sur Internet, etc.

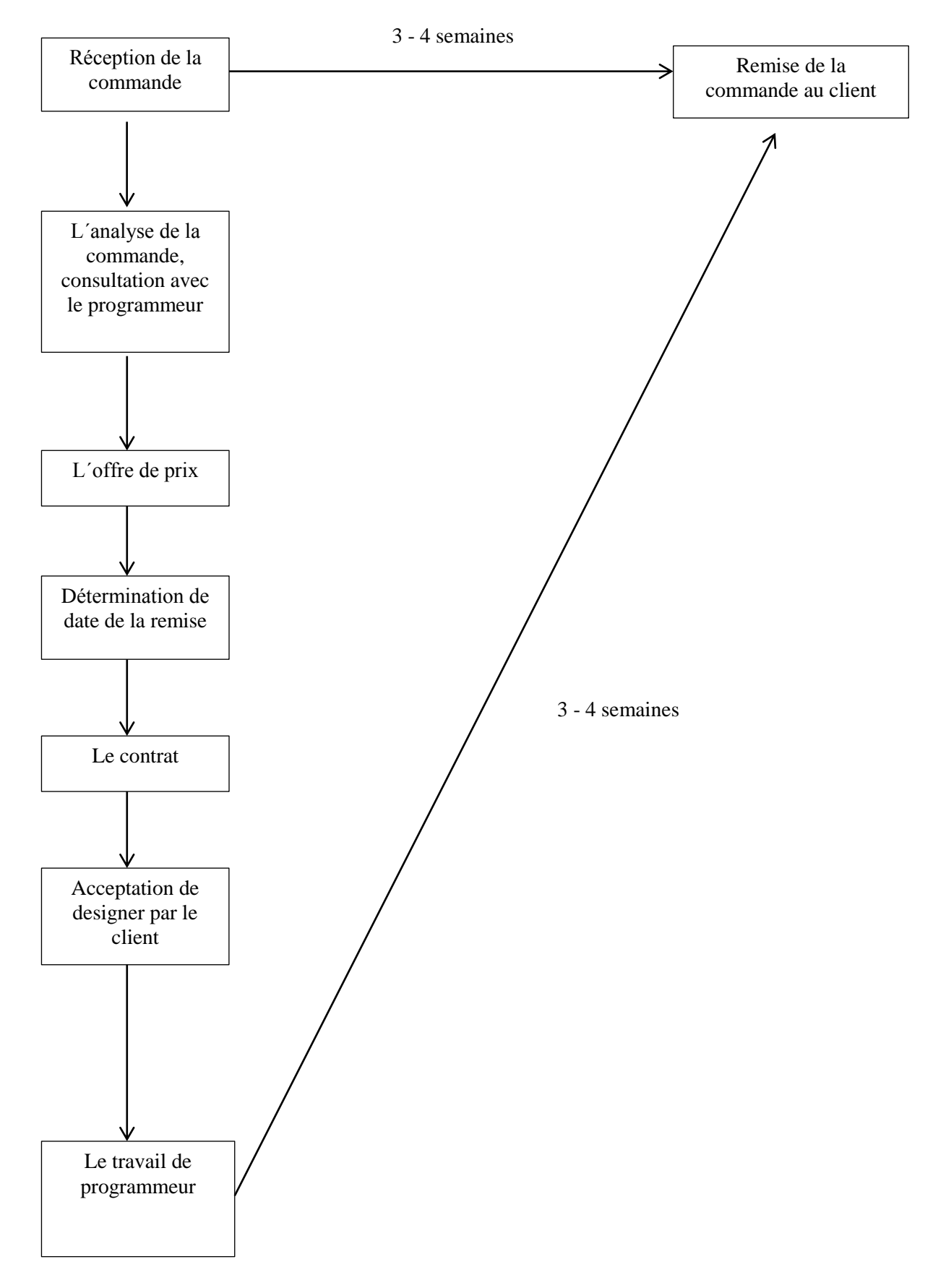

<span id="page-80-0"></span>**Figure 20 : Les étapes de la commande. 46**

 $\overline{a}$ 

<sup>&</sup>lt;sup>46</sup> Redigé par nos soins.

Sur la figure 20, on peut voir le procès de la commande, par quelles la commande doit passer pour être effectuée.

#### **4.8 Conclusion de chapitre**

Ce chapitre est consacré à parler d´une société qui s´occupe de la création de sites et de boutiques en ligne, *ADVIN base s.r.o.* On montre comment la société traite les commandes, dans quels cas elle joue le rôle d´un conseiller et dans quels cas elle prend toute l´initiative en création de la boutique en ligne. On a montré comment la société travaille avec des couleurs, l´utilité de site, la lisibilité. Également on a mentionné le copywriting et le changement de texte par le client, le choix du domaine et l´hébergement. En outre, on a aussi parlé de service après-vente et à la fin on passe par tout le processus de la création lequel on peut voir sur la figure 20.

### **Conclusion de la seconde partie**

La seconde partie a été basée sur la création pratique de boutique en ligne et les expériences de vendeurs en ligne et aussi la société *Advin base s.r.o.* qui s´occupe à faire les sites d´Internet et les boutiques en ligne.

Tout d´abord, on a présenté des avantages et inconvénients d´avoir la boutique en ligne de point de vue de vendeur et d´acheteur. On a aussi vu des statistiques concernant le choix du domaine, comment les domaines sont pris, quels nom il faut choisir. Puis on a présenté deux possibilités à créer la boutique en ligne, donc d´utiliser une page web qui offre le design et donc le vendeur peut créer sa boutique à partir de ces propositions, ou il peut choisir des programmes qui l´aident à créer la boutique en ligne. Dans ce travail, on a pris l´exemple de Prestashop parce que c´est un programme qui est bien développé en connu dans le monde entier. Pour que la boutique en ligne soit réussie, il faut aussi faire l´analyse de consommateur et de l´environnement. Pour cela on a rappelé une méthode connue de SWOT (AFOM en français), la planification financière à laquelle il faut penser avant la création et bien compter tous les frais et coûts.

Deuxièmement, on a traité des points qui sont importants pour la création de la page, d´une boutique en ligne. On a analysé la structure de la page, les éléments caractéristiques et leurs rôles sur la page. De plus, on a vu ce qu´il faut mettre sur des pages et comment les actualiser pour que la page soit bien visible par des moteurs de recherche et pour que la page attire l´attention de visiteur pour qu´il ne la quitte pas. En outre, on a aussi vu comment prendre les critiques, articles, tests et comment les utiliser pour la promotion de produit, de service, de boutique. Et encore, on a de nouveau analysé des mots clés, dans ce cas-là de la façon plus pratique avec des exemples précis où il faut les mettre pour qu´ils soient bien lus par des moteurs de recherche. Pour finir ce chapitre, on a mentionné des erreurs les plus courantes qu´on peut voir sur des pages et qui causent une baisse de fréquentation ou une sortie rapide de visiteur de la page.

Le chapitre suivant parle de deux vendeurs avec des expériences différentes avec la boutique en ligne. Tous les deux nous donnent leurs expériences de la création de boutique et de son fonctionnement. On voit l´opposition de deux vendeurs, un qui veut faire sa propre boutique en ligne, la seconde qui fait partie d´une grande boutique électronique Amazon. On voit la différence entre les boutiques dans le cas de la concurrence et les stratégies différentes pour gagner contre la concurrence, une communication différente avec des clients.

Pour finir, la société Advin nous a donné des informations concernant la création de page ou de boutique en ligne. En outre, on a vu ce qu´est le plus important sur la page – le design et le texte. On a expliqué l´utilité des couleurs et aussi comment le texte est fait. On s´intéresser aussi par les caractères d´écriture comme le type et la taille pour prouver le côté pratique de cette problématique de la première partie théorique de ce travail. La société *Advin base s.r.o.* nous a aussi familiarisé avec le processus de la commande, comment les programmeurs travaillent et comment le service après-vente est géré dans ce domaine de services.

## **Conclusion**

Actuellement, l´évolution électronique est rapide. Les gens sont habitués à utiliser les ordinateurs tous les jours, les téléphones portables prennent la place des ordinateurs et les développeurs doivent créer des applications pour que les gens puissent faire les mêmes opérations sur leurs tablettes et téléphones portables que sur les ordinateurs.

Les gens sont habitués á faire des transactions *via* Internet. Ils l´utilisent dans leur vie quotidienne. Avant, c´était plutôt par envoyer des courriels et communiquer *via* Internet. Aujourd´hui, on trouve tout là. Comme si ce qui n´était pas su Internet n´existait pas. Une société doit avoir des pages web où on peut trouver des informations concernant la société. Au contraire, les sociétés utilisent Internet pour qu´elles trouvent des informations par rapport aux clients, aux employés potentiels, etc.

L´Internet ne sert plus uniquement à communiquer, mais aussi à faire des affaires et pour des clients à faire des courses. En effet, la vie devient plus rapide et plus « en ligne », et c´est aussi pourquoi l´on voit un nombre croissant de boutiques en ligne et aussi l´augmentation de clients qui effectuent leurs achats sur Internet. Entre les boutiques en ligne, il y a une grande concurrence et c´est pourquoi´il faut avoir un bon marketing pour réussir.

Dans ce travail on a vu les éléments principaux par lesquels les vendeurs peuvent aider leur boutique en ligne à être plus réussie. On a consulté des expériences de vendeurs, on a consulté le travail de la société *Advin base s.r.o.*, qui crée des boutiques en ligne et des pages web. Il y a cinq ans, le marketing était différent, les moteurs de recherche cherchaient à l´aide d´un autre algorithme qu´aujourd´hui. Et on peut être sûr que, dans 5 ans, l´algorithme sera encore différent.

Le marketing sur Internet est donc assez vivant, change de façon rapide. On ne peut pas prévenir comment il va changer la prochaine fois, mais il est sûr que les gens vont trouver un moyen pour s´adapter à un nouvel algorithme, comme ils l´ont fait avant, ce qui va causer une autre évolution, d´autres changements dans ce domaine.

On ne peut pas dire où cela va s´arrêter, on peut juste être sûr que, dans les années futures, on sera les témoins de l´évolution du marketing sur Internet.

## **Résumé**

V dnešní době je internet naprosto běžnou součástí života člověka. Efektivní využití online prezentace díky webovým stránkám je považováno za zásadní pro dlouhodobý obchodní úspěch. Tento úspěch je částečně závislý na dosažení významné pozice při internetovém vyhledávání. Webové stránky mohou být pro dosažení těchto výsledků optimalizovány za použití marketingových strategií. Vyhledávače procházejí změnami vyhledávacích algoritmů tak, aby mohly i nadále podávat co nejpřesnější výsledky. Provozovatelé webových stránek tedy musí své strategie přizpůsobovat těmto změnám, aby ovlivnily výsledky vyhledávání.

Marketingové strategie nejsou omezeny pouze na ovlivňování výsledků vyhledávačů, ale jsou použity i v průběhu vytváření webových stránek. V tomto případě můžeme mluvit o užití barev, typu a velikosti písma. I když existuje mnoho obecných zásad internetového marketingu, pochopení role užiti barev, textu, typu a velikosti písma, může ovlivnit úspěšnost webové stránky v konkurenčním prostředí.

## **Résumé en français**

Aujourd´hui, Internet fait une partie importante dans la vie d´un être humain. L´utilisation effective d´Internet est considérée comme essentielle pour avoir un succès commercial. Ce succès est en partie dépendant d´atteindre une meilleure position dans les résultats de moteur de recherche. Les pages web peuvent être optimisées pour qu´elles puissent être mieux trouvées par des moteurs de recherche grâce à des stratégies de marketing. Les algorithmes de moteurs de recherche doivent être modifiés pour qu'ils puissent donner des résultats les plus précis. Les exploitants de sites essaient de suivre ce changement dans l´algorithme pour influencer des résultats de moteur de recherche.

Les stratégies de marketing ne sont pas limitées uniquement pour des moteurs de recherche, mais on les utilise pendant la création de la page. Dans ce cas, on parle de l´utilité des couleurs, le type des caractères et la taille de l´écriture ainsi que le texte choisi. Il faut donc, lors de la création de page, suivre des points importants pour que la page puisse gagner contre la concurrence.

## **Resume in English**

Nowadays, the internet is a ubiquitous part of everyday life. As such, effective online representation via web sites is considered vital for long-term commercial success. This success is partly dependent on achieving prominent rankings in search engine results, and web pages can be optimized using a variety of strategies to achieve these higher rankings. Search engines constantly update and modify their search algorithms so that they can continue to serve the most accurate results. Web site owners need to develop and maintain effective optimization strategies for influencing search engine results.

However, online marketing strategies are not limited only to search engine results, but can also be applied to other areas of a website. Whilst there do exist many conventions regarding website design, a thorough understanding of the role played by the size and type of font used, and of the psychological impact of colour, will further help ensure that a website maintains a prominent and successful presence in the increasingly competitive internet marketplace.

## **Anotace**

Tato magisterská diplomová práce pojednává o rozličných marketingových strategiích, které jsou používány v dnešní době na internetu. Cílem této práce je ukázat, jak mohou být tyto marketingové strategie použity a jak se jejich použití liší na základě potřeby vlastníka internetového obchodu, nebo vlastního webové stránky.

## **Annotation**

This thesis discusses various marketing strategies that are used nowadays on the internet. The aim of this work is to show how theses marketing strategies are applied and how their use varies according to the needs of the online store or individual's own website.

## **Klíčová slova**

Marketingové strategie, SEO, vyhledávače, internetový obchod, copywriting, zaměření cílové skupiny, Google Adwords, Google Analytics

## **Key words**

Marketing strategies, SEO, search engine, online store, copywriting, target groupe, Google Adwords, Google Analytics

# **Liste de figures**

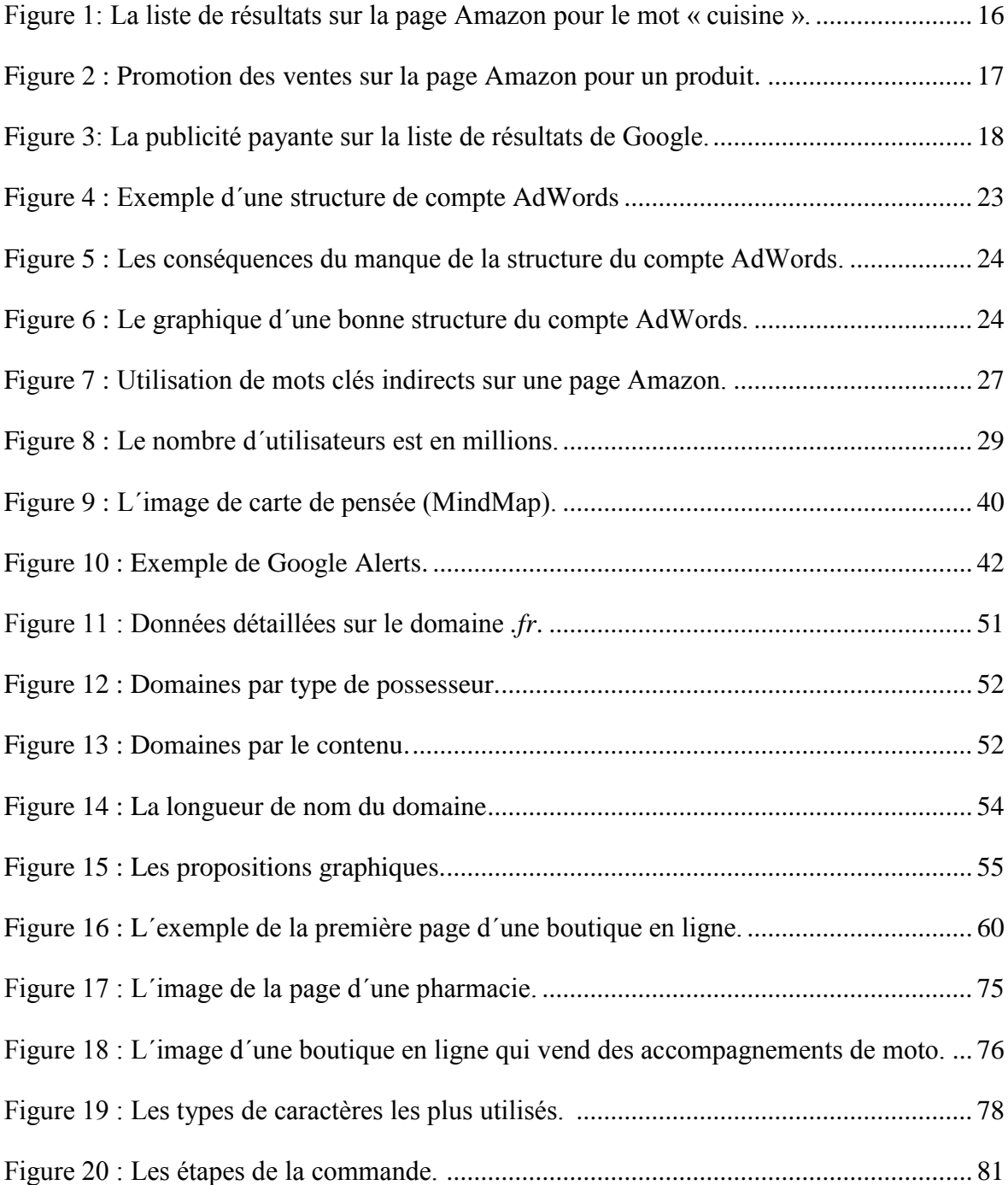

# **Liste de tableaux**

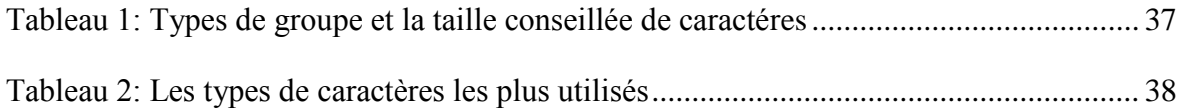

# **Liste d´annexes**

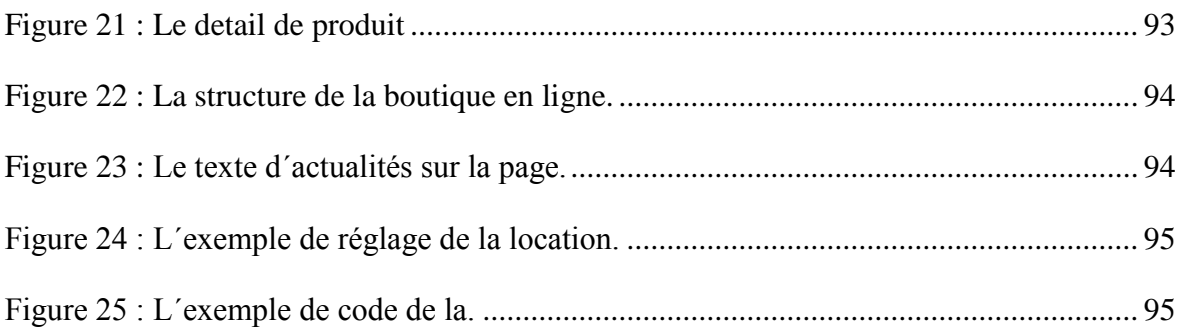

### **Bibliographie**

- BECK, Alexander. Google AdWords. 1. vyd. Překlad Jan Rozkošný. Grada, 2009, 232 s. Průvodce (Grada). ISBN 978-80-247-2898-8.
- STUCHLÍK, Petr. Marketing na Internetu. 1. vyd. Praha: Grada, 2000, 247 s. ISBN 80- 716-9957-8.
- CLIFTON, Brian. Google analytics: podrobný průvodce webovými statistikami. Překlad Lukáš Krejčí. Brno: Computer Press, 2009, 334 s. ISBN 978-80-251-2231-0.
- STUCHLÍK, Petr. Reklama na Internetu. 1.vyd. Praha: Grada Publishing, 2002, 226 s. ISBN 80-247-0201-0.
- BHATTACHARJEE, Edda. Profi\_m[a]rketing na internetu. Praha: Profess Consulting, 1999, 162 s. ISBN 80-725-9015-4. Internetový marketing s Youtube,Průvodce využitím on-line videa v byznysu, Michael Miller, Computer Press Brno, 2012, ISBN: 978-80-251- 3672-0
- BLAŽKOVÁ, Martina. Jak využít internet v marketingu: krok za krokem k vyšší konkurenceschopnosti. 1. vyd. Praha: Grada, 2005, 156 s. ISBN 80-247-1095-1.
- SCOTT, David Meerman. Nová pravidla marketingu a PR: naučte se využívat vydávání zpráv, blogy, podcasty, virální marketing a online média pro přímé oslovení zákazníků. Vyd. 1. Brno: Zoner Press, 2008, 272 s. ISBN 978-80-86815-93-0.
- KUBÍČEK, Michal. Velký průvodce SEO: jak dosáhnout nejlepších pozic ve vyhledávačích. Vyd. 1. Brno: Computer Press, 2008, 318 s. ISBN 978-80-251-2195-5.
- MILLER, Michael. Internetový marketing s YouTube: průvodce využitím on-line videa v byznysu. 1. vyd. Brno: Computer Press, 2012, 296 s. ISBN 978-80-251-3672-0.
- TONKIN, Sebastian, Caleb WHITMORE a Justin CUTRONI. *Výkonostní marketing s Google Analytics: [strategie a techniky maximalizace online ROI]*. Vyd. 1. Brno: Computer Press, 2011, 432 s. ISBN 978-80-251-3339-2.
- HORŇÁKOVÁ, Michaela. *Copywriting: podrobný průvodce tvorbou textů, které prodávají*. Vyd. 1. Brno: Computer Press, 2011, 252 s. ISBN 978-80-251-3269-2.
- DANIEL, Ian. *E-commerce, Get It Right*. Milton Keynes: NeuroDigital, 2011. ISBN 978- 0956526205.
- NIELSEN, Jakob. *Designing web usability*. Indianapolis: New Riders, 2000, xiii, 419 s. ISBN 15-620-5810-X.
- FOX, Vanessa. *Marketing in the age of Google: your online strategy IS your business strategy*. Rev. and updated. Hoboken, N.J.: Wiley, 2012, xviii, 254 p. ISBN 978-111- 8231-937.
- WILLIAMS, By Dr. Andy. *SEO: 2013 and beyond*. Marston Gate, 2013. ISBN 978-148- 4968-598.
- NIELSEN, Jakob a Kara PERNICE. *Eyetracking web usability*. Berkeley, CA.: New Riders, 2010, xix, 437 p. ISBN 03-214-9836-4.
- NIELSEN, Jakob a Hoa LORANGER. *Prioritizing Web usability*. Berkeley, Calif.: New Riders, c2006, xxiv, 406 p. ISBN 978-032-1350-312.
- GOODMAN, Andrew. *Winning results with Google AdWords*. Emeryville: McGraw-Hill, 2005, xx, 352 s. ISBN 00-722-5702-4.
- NIELSEN, Jakob. *Homepage usability: 50 websites deconstructed*. Vyd. 1. USA: New Riders, 2002, 315 s. ISBN 07-357-1102-X.
- CHARTIER, Mathieu. *Le guide du référencement Web*. Paris: First interactive, 2013. ISBN 978-275-4049-405.
- ANDRIEU, Olivier. *Réussir son référencement web*. Ed. 2013. Paris: Eyrolles, 2013. ISBN 978-221-2136-647.
- UN LIVRE DE ANTOINE LEVEN, Florian BESSONNAT. *Tout savoir sur le référencement: tirer parti de la mécanique des moteurs de recherches*. Bluffy: Kawa, 2013. ISBN 978-291-8866-701.
- PRAT, Marie. *Référencement de votre site Web: Google et autres moteurs de recherche*. 4e éd. St.Herblain: ENI, 2013. ISBN 978-274-6080-256.
- KEFEROVÁ, Regina. *Le rôle de la psychologie dans le marketing modern*. Olomouc, 2012. bakalářská práce (Bc.). UNIVERZITA PALACKÉHO V OLOMOUCI. Filozofická fakulta
- HORTON, John. *PrestaShop: vytváříme a provozujeme vlastní e-shop*. Vyd. 1. Brno: Computer Press, 2011, 296 s. ISBN 978-80-251-3441-2.

## **Annexes**

Sur cet l´exemple de la page d´Amazon.de, nous pouvons déplacer une formation en carré, ce qui nous amène au détail du produit sélectionné et donc le client peut mieux voir les détails de produit.

#### <span id="page-92-0"></span>**ALIO** Verkaufen Sie Ihre Produkte bei Amazon amazon.de Mein Amazon Angebote Gutscheine Verkaufen Hilfe in 5 einfachen Schritten Exercise Kostenlos testen Hallo! Anmelden<br>Mein Konto ~ Prime **Value Community Communist Communist Communist Communist Communist Communist Communist Communist Communist Communist Communist Communist Communist Communist Communist Communist Communist Communist Communist Communist**  $\begin{array}{c} \text{Los} \end{array}$ <sup>Alle</sup><br>Kategorien ≁ Suche Alle - kwmobile lenovo yoga Computer & Zubehör Bestseller Notebooks & PCs Tablets PC-Komponenten Computer-Zubehör Monitore Drucker & Tinte Software Sonderangebote EUR 6,90 + EUR 1,40 Ve EUR 6,90 + EUR 1,40 Versandiosten<br>
Auf Lager: Verkauft von<br>
KW-Orrange –<br>
versandkostenfrei ab 25 EUR<br>
Menge:  $\boxed{1 \quad \vee}$ <br>
Menge:  $\boxed{1 \quad \vee}$ <br>
(and Einkaufswagen)  $\rightarrow$ **D** oder<br>Loggen Sie sich ein, um 1-Click®<br>einzuschalten.  $\rightarrow$ Auf meinen Wunschzettel o Alle Angebote Möchten Sie verkaufen?<br>Diesen Artikel verkaufen Empfehlen  $\boxtimes$   $\blacksquare$   $\blacksquare$   $\blacksquare$ E Für eine größere Ansicht klicken Sie auf das Bild Für Kunden: Stellen Sie Ihre eigenen Bilder ein.

**Figure 21 : Le detail de produit.**

Source : Amazon.de

L´exemple de la création d´une boutique en ligne sur le site Internet *www.webnode.cz* où on peut choisir le graphique et construire la boutique en ligne. L´exemple de la structure – les catégories et sous catégories.

<span id="page-93-0"></span>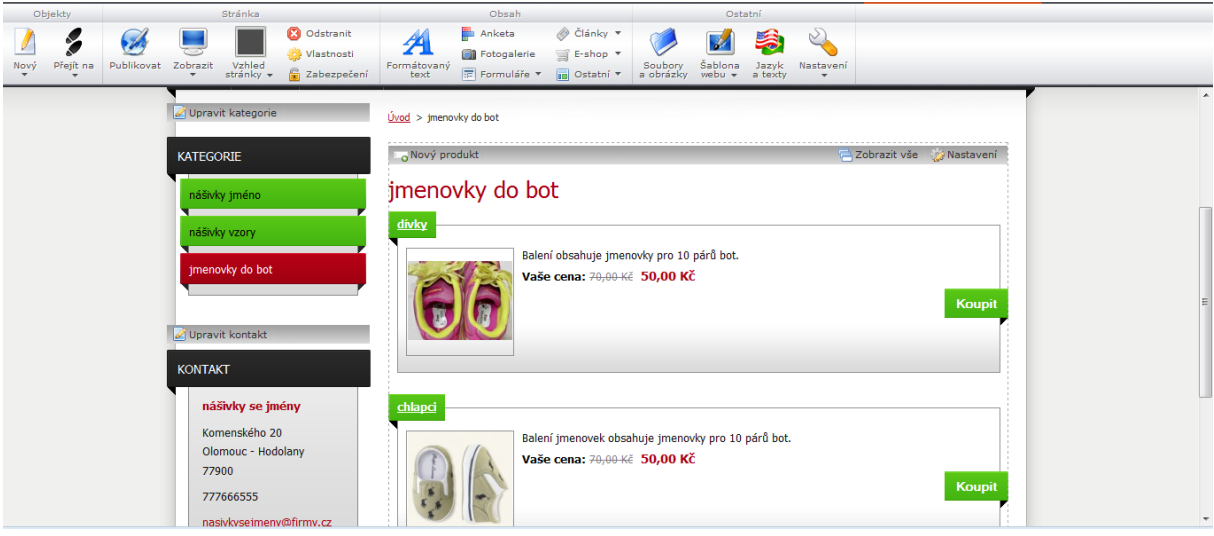

**Figure 22 : La structure de la boutique en ligne.**

Source : redigé par nos soins, www.webnode.cz

L´exemple de la création des actualités sur la page de boutique en ligne. On y met des actualités, le texte de bien venu et aussi la promotion pour inviter des visiteurs à regarder.

<span id="page-93-1"></span>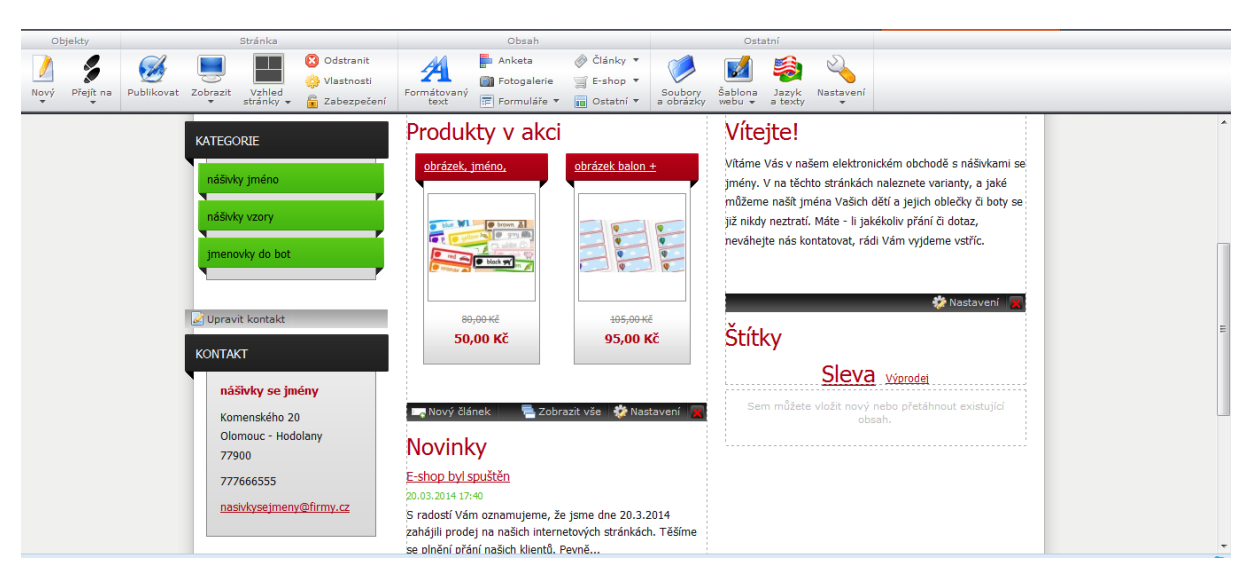

**Figure 23 : Le texte d´actualités sur la page.** 

Source : rédigé par nos soins, www.webnode.cz

L´exemple de réglage des informations par rapport à la location de boutique, les coordonnés ou la carte peut être utile pour des gens qui veulent visiter la boutique eux-mêmes ou pour venir chercher le produit.

<span id="page-94-0"></span>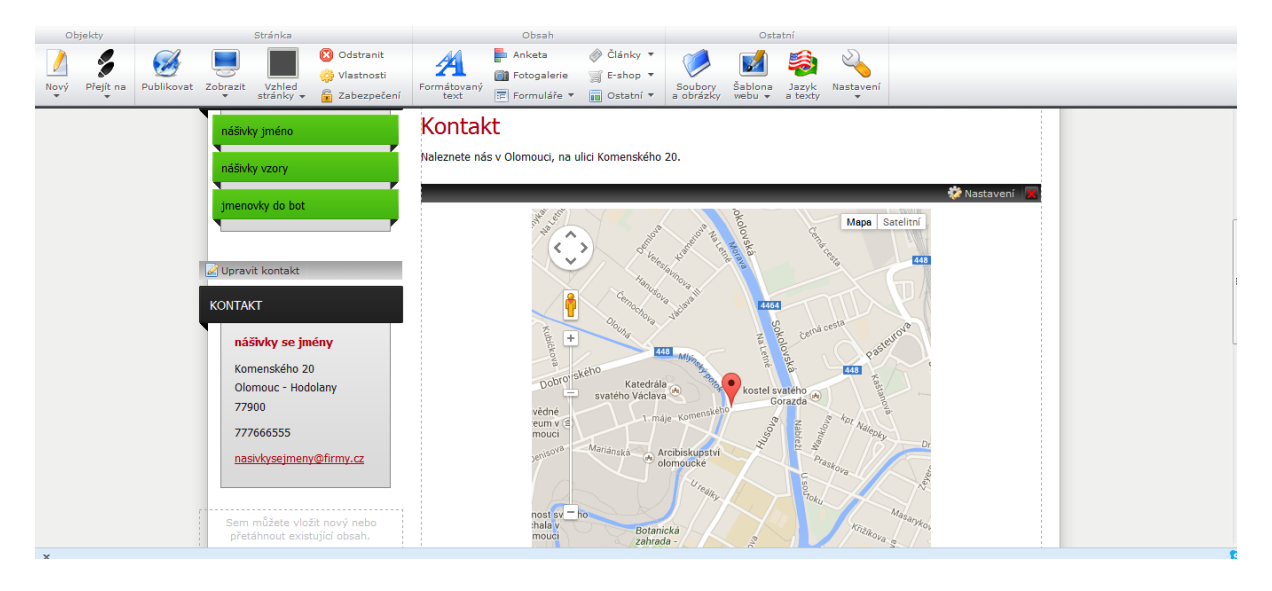

**Figure 24 : L´exemple de réglage de la location.** 

Source : rédigé par nos soins, www.webnode.cz

L´exemple de code programmé par la société Advin, cette page s´agit de la page de pharmacie Bella qu´on a vu sur la Figure 17 [: L´image de la page d´une pharmacie..](#page-74-0) On y voit, en outre, des mots clés, le titre, la description, etc.

#### **Figure 25 : L´exemple de code de la.**

<span id="page-94-1"></span>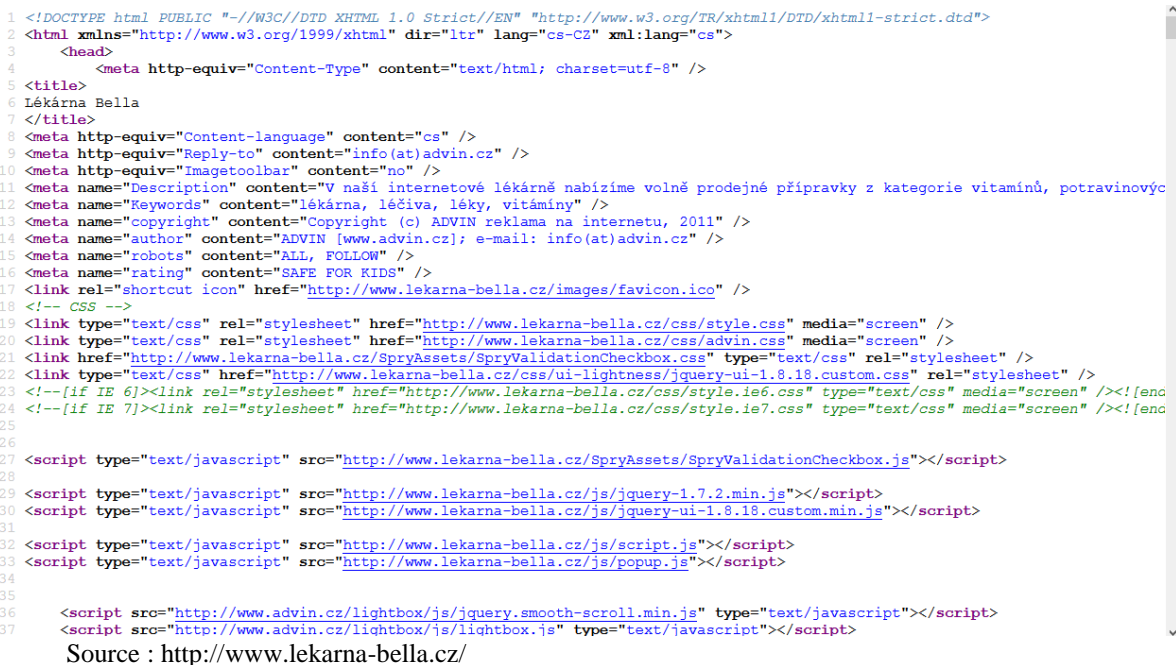